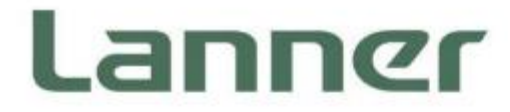

# **Network Appliance Platform**

Hardware Platforms for Network Computing

# **HAN-8360B Technical Overview**

Version: 1.6 Date of Release: 16 July 2023

### <span id="page-1-0"></span>**About this Document**

This document is the overview of the various functionalities of this product, and the information you need to check before operation. It is intended for those who are:

- responsible for installing, administering and troubleshooting this system or Information Technology professionals.
- assumed to be qualified in the servicing of computer equipment, such as professional system integrators, or service personnel and technicians.

The latest version of this document can be found on Lanner's official website, available either through the product page or through the [Lanner Download Center](https://lannerinc.com/support/download-center) page with a login account and password.

### <span id="page-1-1"></span>**Icon Description**

The icons are used in the manual to serve as an indication of interest topics or important messages.

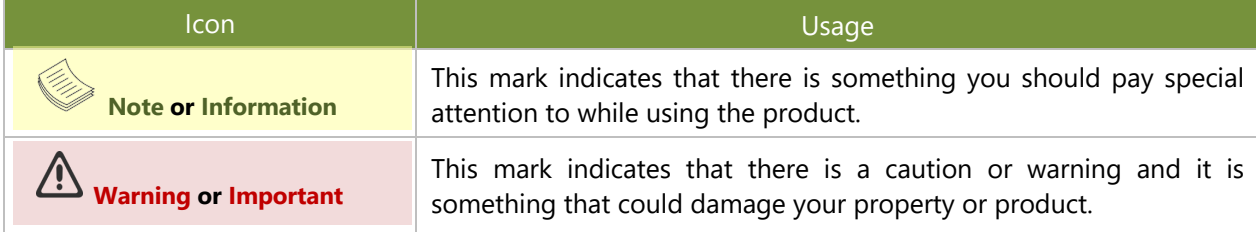

### <span id="page-1-2"></span>**Online Resources**

To obtain additional documentation resources and software updates for your system, please visit [the](http://www.lannerinc.com/download-center) [Lanner Download Center.](https://lannerinc.com/support/download-center) As certain categories of documents are only available to users who are logged in, please be registered for a Lanner Account at<http://www.lannerinc.com/> to access published documents and downloadable resources.

# <span id="page-1-3"></span>**Technical Support**

In addition to contacting your distributor or sales representative, you could submit a request at our *[Lanner](https://lannerinc.com/contact/technical-support)* [Technical Support](https://lannerinc.com/contact/technical-support) and fill in a support ticket to our technical support department.

### <span id="page-1-4"></span>**Documentation Feedback**

Your feedback is valuable to us, as it will help us continue to provide you with more accurate and relevant documentation. To provide any feedback, comments or to report an error, please email [contact@lannerinc.com.](mailto:contact@lannerinc.com) Thank you for your time.

# <span id="page-1-5"></span>**Copyright and Trademarks**

This document is copyrighted © 2022 by Lanner Electronics Inc. All rights are reserved. The original manufacturer reserves the right to make improvements to the products described in this manual at any time without notice. No part of this manual may be reproduced, copied, translated or transmitted in any form or by any means without the prior written permission of the original manufacturer. Information provided in this manual is intended to be accurate and reliable. However, the original manufacturer assumes no responsibility for its use, nor for any infringements upon the rights of third parties that may result from such use.

### <span id="page-2-0"></span>**Contact Information**

#### **Taiwan Corporate Headquarters**

**Lanner Electronics Inc.** 7F, No.173, Sec.2, Datong Rd. Xizhi District, New Taipei City 22184, Taiwan

#### 立端科技股份有限公司

221 新北市汐止區 大同路二段 173 號 7 樓 T: +886-2-8692-6060 F: +886-2-8692-6101 E: [contact@lannerinc.com](mailto:contact@lannerinc.com)

### **USA**

**Lanner Electronics Inc.**  47790 Westinghouse Drive Fremont, CA 94539 T: +1-855-852-6637 F: +1-510-979-0689 E: [sales\\_us@lannerinc.com](mailto:sales_us@lannerinc.com)

#### **Europe**

**Lanner Europe B.V.** Wilhelmina van Pruisenweg 104 2595 AN The Hague The Netherlands T: +31 70 701 3256 E: [sales\\_eu@lannerinc.com](mailto:sales_eu@lannerinc.com)

#### **China**

**Beijing L&S Lancom Platform Tech. Co., Ltd.**  Guodong LOFT 9 Layer No. 9 Huinan Road, Huilongguan Town, Changping District, Beijing 102208 China T: +86 010-82795600 F: +86 010-62963250 E: service@ls-china.com.cn

### **Canada**

**Lanner Electronics Canada Ltd**  3160A Orlando Drive Mississauga, ON L4V 1R5 Canada T: +1 877-813-2132 F: +1 905-362-2369 E: [sales\\_ca@lannerinc.com](mailto:sales_ca@lannerinc.com)

### <span id="page-3-0"></span>**Acknowledgment**

Intel® and Intel® Celeron® are trademarks of Intel Corporation or its subsidiaries in the U.S. and/or other countries. Microsoft Windows and MS-DOS are registered trademarks of Microsoft Corp. All other product names or trademarks are properties of their respective owners.

# <span id="page-3-1"></span>**Federal Communication Commission Interference Statement**

This equipment has been tested and found to comply with the limits for a Class A digital device, pursuant to Part 15 of FCC Rules. These limits are designed to provide reasonable protection against harmful interference in a residential installation. This equipment generates, uses and can radiate radio frequency energy and, if not installed and used in accordance with the instruction, may cause harmful interference to radio communications. However, there is no guarantee that interference will not occur in a particular installation. If this equipment does cause harmful interference to radio or television reception, which can be determined by turning the equipment off and on, the user is encouraged to try to correct the interference by one or more of the following measures:

- $\blacktriangleright$  Reorient or relocate the receiving antenna.
- Increase the separation between the equipment and receiver.
- $\triangleright$  Connect the equipment into an outlet on a circuit different from that to which the receiver is connected.
- ► Consult the dealer or an experienced radio/TV technician for help.

### **FCC Caution**

- $\triangleright$  Any changes or modifications not expressly approved by the party responsible for compliance could void the user's authority to operate this equipment.
- This transmitter must not be co-located or operating in conjunction with any other antenna or transmitter.

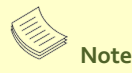

- **1.** An unshielded-type power cord is required in order to meet FCC emission limits and also to prevent interference to the nearby radio and television reception. It is essential that only the supplied power cord be used.
- **2.** Use only shielded cables to connect I/O devices to this equipment.
- **3.** Changes or modifications not expressly approved by the party responsible for compliance could void the user's authority to operate the equipment.

### Important

- **1.** Operations in the 5.15-5.25GHz band are restricted to indoor usage only.
- **2.** This device meets all the other requirements specified in Part 15E, Section 15.407 of the FCC Rules.

### <span id="page-4-0"></span>**Safety Guidelines**

Follow these guidelines to ensure general safety:

- $\blacktriangleright$  Keep the chassis area clear and dust-free during and after installation.
- Do not wear loose clothing or jewelry that could get caught in the chassis. Fasten your tie or scarf and roll up your sleeves.
- $\triangleright$  Wear safety glasses if you are working under any conditions that might be hazardous to your eyes.
- $\triangleright$  Do not perform any action that creates a potential hazard to people or makes the equipment unsafe.
- Disconnect all power by turning off the power and unplugging the power cord before installing or removing a chassis or working near power supplies
- Do not work alone if potentially hazardous conditions exist.
- Never assume that power is disconnected from a circuit; always check the circuit.

### **Consignes de sécurité**

Suivez ces consignes pour assurer la sécurité générale :

- Laissez la zone du châssis propre et sans poussière pendant et après l'installation.
- Ne portez pas de vêtements amples ou de bijoux qui pourraient être pris dans le châssis. Attachez votre cravate ou écharpe et remontez vos manches.
- Portez des lunettes de sécurité pour protéger vos yeux.
- N'effectuez aucune action qui pourrait créer un danger pour d'autres ou rendre l'équipement dangereux.
- Coupez complètement l'alimentation en éteignant l'alimentation et en débranchant le cordon d'alimentation avant d'installer ou de retirer un châssis ou de travailler à proximité de sources d'alimentation.
- Ne travaillez pas seul si des conditions dangereuses sont présentes.
- Ne considérez jamais que l'alimentation est coupée d'un circuit, vérifiez toujours le circuit. Cet appareil génère, utilise et émet une énergie radiofréquence et, s'il n'est pas installé et utilisé conformément aux instructions des fournisseurs de composants sans fil, il risque de provoquer des interférences dans les communications radio.

### <span id="page-4-1"></span>**Lithium Battery Caution**

- $\blacktriangleright$  There is risk of explosion if the battery is replaced by an incorrect type.
- Dispose of used batteries according to the instructions.
- Installation should be conducted only by a trained electrician or only by an electrically trained person who knows all installation procedures and device specifications which are to be applied.
- $\triangleright$  Do not carry the handle of power supplies when moving to another place.
- Please conform to your local laws and regulations regarding safe disposal of lithium battery.
- $\triangleright$  Disposal of a battery into fire or a hot oven, or mechanically crushing or cutting of a battery can result in an explosion.
- Leaving a battery in an extremely high temperature environment can result in an explosion or the leakage of flammable liquid or gas.
- A battery subjected to extremely low air pressure may result in an explosion or the leakage of flammable liquid or ь gas.

### <span id="page-4-2"></span>**Avertissement concernant la pile au lithium**

- Risque d'explosion si la pile est remplacée par une autre d'un mauvais type.
- ▶ Jetez les piles usagées conformément aux instructions.
- L'installation doit être effectuée par un électricien formé ou une personne formée à l'électricité connaissant toutes les spécifications d'installation et d'appareil du produit.
- Ne transportez pas l'unité en la tenant par le câble d'alimentation lorsque vous déplacez l'appareil.

# <span id="page-4-3"></span>**Operating Safety**

- $\blacktriangleright$  Electrical equipment generates heat. Ambient air temperature may not be adequate to cool equipment to acceptable operating temperatures without adequate circulation. Be sure that the room in which you choose to operate your system has adequate air circulation.
- Ensure that the chassis cover is secure. The chassis design allows cooling air to circulate effectively. An open chassis permits air leaks, which may interrupt and redirect the flow of cooling air from internal components.
- Electrostatic discharge (ESD) can damage equipment and impair electrical circuitry. ESD damage occurs when

electronic components are improperly handled and can result in complete or intermittent failures. Be sure to follow ESD-prevention procedures when removing and replacing components to avoid these problems.

- $\triangleright$  Wear an ESD-preventive wrist strap, ensuring that it makes good skin contact. If no wrist strap is available, ground yourself by touching the metal part of the chassis.
- $\blacktriangleright$  Periodically check the resistance value of the antistatic strap, which should be between 1 and 10 megohms (Mohms).

### <span id="page-5-0"></span>**Sécurité de fonctionnement**

- L'équipement électrique génère de la chaleur. La température ambiante peut ne pas être adéquate pour refroidir l'équipement à une température de fonctionnement acceptable sans circulation adaptée. Vérifiez que votre site propose une circulation d'air adéquate.
- Vérifiez que le couvercle du châssis est bien fixé. La conception du châssis permet à l'air de refroidissement de bien circuler. Un châssis ouvert laisse l'air s'échapper, ce qui peut interrompre et rediriger le flux d'air frais destiné aux composants internes.
- Les décharges électrostatiques (ESD) peuvent endommager l'équipement et gêner les circuits électriques. Des dégâts d'ESD surviennent lorsque des composants électroniques sont mal manipulés et peuvent causer des pannes totales ou intermittentes. Suivez les procédures de prévention d'ESD lors du retrait et du remplacement de composants.
- Portez un bracelet anti-ESD et veillez à ce qu'il soit bien au contact de la peau. Si aucun bracelet n'est disponible, reliez votre corps à la terre en touchant la partie métallique du châssis.
- Vérifiez régulièrement la valeur de résistance du bracelet antistatique, qui doit être comprise entre 1 et 10 mégohms (Mohms).

### <span id="page-5-1"></span>**Mounting Installation Precautions**

The following should be put into consideration for rack-mount or similar mounting installations:

- $\triangleright$  Do not install and/or operate this unit in any place that flammable objects are stored or used in.
- $\blacktriangleright$  The installation of this product must be performed by trained specialists; otherwise, a non-specialist might create the risk of the system's falling to the ground or other damages.
- ► Lanner Electronics Inc. shall not be held liable for any losses resulting from insufficient strength for supporting the system or use of inappropriate installation components.
- $\blacktriangleright$  Elevated Operating Ambient If installed in a closed or multi-unit rack assembly, the operating ambient temperature of the rack environment may be greater than room ambient. Therefore, consideration should be given to installing the equipment in an environment compatible with the maximum ambient temperature (Tma) specified by the manufacturer.
- ► Reduced Air Flow Installation of the equipment in a rack should be such that the amount of airflow required for safe operation of the equipment is not compromised.
- Mechanical Loading Mounting of the equipment in the rack should be such that a hazardous condition is not achieved due to uneven mechanical loading.
- Circuit Overloading Consideration should be given to the connection of the equipment to the supply circuit and the effect that overloading of the circuits might have on overcurrent protection and supply wiring. Appropriate consideration of equipment nameplate ratings should be used when addressing this concern.
- Reliable Grounding Reliable grounding of rack mounted equipment should be maintained. Particular attention Þ. should be given to supply connections other than direct connections to the branch circuit (e.g. use of power strips).
- Instruction for the installation of the conductor to building earth by a skilled person.

### <span id="page-5-2"></span>**Electrical Safety Instructions**

Before turning on the device, ground the grounding cable of the equipment. Proper grounding (grounding) is very important to protect the equipment against the harmful effects of external noise and to reduce the risk of electrocution in the event of a lightning strike. To uninstall the equipment, disconnect the ground wire after turning off the power. A ground wire (green-and-yellow) is required and the part connecting the conductor must be greater than 6 mm2 or 8AWG.

### <span id="page-5-3"></span>**Consignes de sécurité électrique**

- Avant d'allumer l'appareil, reliez le câble de mise à la terre de l'équipement à la terre.
- Une bonne mise à la terre (connexion à la terre) est très importante pour protéger l'équipement contre les effets

néfastes du bruit externe et réduire les risques d'électrocution en cas de foudre.

- Pour désinstaller l'équipement, débranchez le câble de mise à la terre après avoir éteint l'appareil.
- Un câble de mise à la terre est requis et la zone reliant les sections du conducteur doit faire plus de 6 mm2 ou 8 AWG.

### <span id="page-6-0"></span>**Grounding Procedure for This Device**

- ► Connect the grounding cable to the ground.
- ► The protection device for the DC power source must provide 40A current.
- This protection device must be connected to the power source before DC power.

## <span id="page-6-1"></span>**Procédure de mise à la terre l'équipement**

- Branchez le câble de mise à la terre à la terre.
- ► L'appareil de protection pour la source d'alimentation CC doit fournir 40A de courant.
- Cet appareil de protection doit être branché à la source d'alimentation avant l'alimentation CC.

#### <span id="page-6-2"></span>**Warning**

- $\blacktriangleright$  This equipment must be grounded. The power cord for product should be connected to a socket-outlet with earthing connection.
- Product shall be used with Class 1 laser device modules.
- Suitable for installation in Information Technology Rooms in accordance with Article 645 of the National Electrical Code and NFPA 75.
- ► The machine can only be used in a restricted access location and be installed and serviced by skilled person.

#### <span id="page-6-3"></span>**Avertissement**

- Cet équipement doit être mis à la terre. La fiche d'alimentation doit être connectée à une prise de terre correctement câblée
- Le produit doit être utilisé avec des modules de dispositifs laser de classe 1.
- Peut être installé dans des salles de matériel de traitement de l'information conformément à l'article 645 du National Electrical Code et à la NFPA 75.
- Les matériels sont destinés à être installés dans des EMPLACEMENTS À ACCÈS RESTREINT.

For DC input, this unit is intended to be supplied by an UL listed power source, rated 48 to 72Vdc, 40A min, and an altitude operation 5000m min.

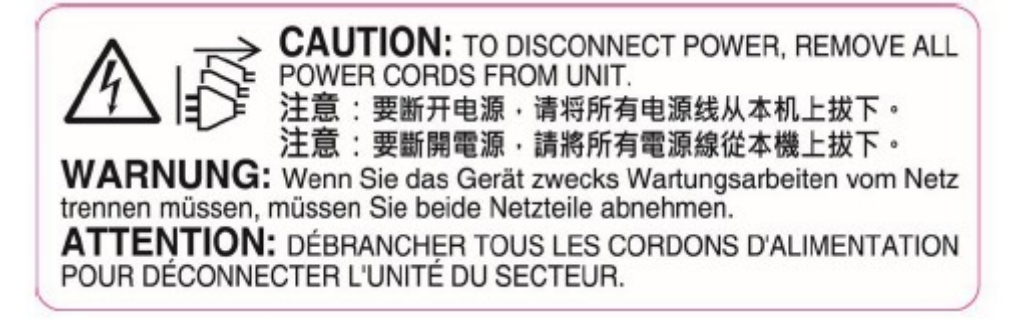

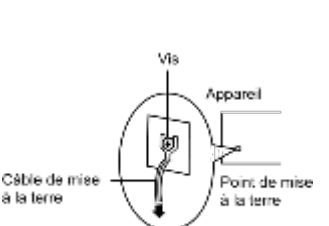

A la terre

凼

Greunding

### **TABLE OF CONTENTS**

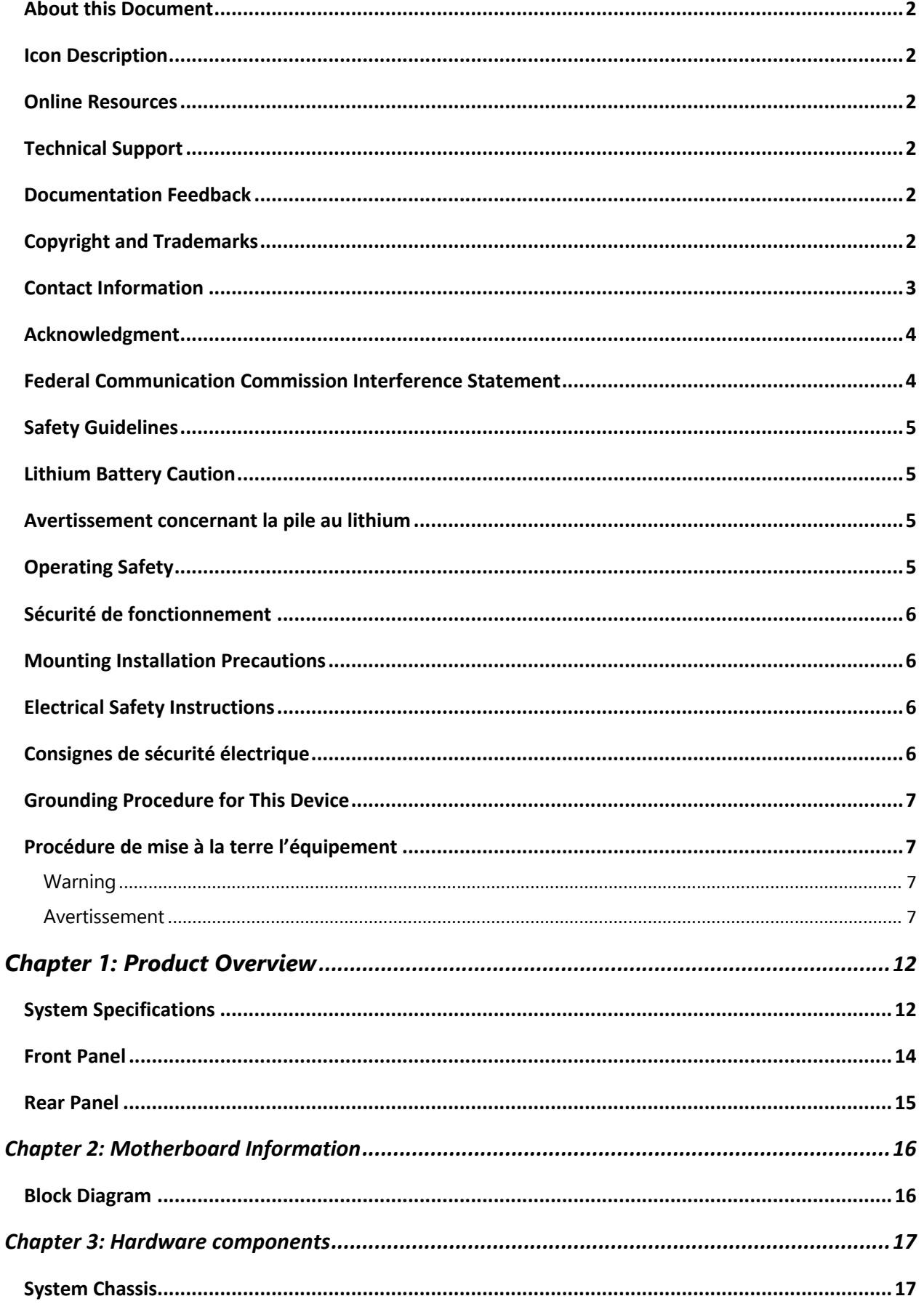

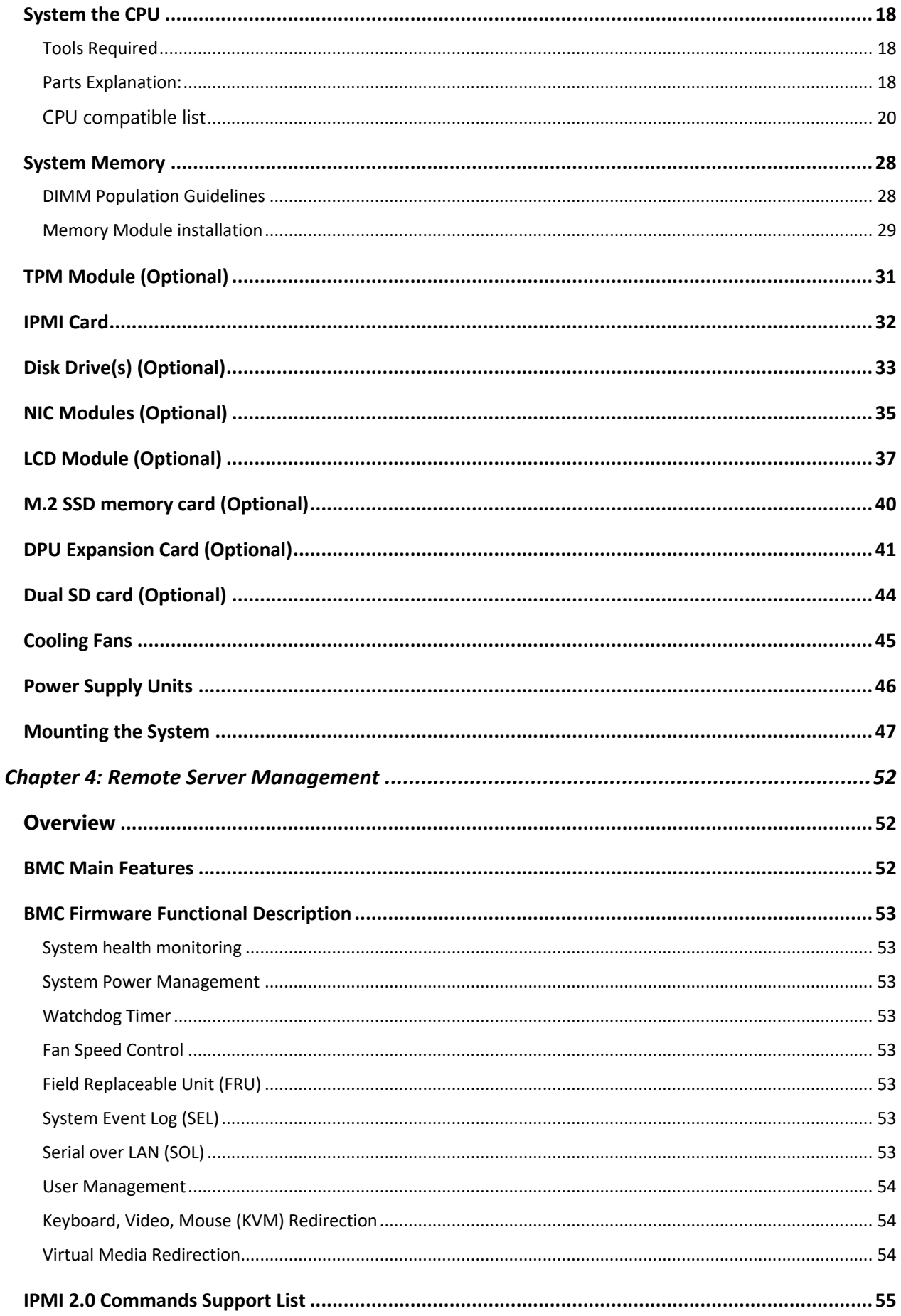

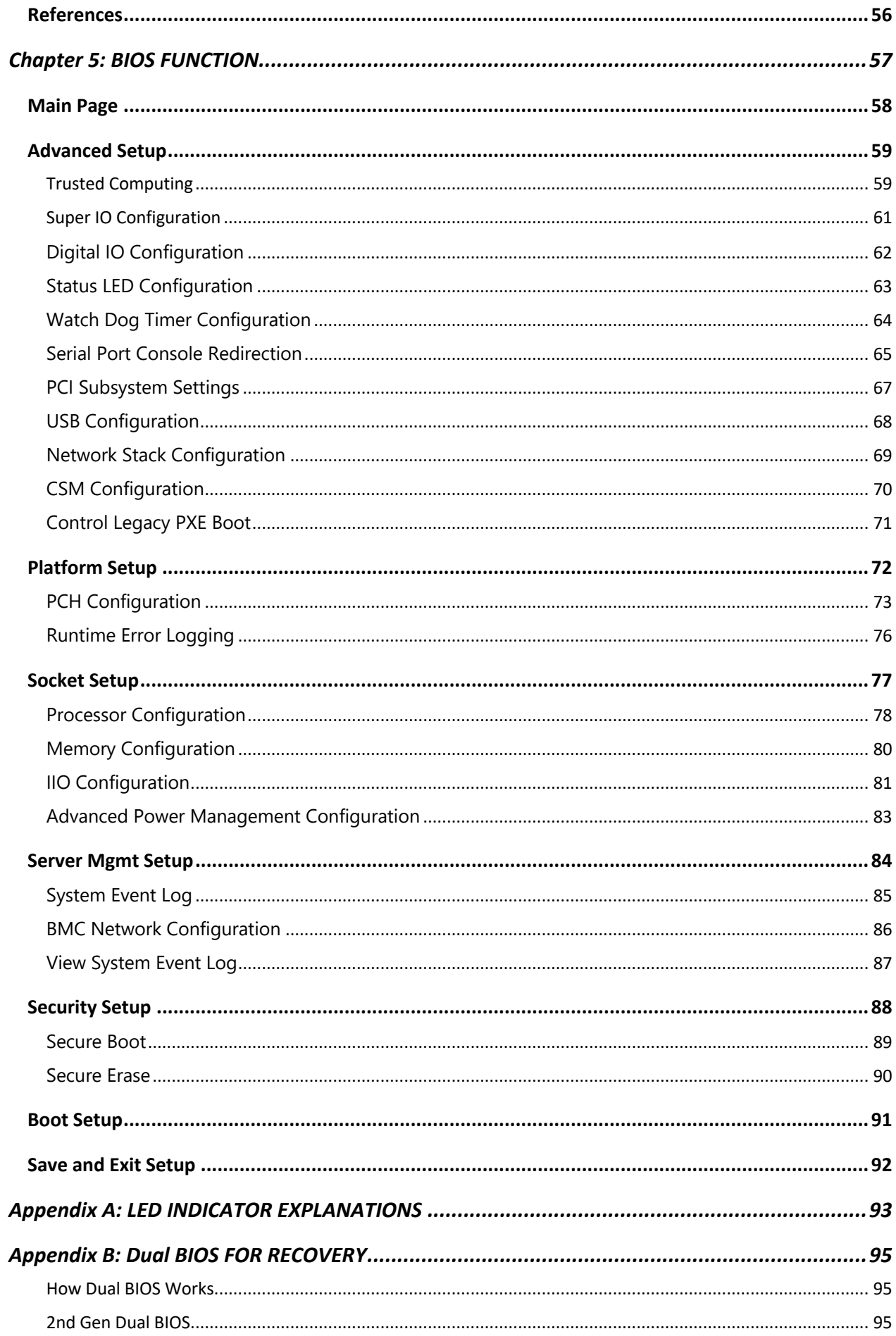

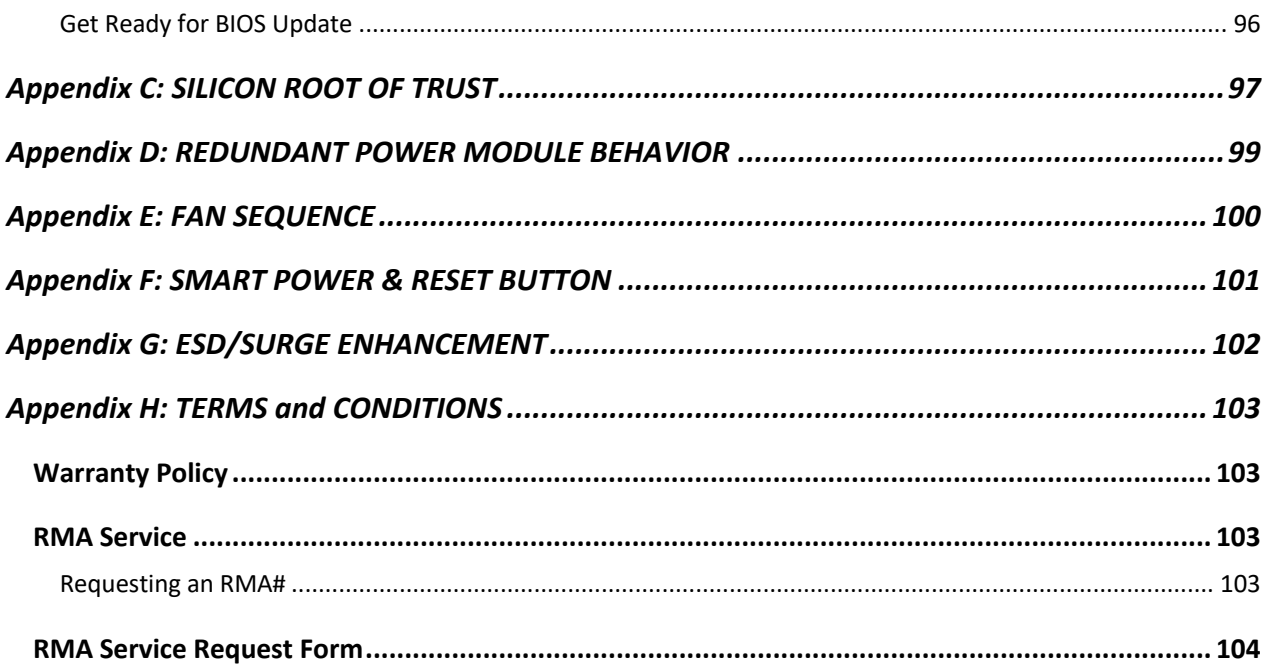

# <span id="page-11-0"></span>**CHAPTER 1: PRODUCT OVERVIEW**

Thank you for choosing HAN-8360B. HAN-8360B is a 2U 19" rackmount network security features deliver maximized packet processing efficiency for virtual network functions, cryptography acceleration (for deep packet inspection) and next-generation firewall and UTM/IPS/IDS.

# <span id="page-11-1"></span>**System Specifications**

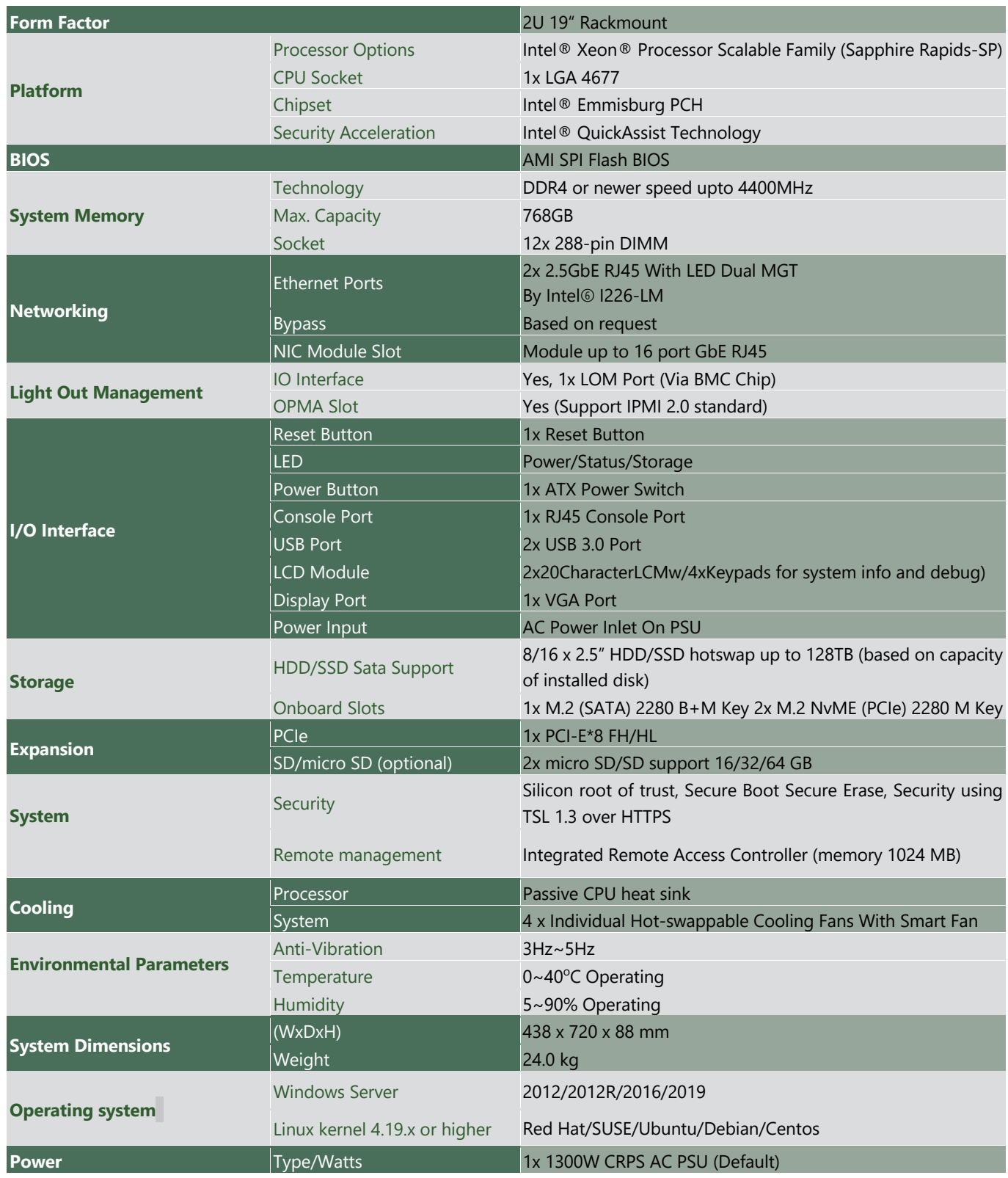

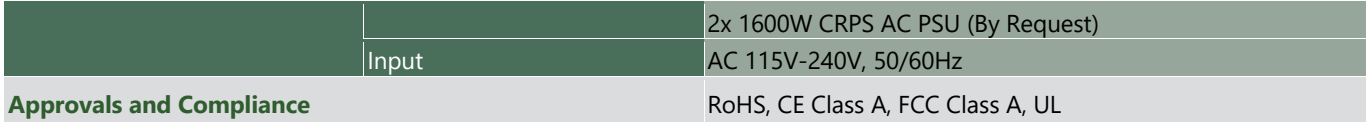

### <span id="page-13-0"></span>**Front Panel**

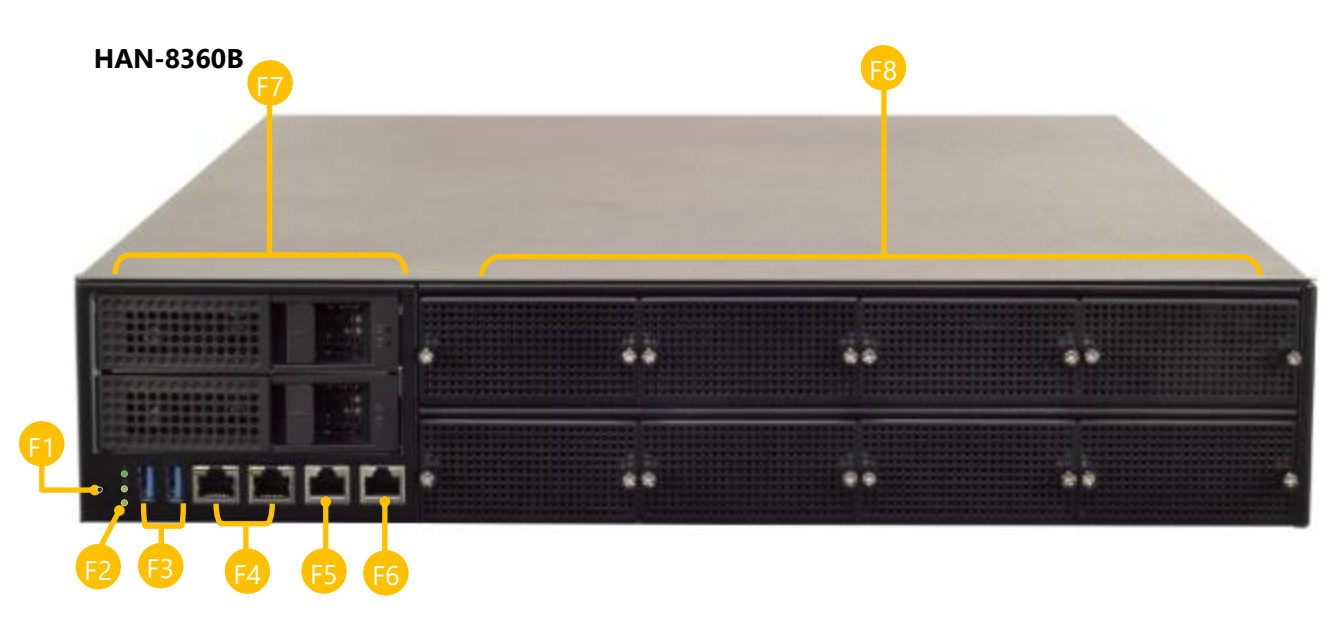

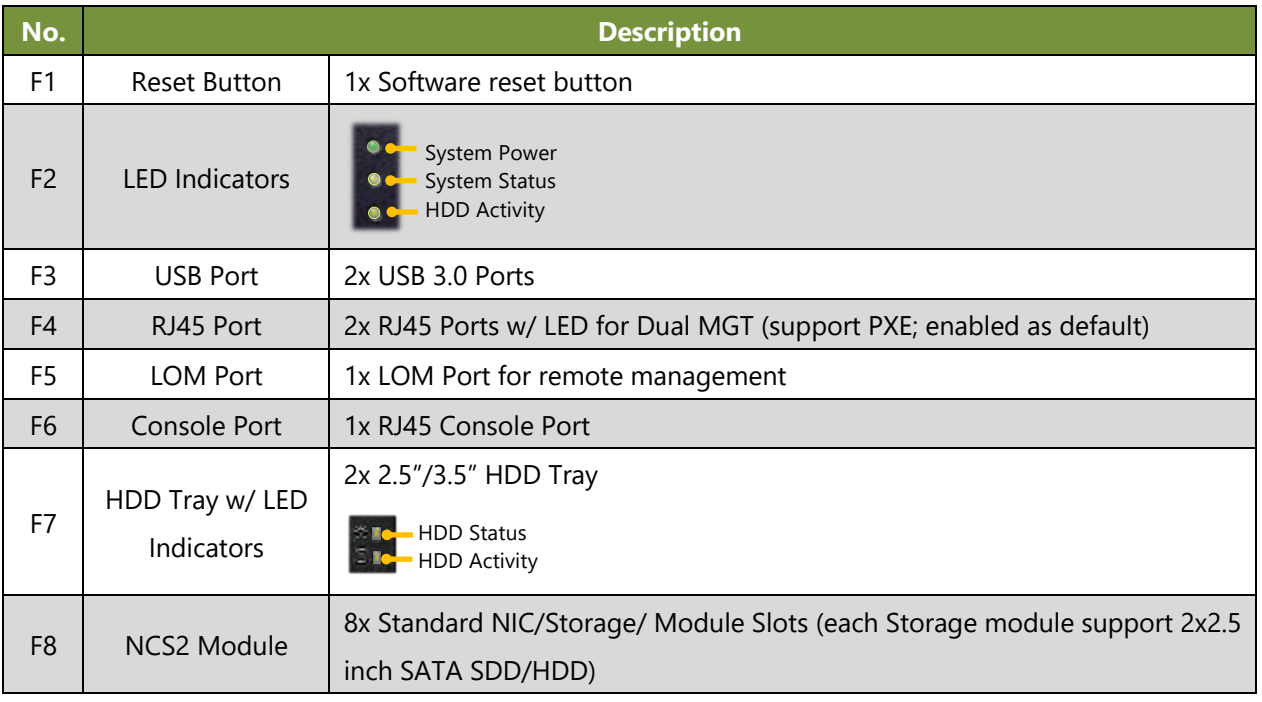

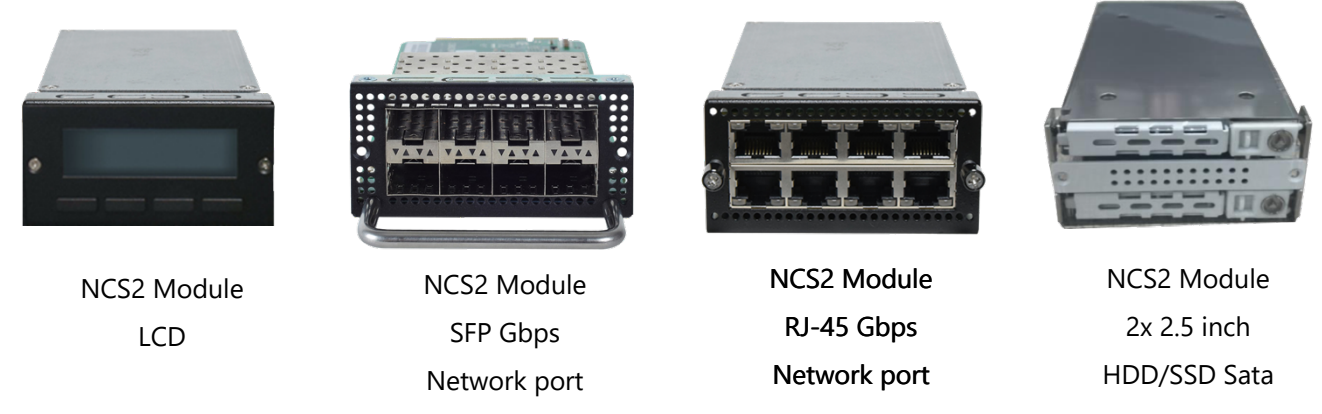

**Note**: Please refer to Appendix A: LED Indicator Explanations for descriptions of the LED Indicators.

### <span id="page-14-0"></span>**Rear Panel**

### **HAN-8360B**

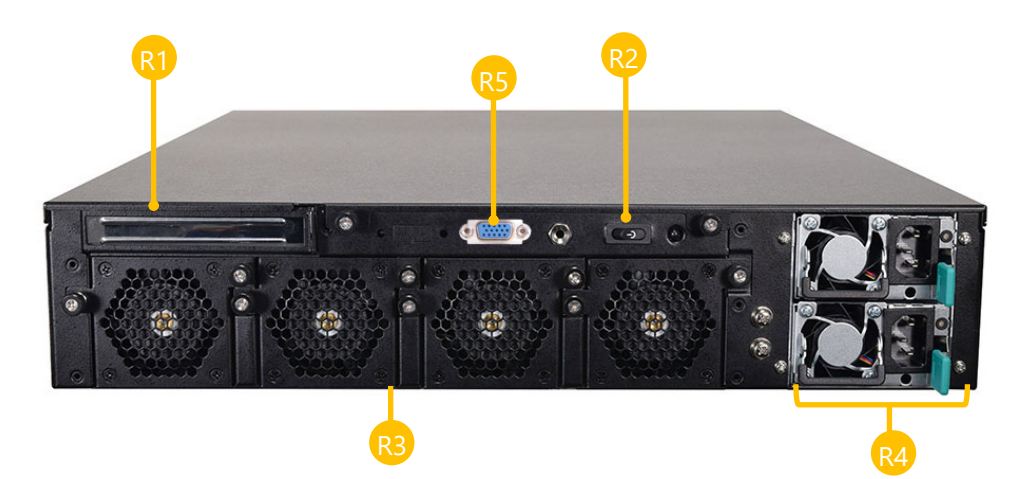

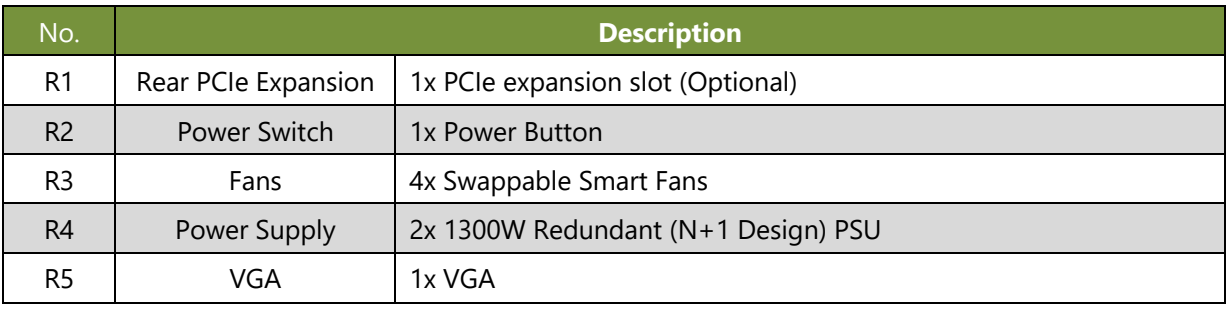

# <span id="page-15-0"></span>**CHAPTER 2: MOTHERBOARD INFORMATION**

### <span id="page-15-1"></span>**Block Diagram**

The block diagram indicates how data flows among components on the motherboard. Please refer to the following figure for the motherboard layout design.

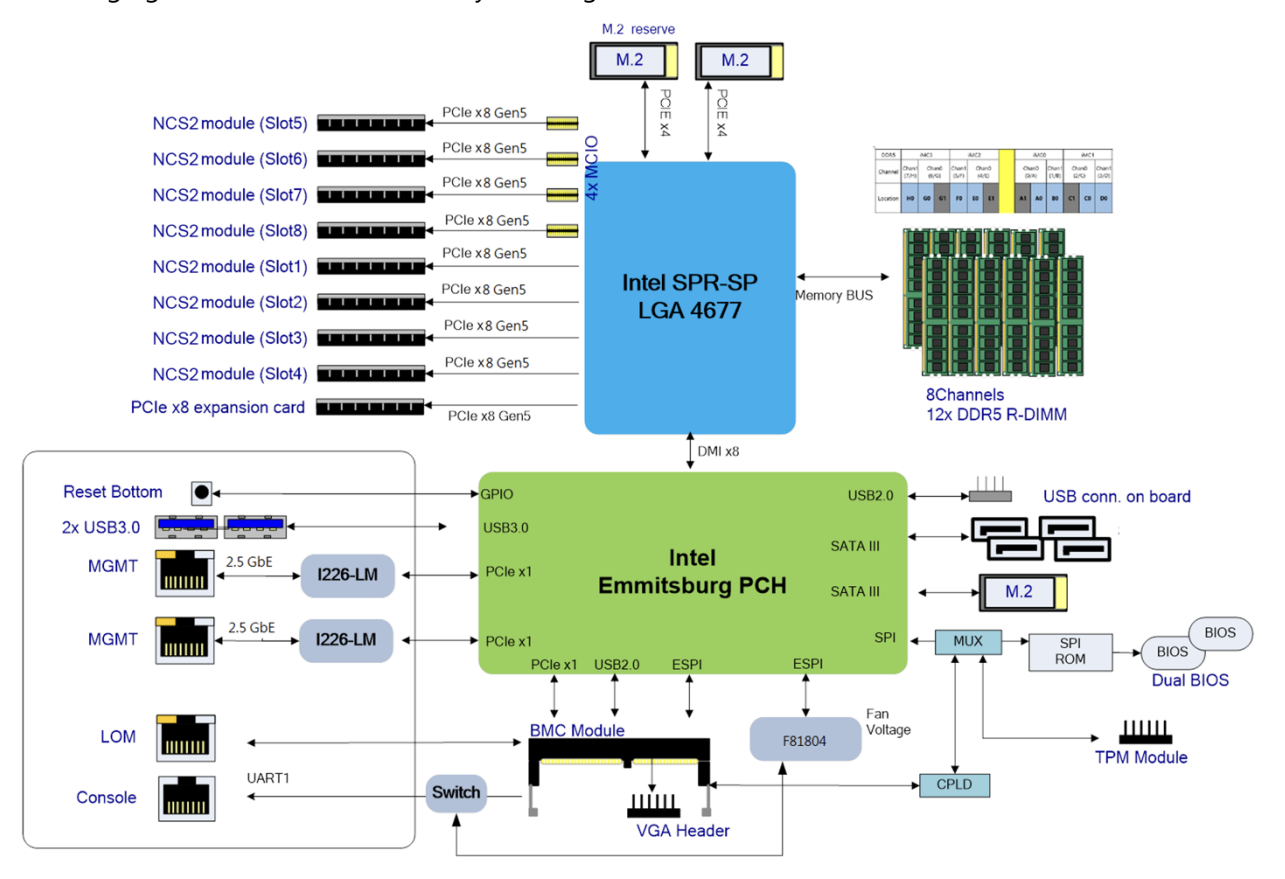

# <span id="page-16-0"></span>**CHAPTER 3: HARDWARE COMPONENTS**

# <span id="page-16-1"></span>**System Chassis**

1. Loosen the two (2) thumb screws from the rear panel.

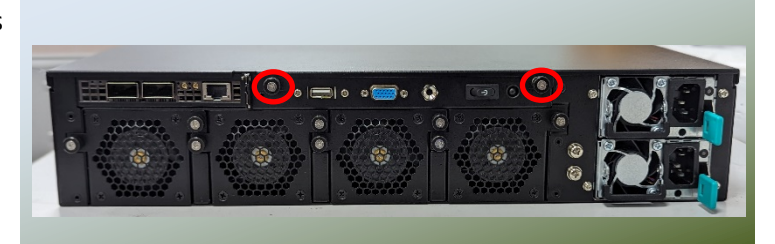

2. Gently pull the cover backwards slightly.

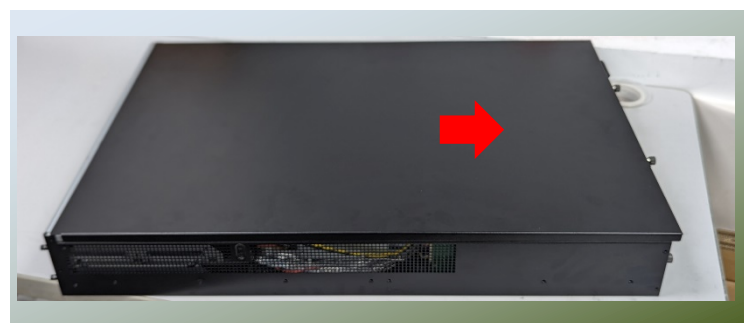

3. Lift the cover up to remove.

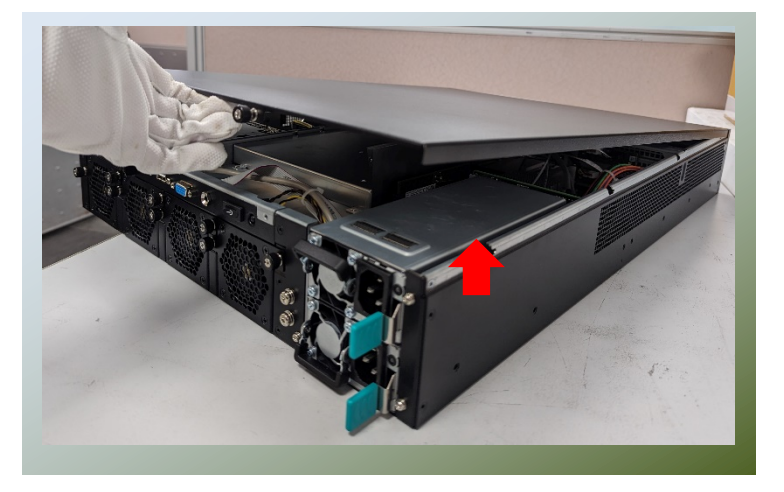

### <span id="page-17-0"></span>**System the CPU**

Please note that the system delivered to you includes the heatsink and processor. This processor comes with a rather sophisticated design, therefore, the assembly of which must be handled with exclusive tools and extreme care by professionals. Please read through the instructions in this section and refer to the [official](https://players.brightcove.net/734546229001/default_default/index.html?videoId=6149674820001) [tutorial](https://players.brightcove.net/734546229001/default_default/index.html?videoId=6149674820001) released by Intel® to make sure you have acquired the necessary knowledge and comply with the requirements.

Installing the processor onto the motherboard involves two stages:

- **1.** Mount the processor onto the heat sink to make a PHM (Processor + Heat Sink Module)
- **2.** Install the PHM onto the motherboard.

### <span id="page-17-1"></span>**Tools Required**

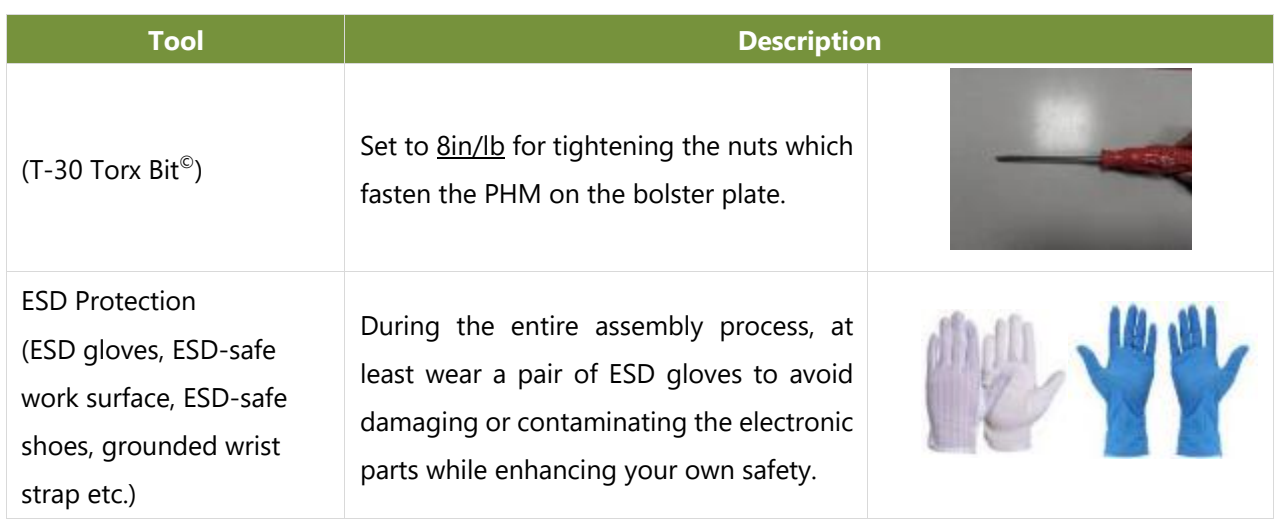

**Note**: The images of tools shown in this document are merely for reference; the actual tools you use might differ.

### <span id="page-17-2"></span>**Parts Explanation:**

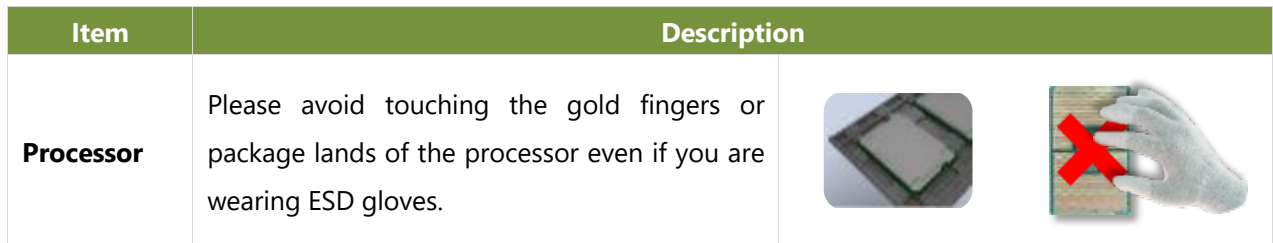

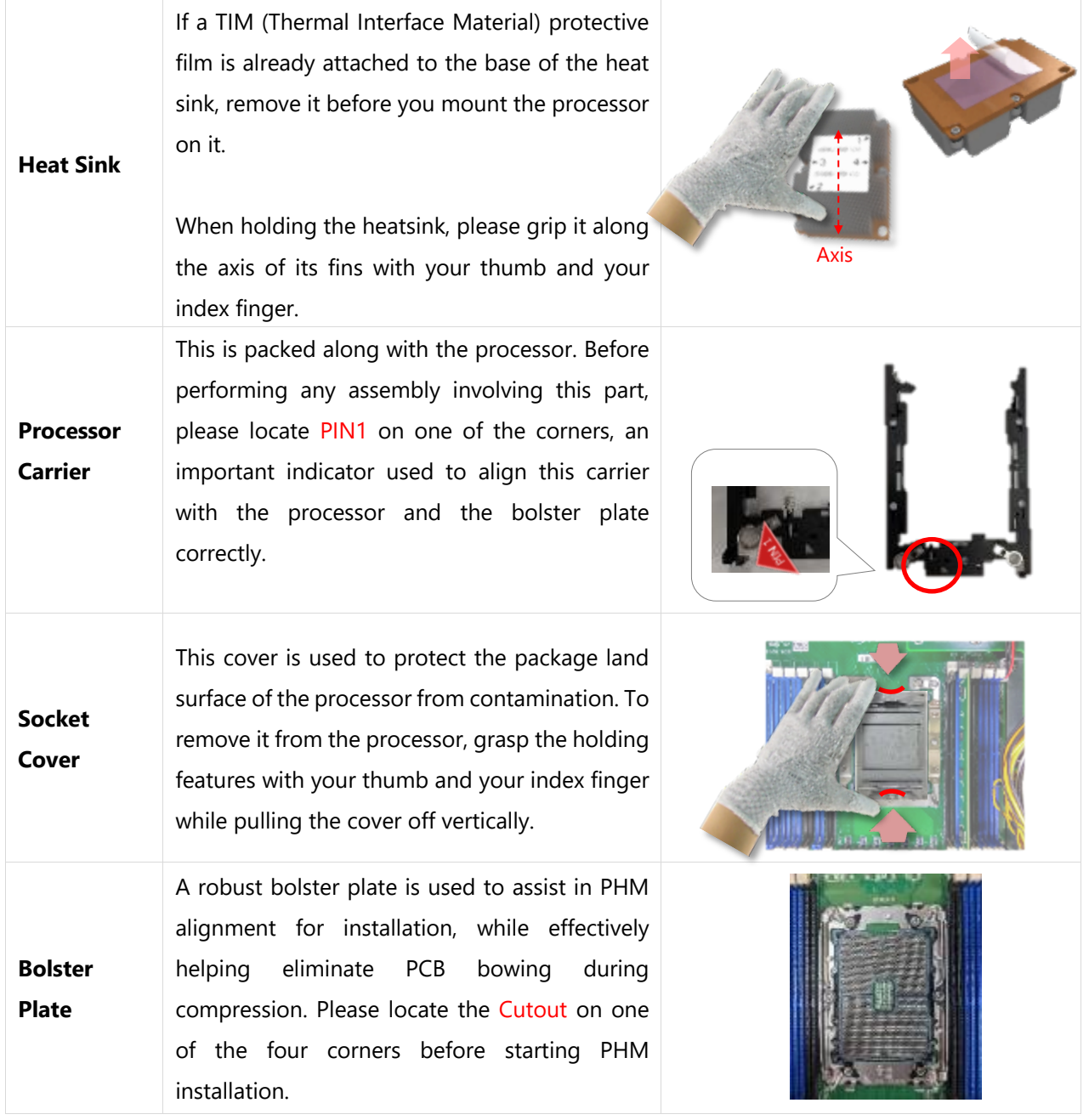

### <span id="page-19-0"></span>**CPU compatible list**

This system support Intel® Xeon® Processor Scalable Family (Sapphire Rapids-SP). Below is official list of compatible CPU by Intel®

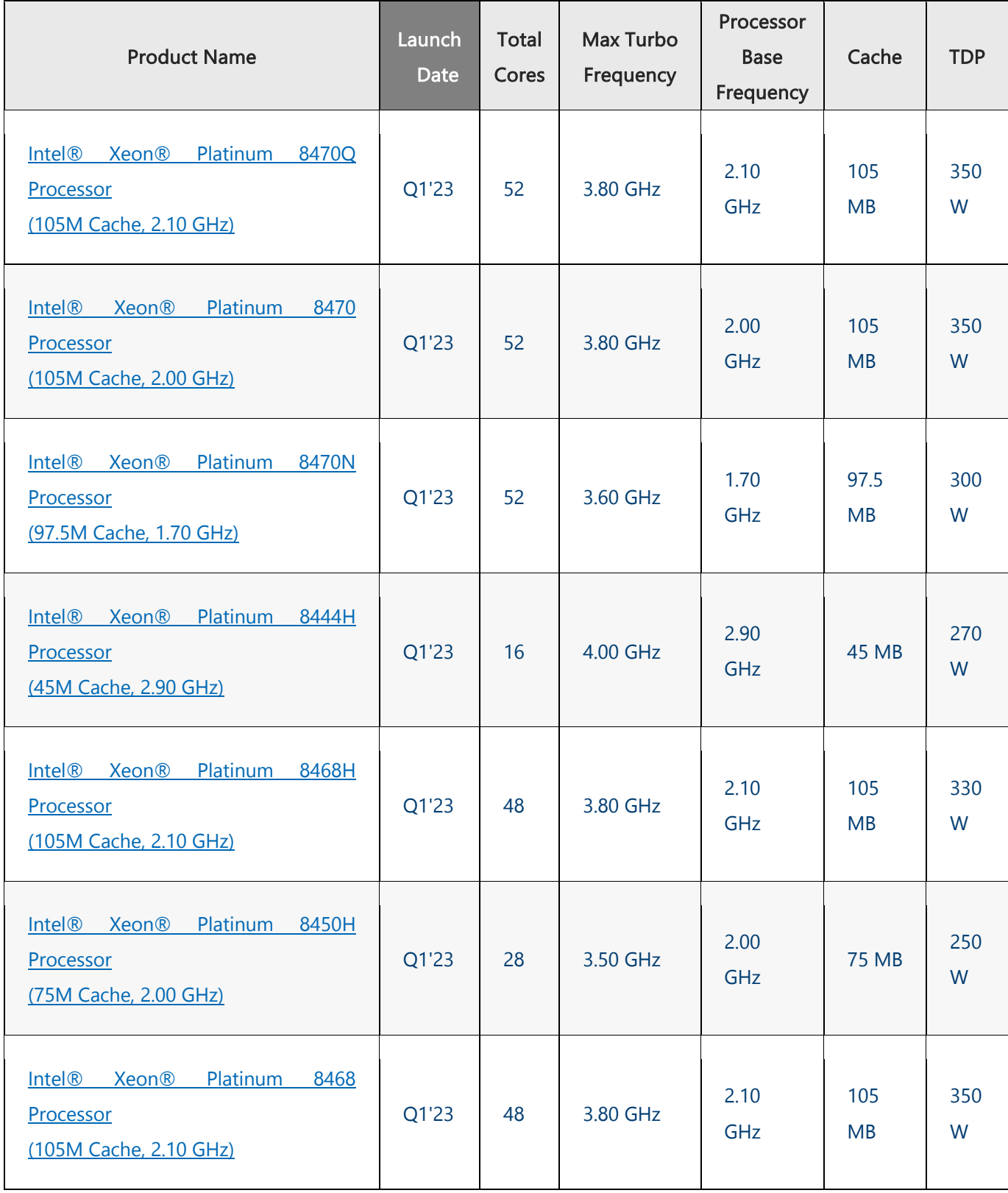

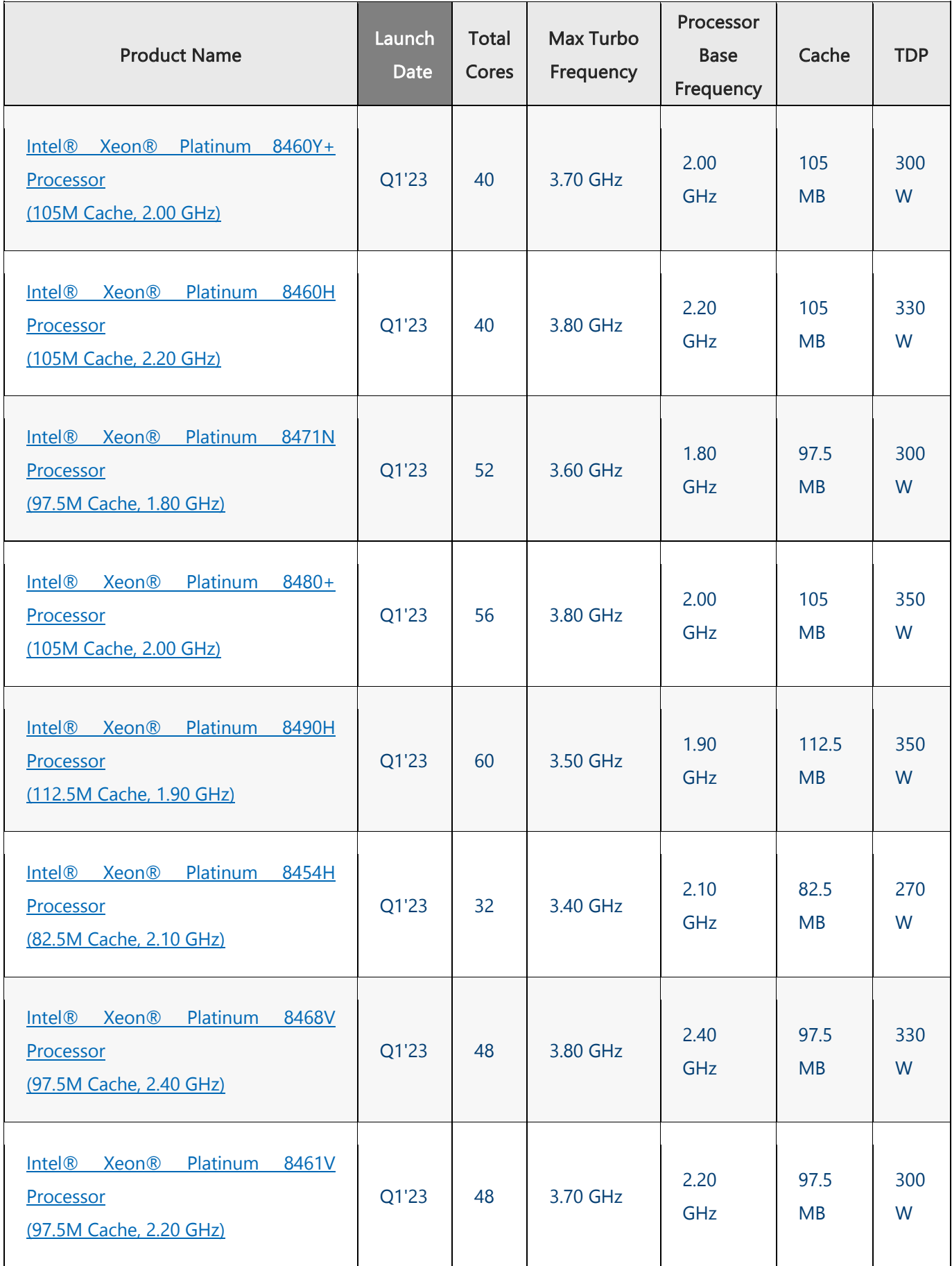

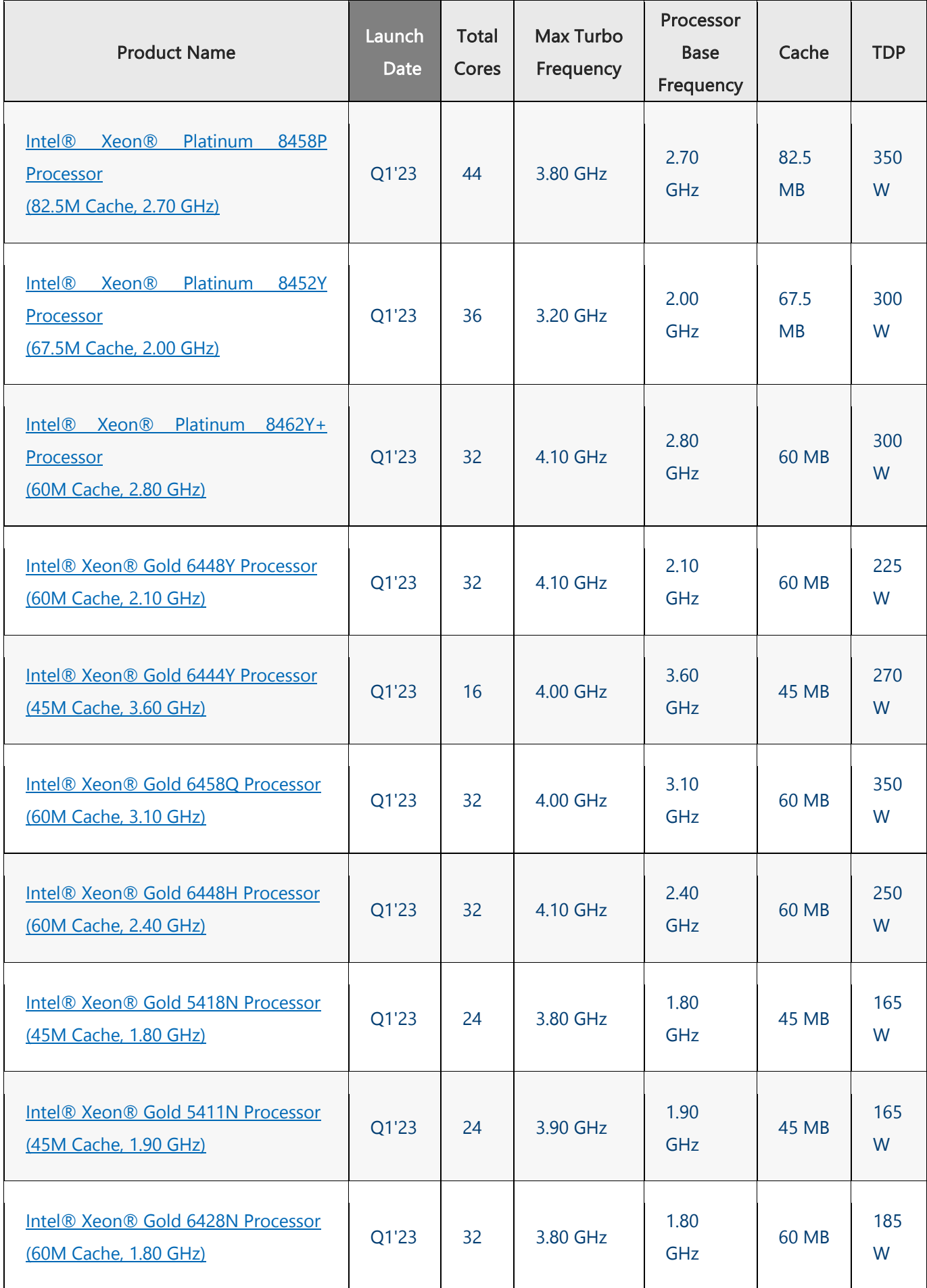

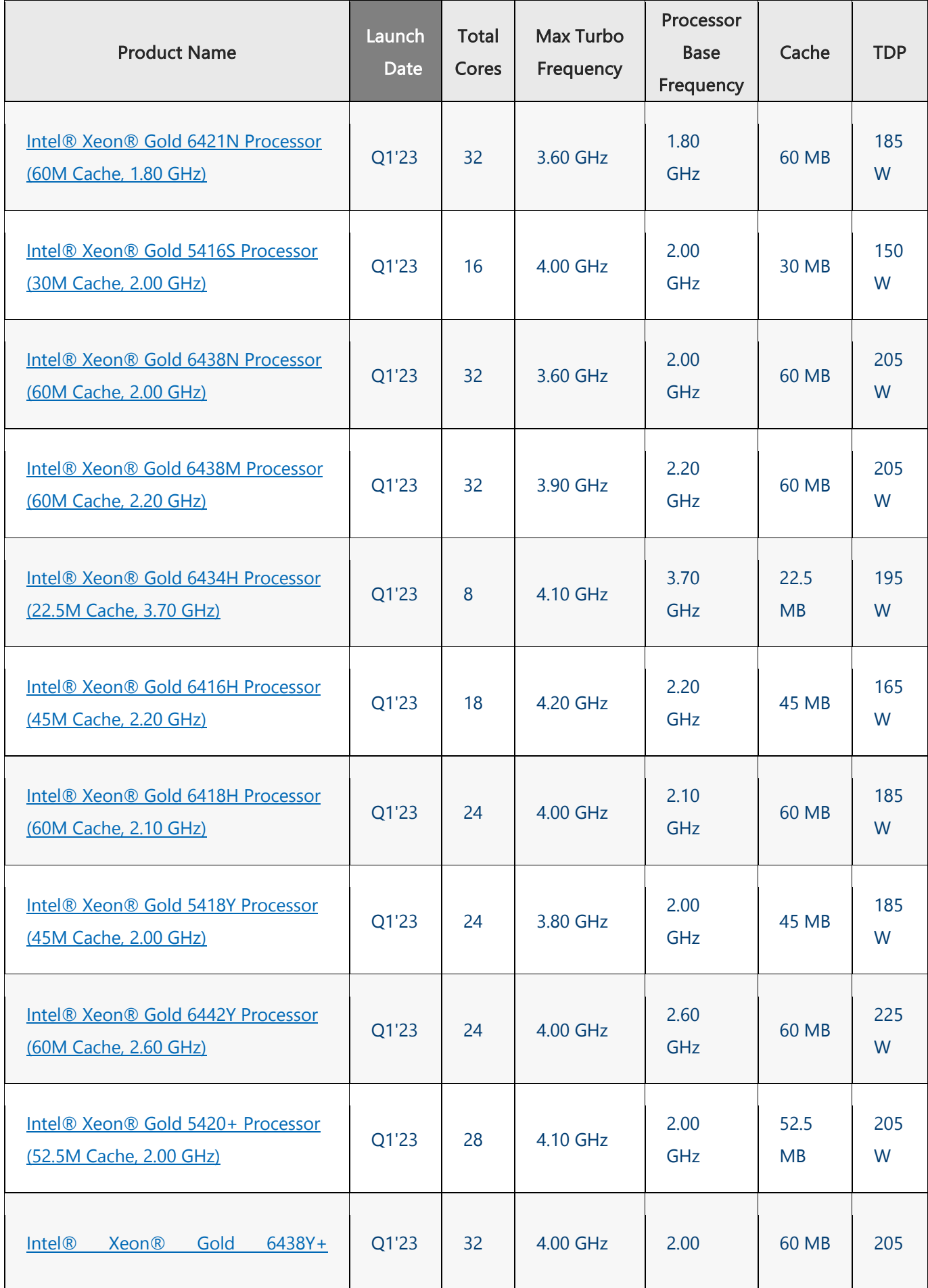

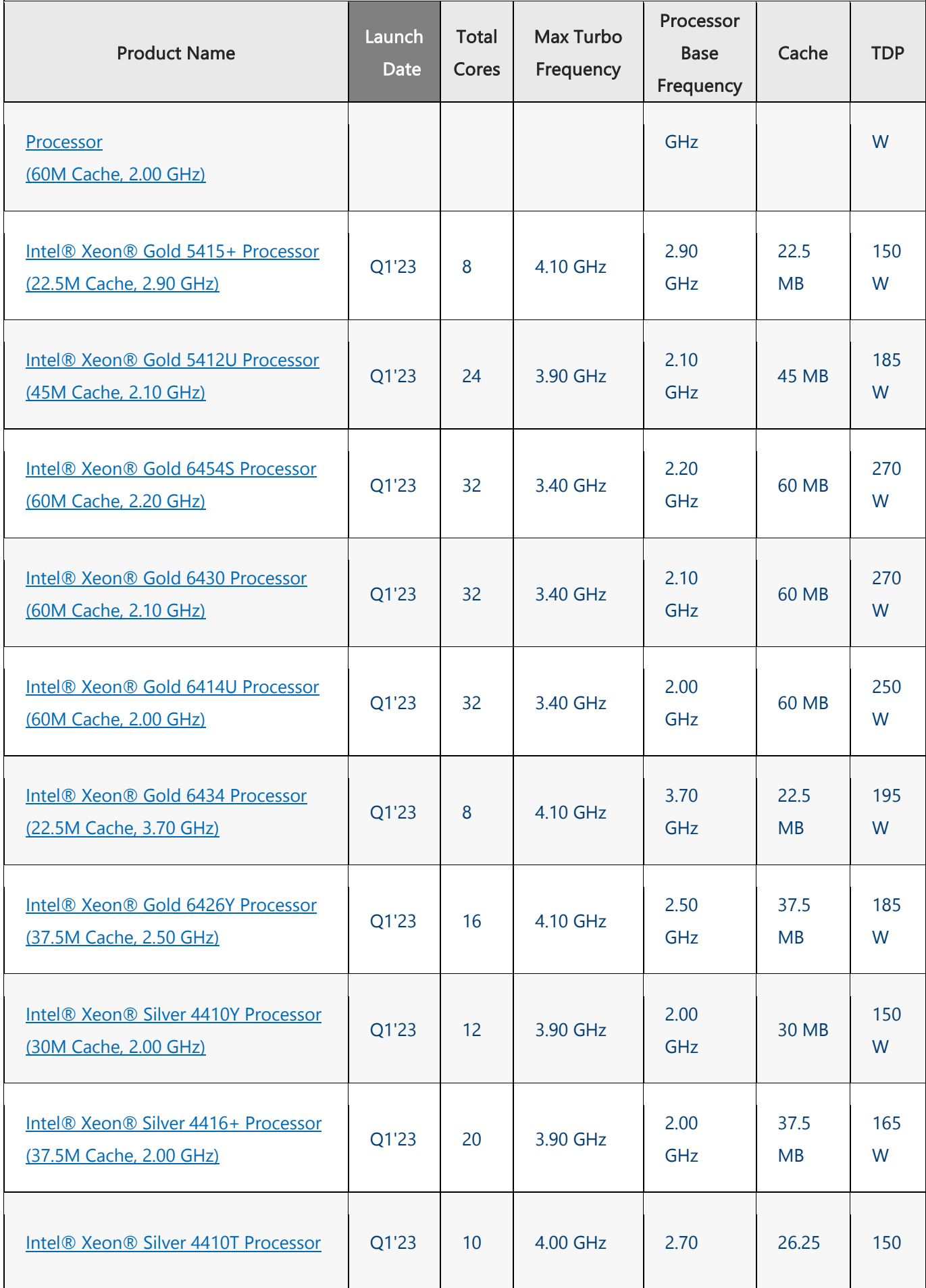

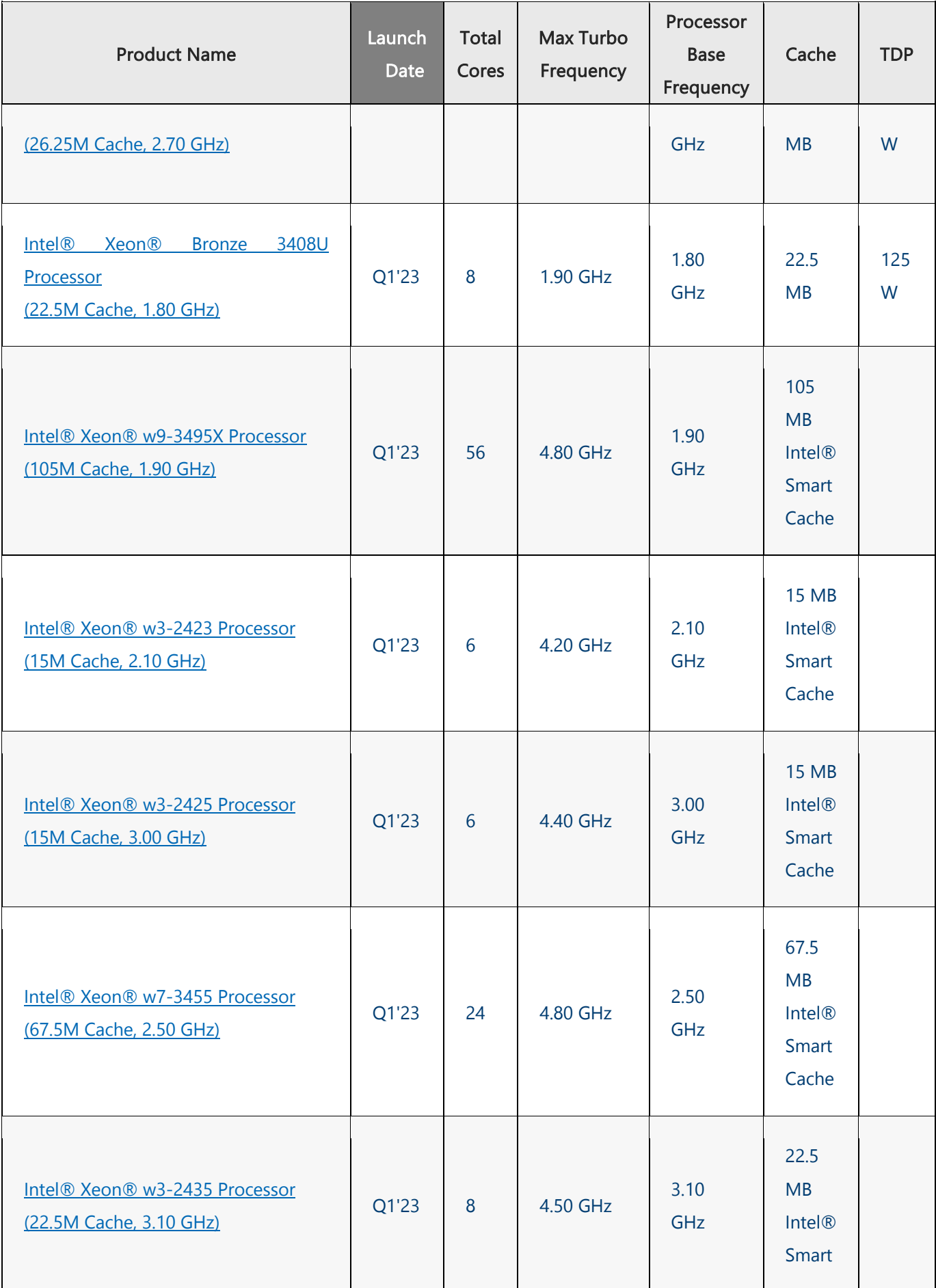

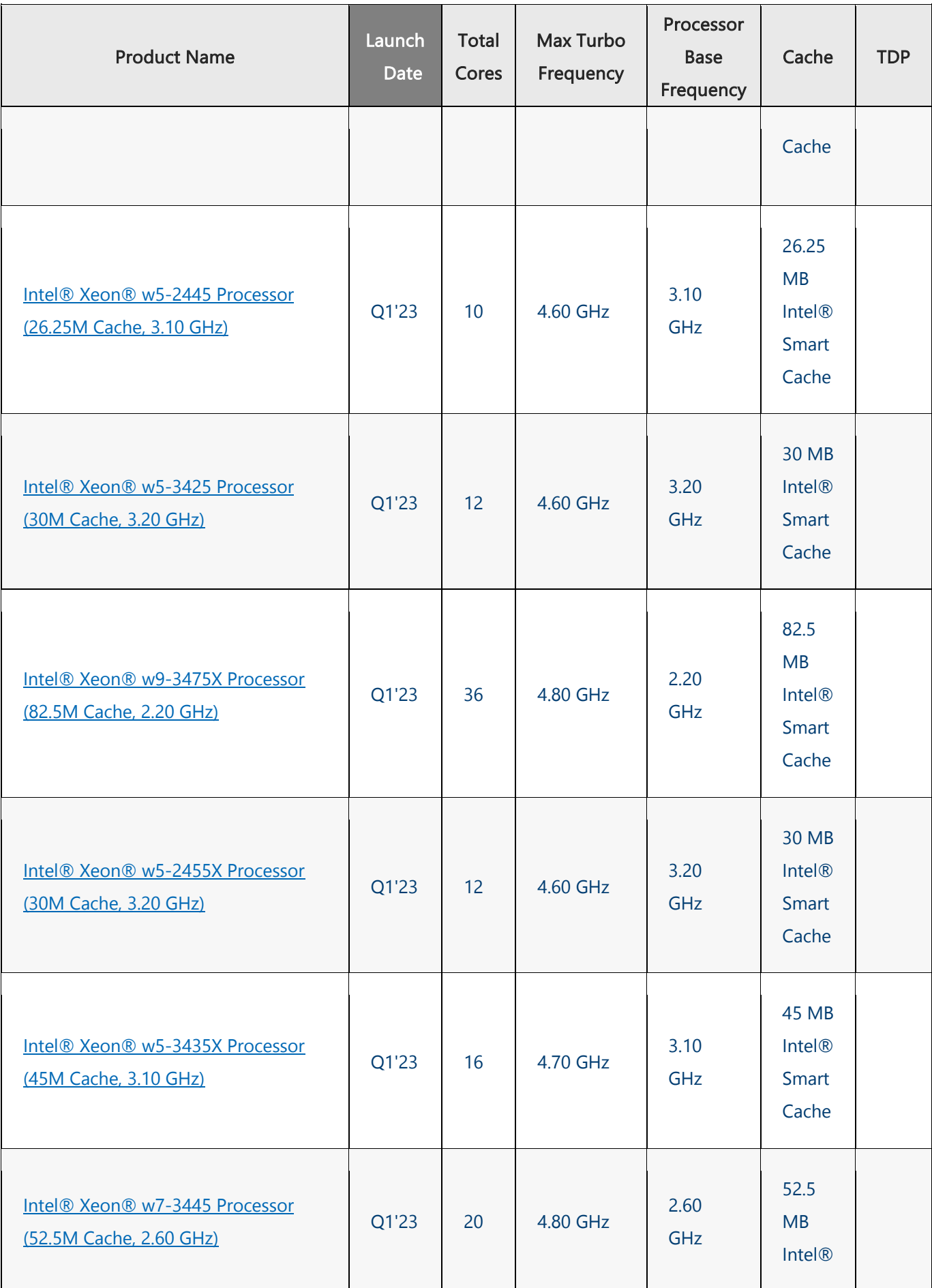

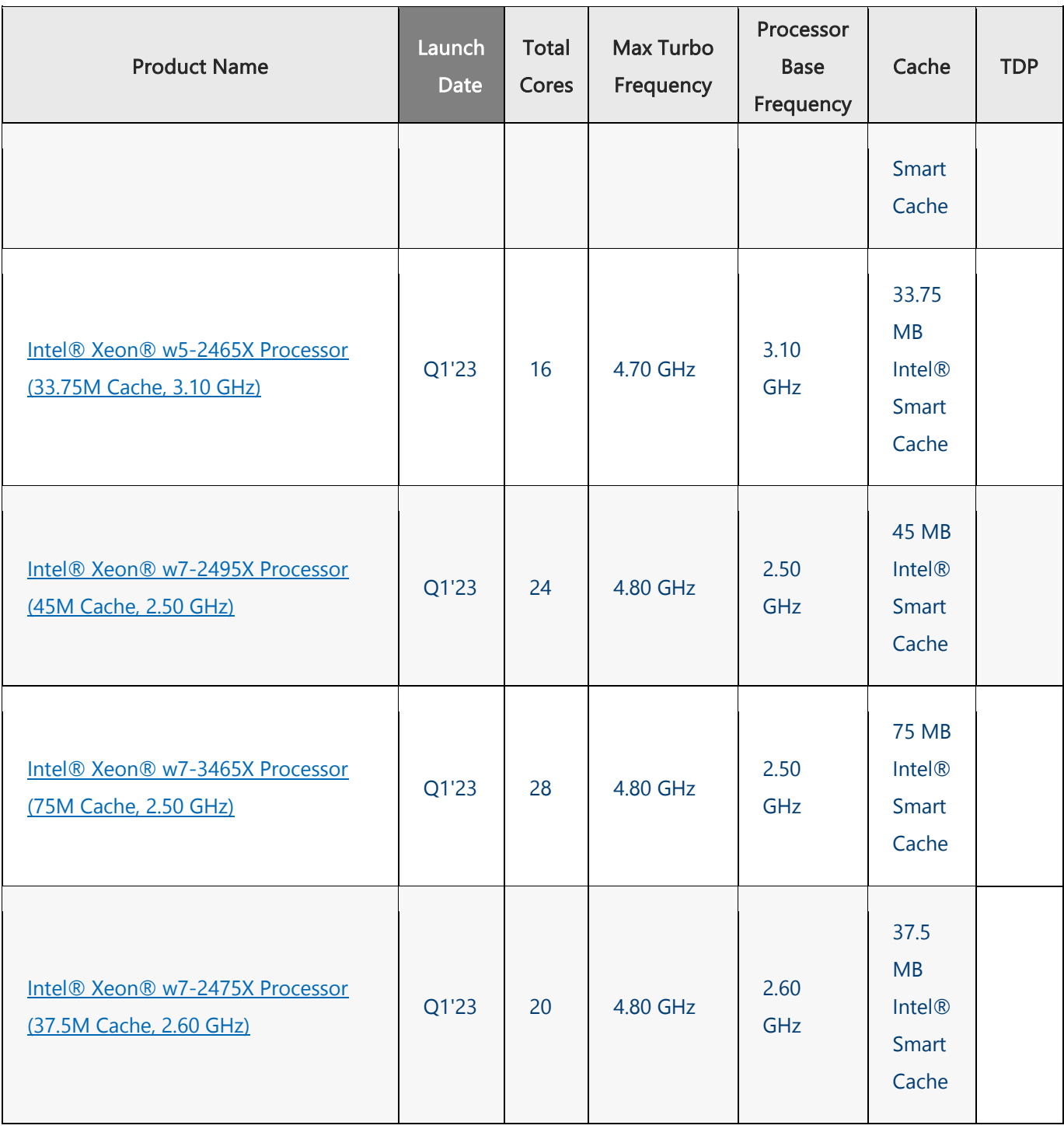

# <span id="page-27-0"></span>**System Memory**

The motherboard supports DDR4 or newer registered DIMM memory with bus up to 4400MHz for heavyduty operations. Please follow the steps below to install the DIMM memory modules. The CPU have 12 DIMM sockets (6 on each sides)

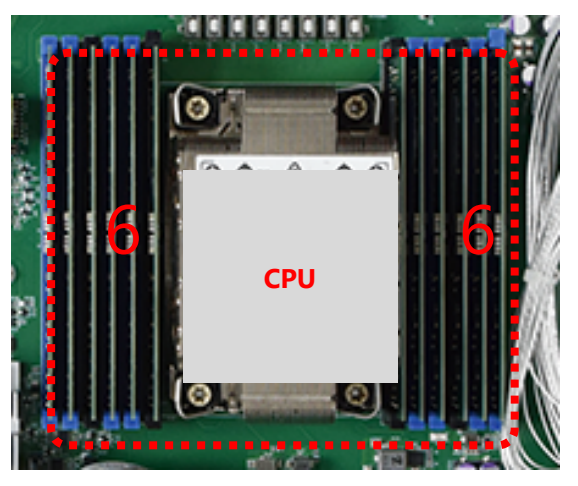

- Supported Capacities: 8/16/32/64 GB
- l Maximum RAM: **768GB** (64GB per slot)

### <span id="page-27-1"></span>**DIMM Population Guidelines**

Please do follow the memory module installation instructions to install the DIMM, and make sure the DIMM population guidelines are met:

- Each CPU requires at least 1 memory module to boot and run from.
- If you do not plan to fill up all the sockets with 20 memory modules, always start with the blue ones for optimal performance.
- Try to split the DIMMs evenly across the CPUs.
- Please use memory modules of the same capacity, speed and from the same manufacturer to avoid compatibility issues.

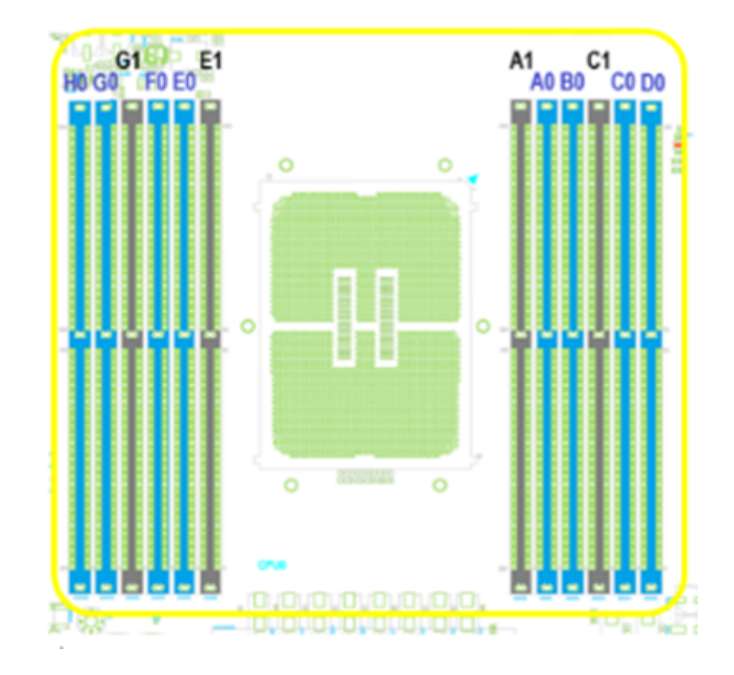

### <span id="page-28-0"></span>**Memory Module installation**

- **1.** Power off the system.
- **2.** Pull open the DIMM slot latches.

**3.** Align the notch of the DIMM module with the socket key in the slot.

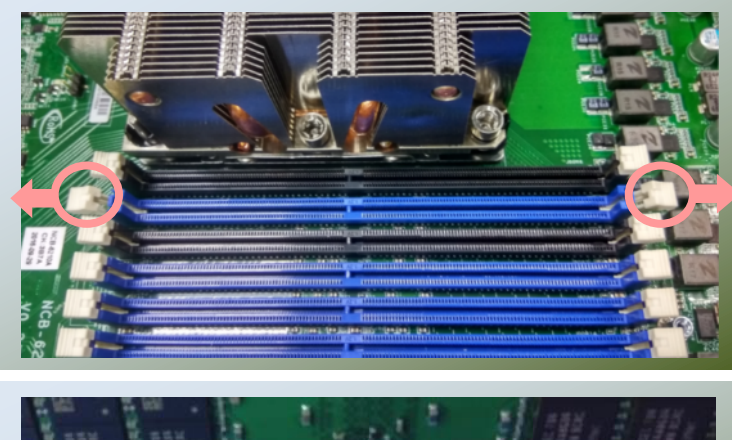

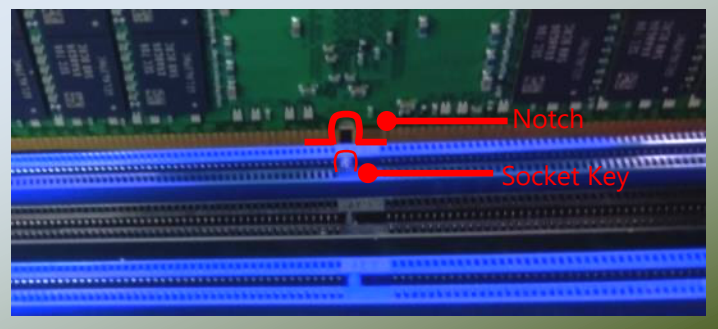

4. Insert the module into the slot until it is firmly seated.

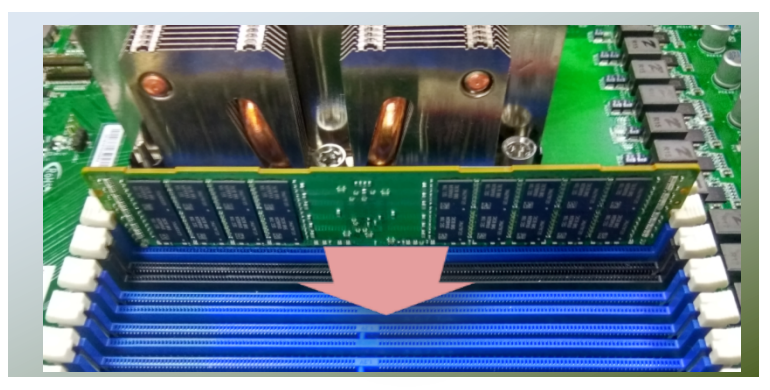

### <span id="page-30-0"></span>**TPM Module (Optional)**

The motherboard provides one TPM slot. Follow the procedures below for installing a TPM module.

- **1.** Locate the TPM pin on the
	- motherboard.

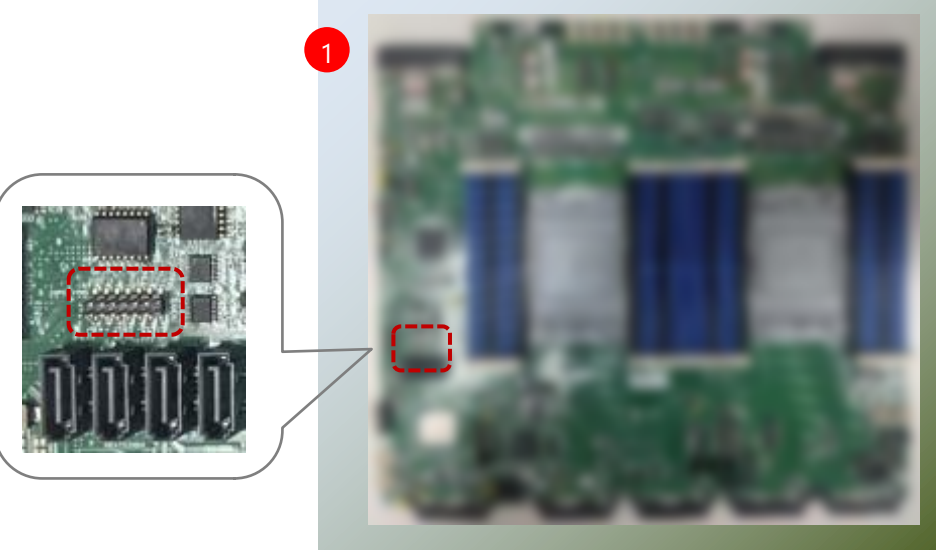

**2.** Insert the module into the TPM pins until it is fully seated. <sup>2</sup>

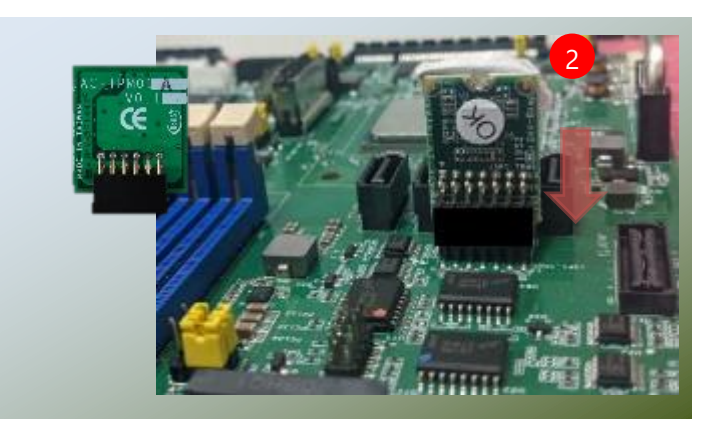

HAN-8360B Technical Overview

### <span id="page-31-0"></span>**IPMI Card**

The system provides one IPMI slot for remote monitoring expansion. Follow the procedure below for installation.

- 1. Power off the system and open the chassis cover.
- 2. Locate the IPMI socket on the motherboard.

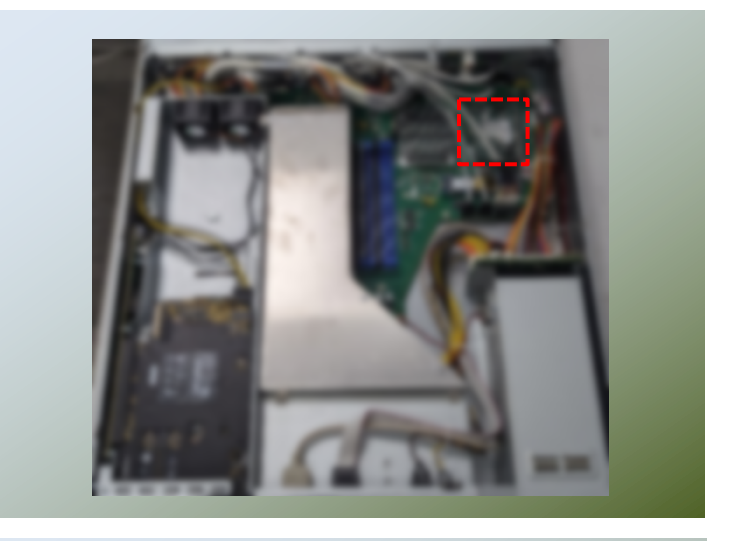

- 3. Align the notch of the IPMI card with the socket key in the slot.
- 4. Insert at 30 degrees into the socket until it is fully seated in the connector.

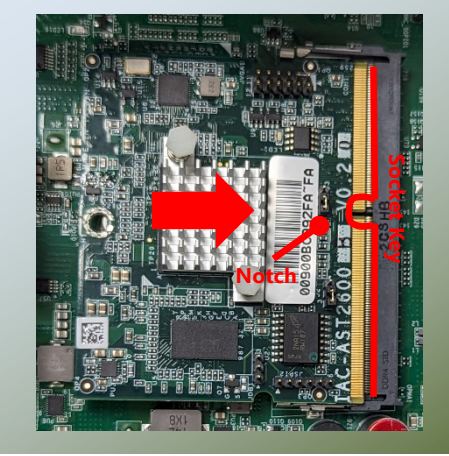

5. Push down on the IPMI card and secure it with one (1) screw.

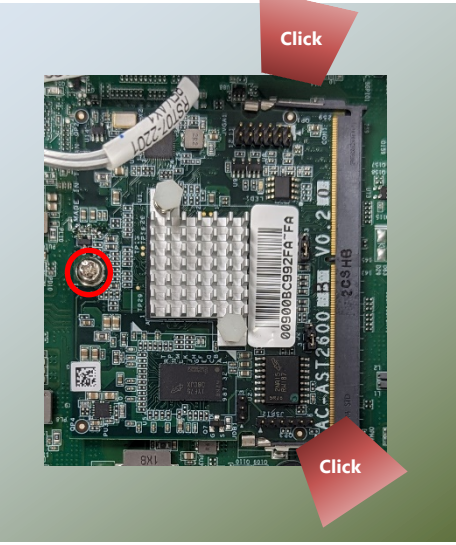

### <span id="page-32-0"></span>**Disk Drive(s) (Optional)**

HAN-8360B is built with two 3.5" HDD/SSD drive bay and NCS2 Module for 8x Standard NIC/Storage/ Module Slots (each Storage module support 2x2.5 inch SATA SDD/HDD). The following will discuss disk drive installation procedures based on their HDD/SSD designs. The total system storage based on capacity of HDD/SSD installed and can be up to 128 TB

2

- **1.** Power off the system.
- **2.** Locate the 3.5" disk bay on the front panel.
- **3.** To remove the tray, put your finger on the tab and push it to the left to slide it open, hold the tab lever and pull out the tray.
- **4.** The tray is designed to accommodate one 3.5" hard disk or one 2.5" hard disk.

#### **Mounting a 3.5" hard disk**

Secure the hard disk on the tray with the provided disk screws. Make sure the disk SATA connector faces towards the SATA contacts inside

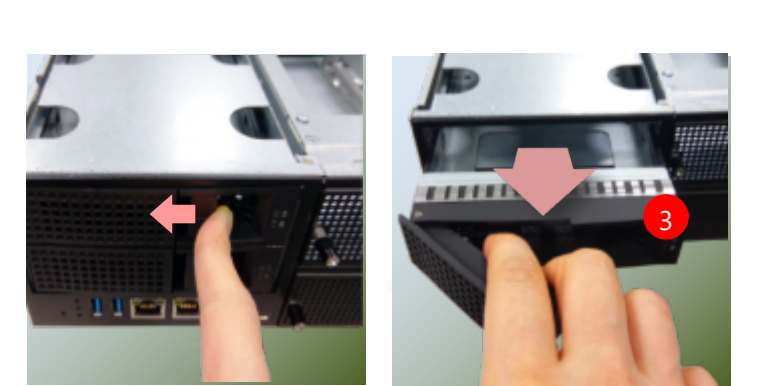

..

m

..

٠.

 $\bullet \bullet$ 

m

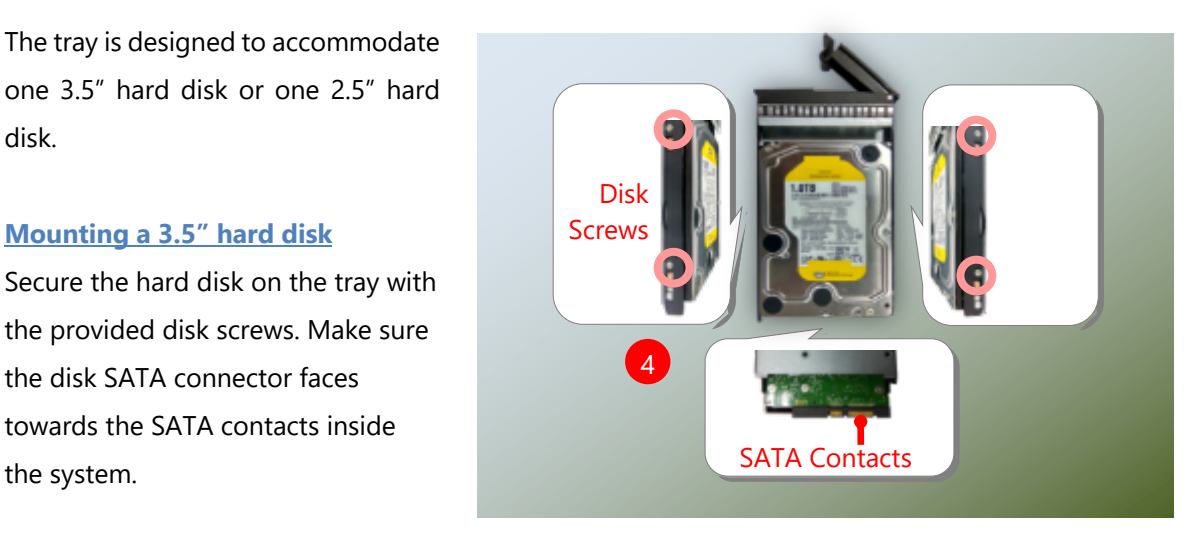

#### **Mounting a 2.5" hard disk**

Secure the hard disk on the tray with the provided disk screws. Make sure the disk SATA connector faces towards the SATA connector inside the system.

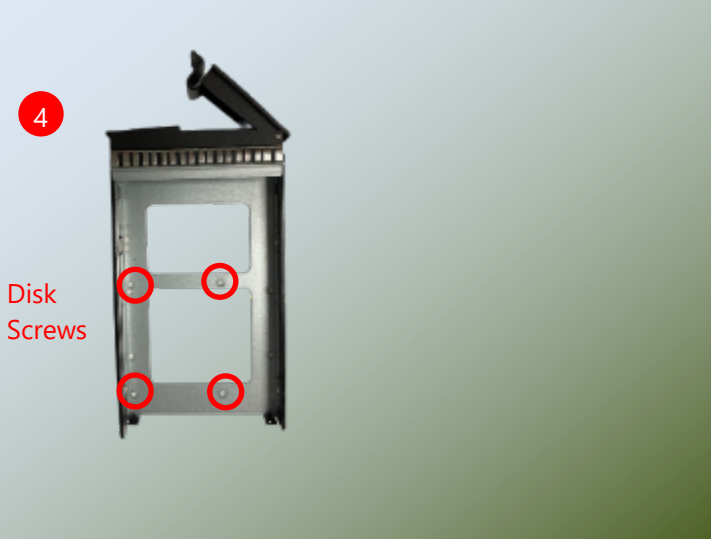

**5.** To install the mounted disk tray, push the tray into position in the chassis. Press the hinge tab until it clicks into place.

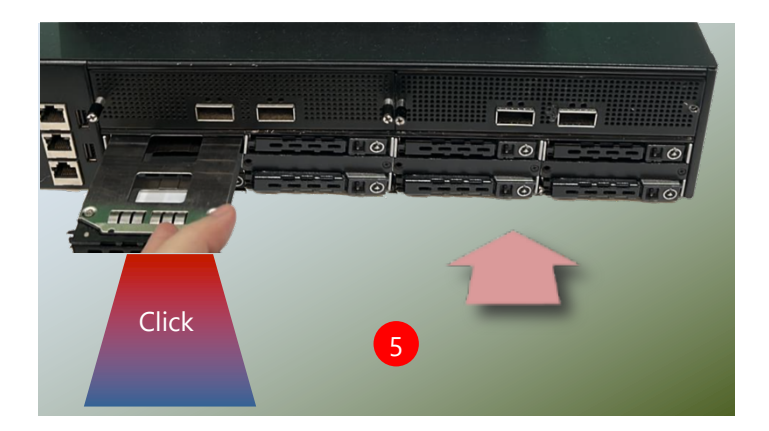

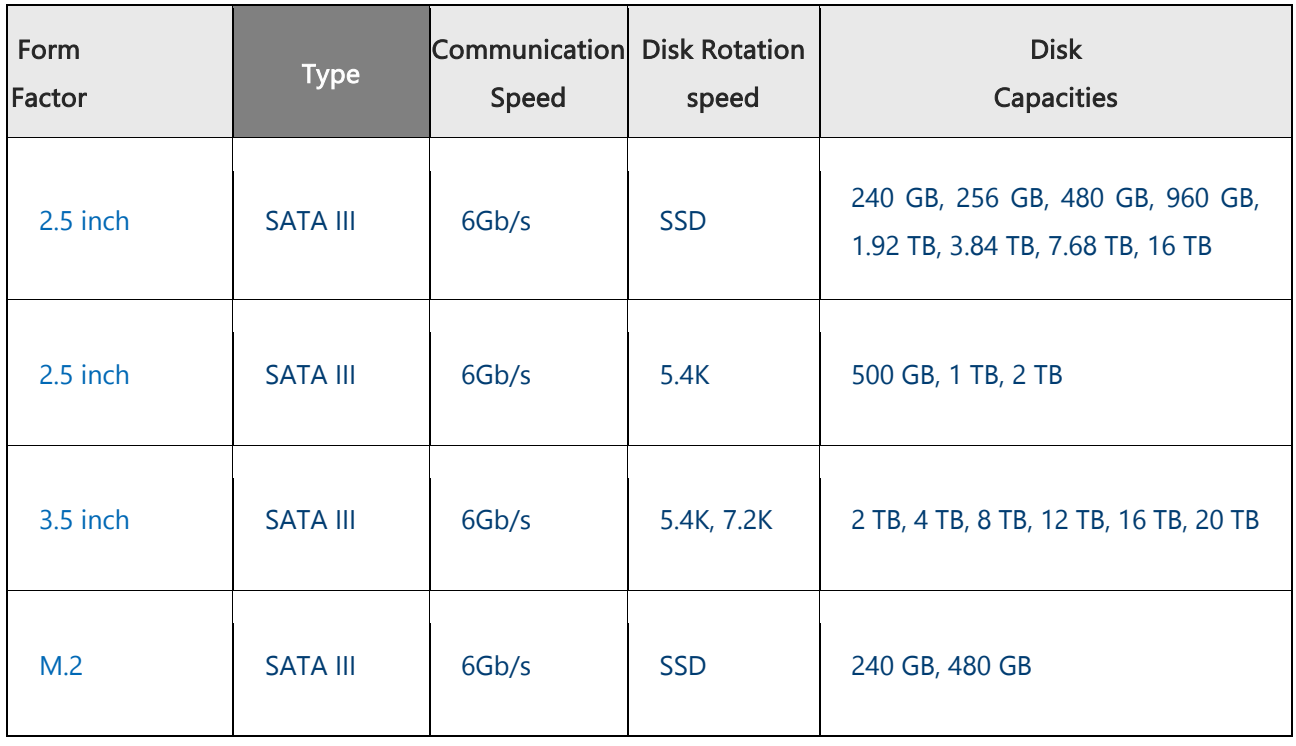

#### **Supported Disk Drive**

### <span id="page-34-0"></span>**NIC Modules (Optional)**

HAN-8360B comes with NCS2 Module for 8x Standard NIC/Storage/ Module Slots (each Storage module support 2x2.5 inch SATA SDD/HDD). The total network port can be up to 16 port Gbps. Please follow the steps for network bandwidth expansion.

**1.** On the front panel, select a NIC Ethernet module slot.

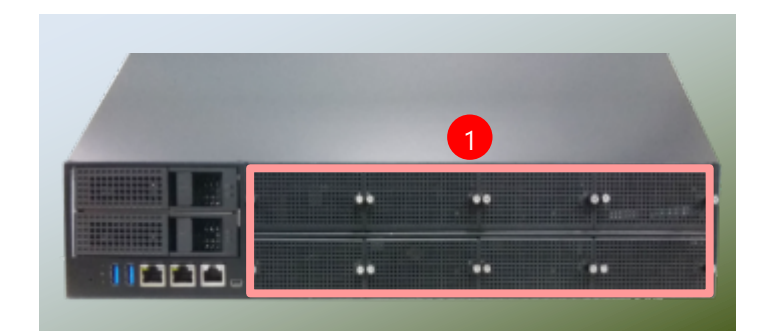

**2.** Rotate clockwise and loosen the two lock-screws.

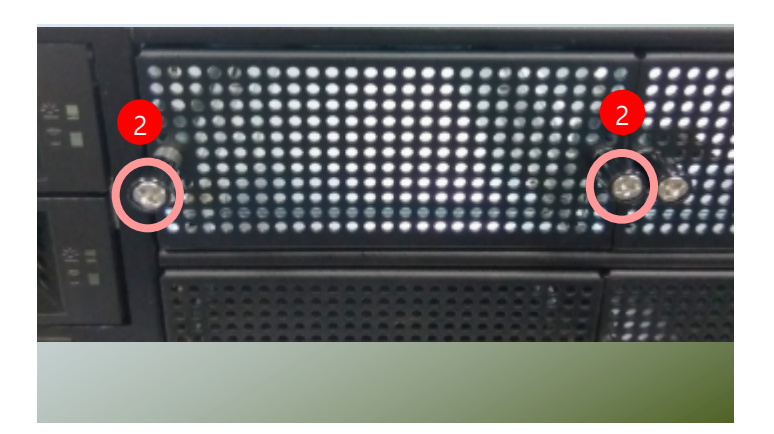

**3.** Remove the door and locate the PCIe socket for module insertion.

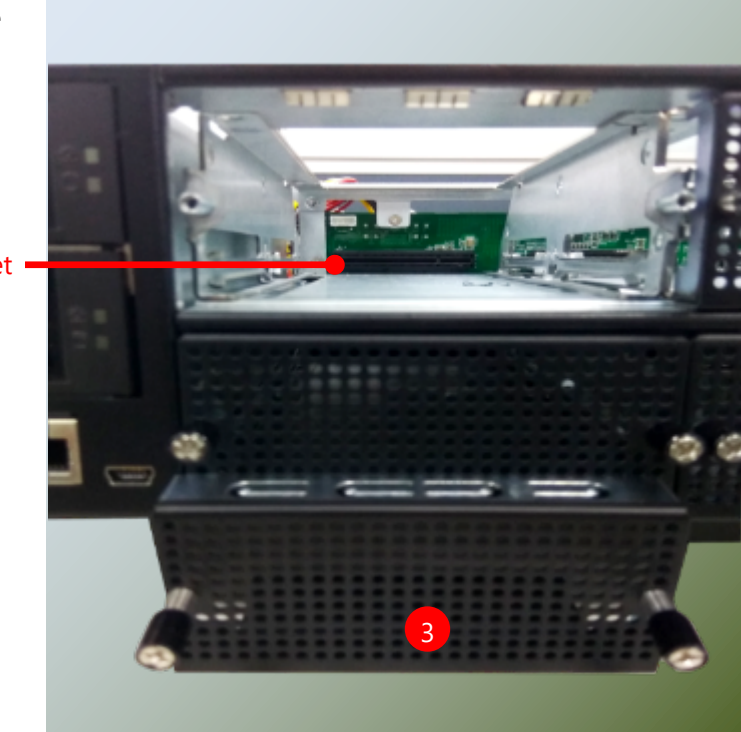

PCIe Socket ·

 $\ddotsc$ 

**4.** Insert your NIC Ethernet module. (The module shown in the image below is for reference only).

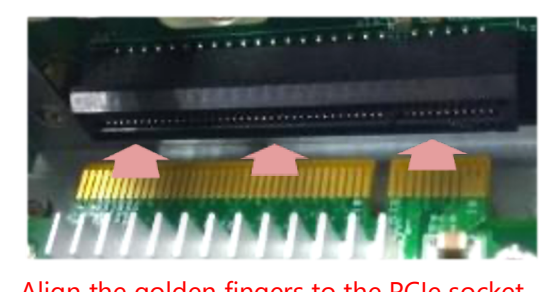

Align the golden fingers to the PCIe socket on the motherboard carefully while inserting this module.

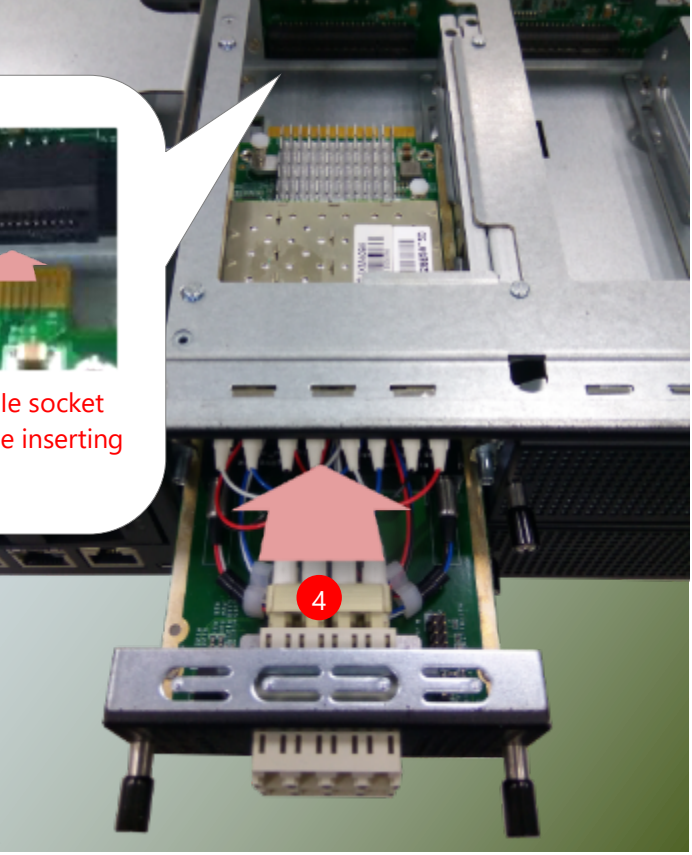

**5.** Once the module is firmly seated, rotate counter-clockwise and tighten the two lock-screws.

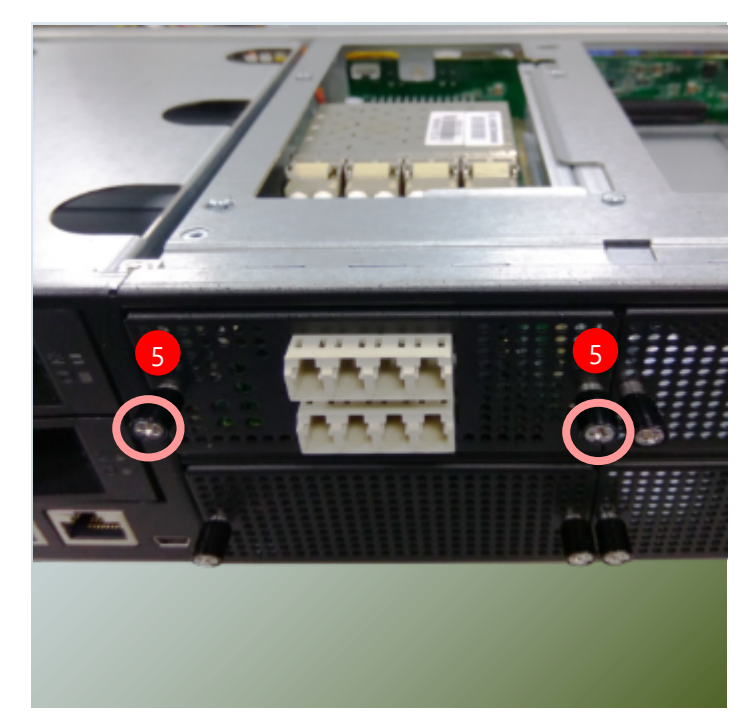
# **LCD Module (Optional)**

HAN-8360B comes with LCD module expansion, which can install into NCS2 Module. It is a window into the health and integrity of computing systems. These modules offer users the critical ability to monitor firmware and system status, providing real-time feedback and error detection. You can programmable it to adapt with requirement purpose.

Please follow the steps for installation.

- **1.** The LCD module package will include:
- $\triangleright$  1x LCD Panel with 4 control key (programmable)
- $\blacktriangleright$  1x LCD connector cable
- $\blacktriangleright$  2x screws

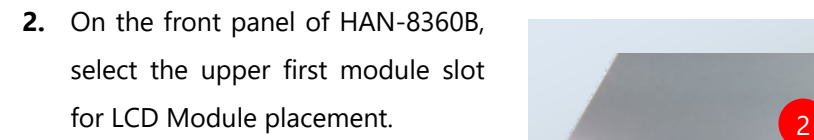

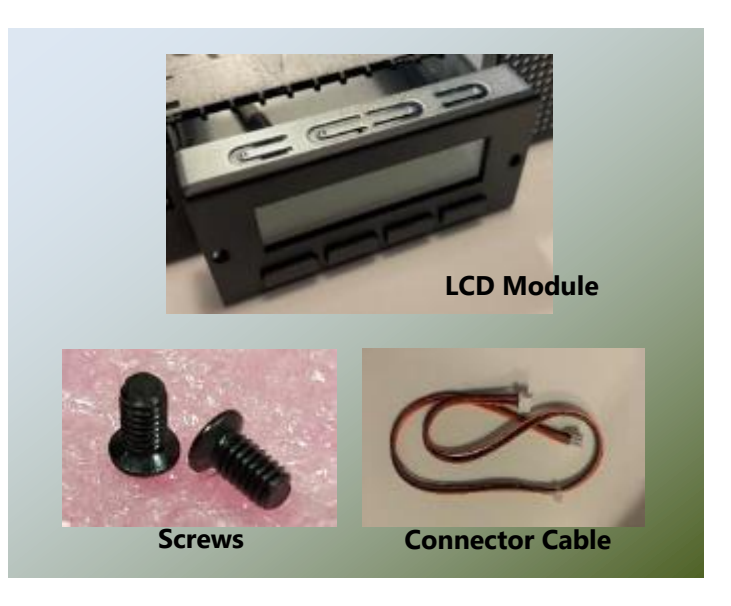

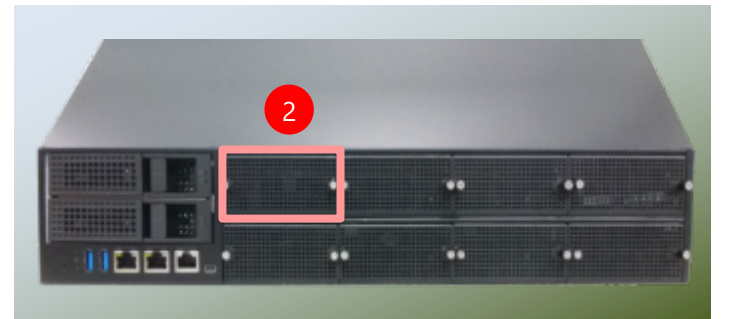

**3.** Loosen the two lock-screws and remove the door.

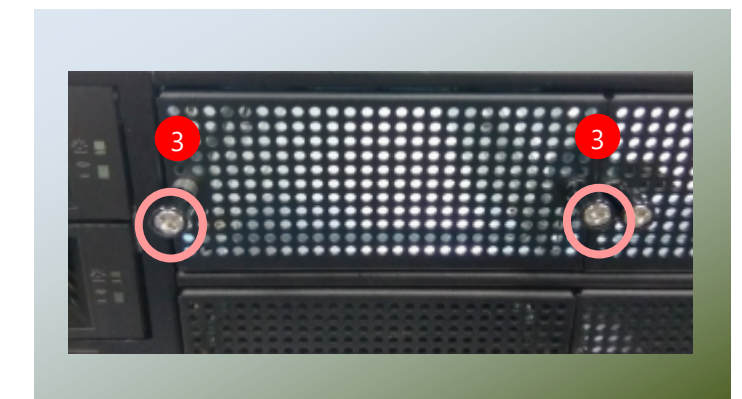

**4.** Locate the connector for LCD module cable insertion.

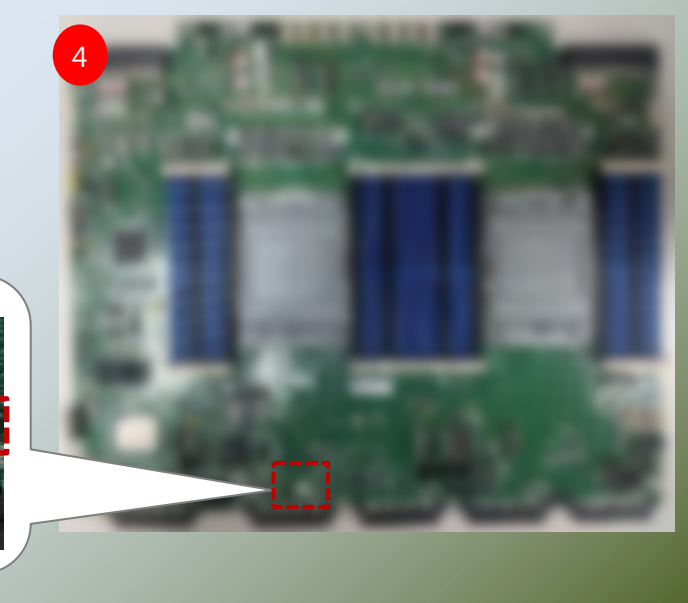

- ,,,,,,,,,,,,,,,,,,,,,,,,,,
- **5.** Install the LCD module into the module slot.

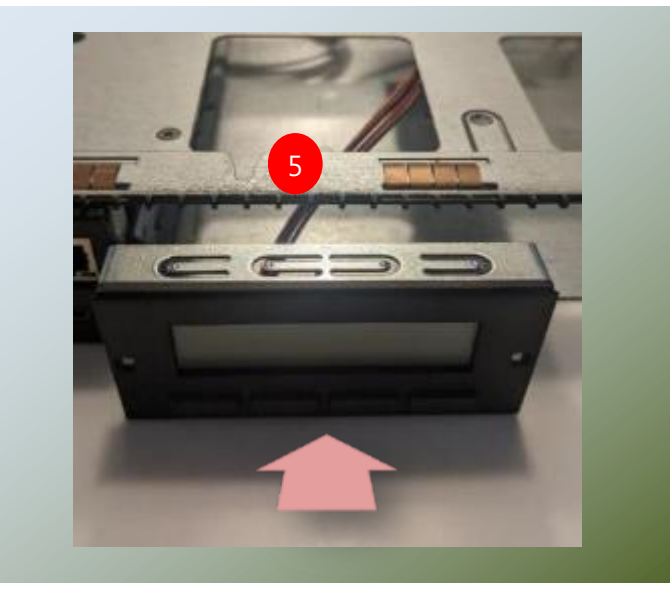

- **6.** Insert the connector cable into the connector.
- **7.** Rotate and screw in the two lock screws. The LCD module has been successfully installed.

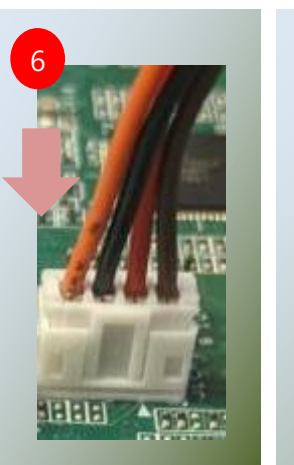

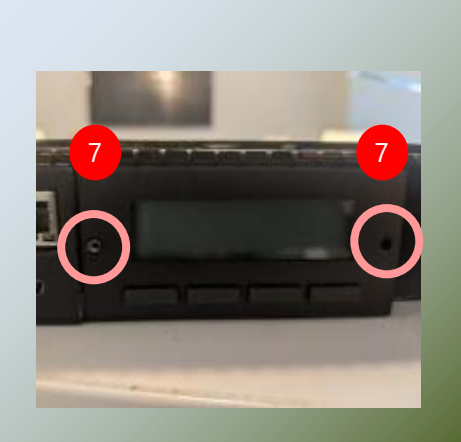

## **M.2 SSD memory card (Optional)**

HAN-8360B comes with an additional M.2 SSD memory card slot. Please follow the steps for installation.

2

**Notch**

3

- **1.** Power off the system.
- **2.** Locate the M.2 slot on the motherboard.

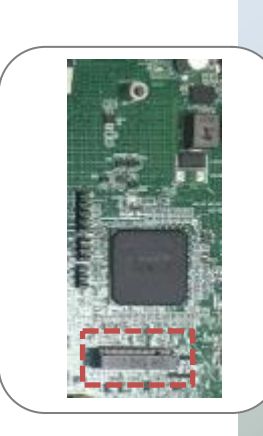

**3.** Align the notch of the M.2 memory card with the socket key in the pin slot.

**4.** Insert the M.2 memory card pins at 30 degrees into the socket until it is fully seated.

**5.** Push down on the module and secure it with a screw.

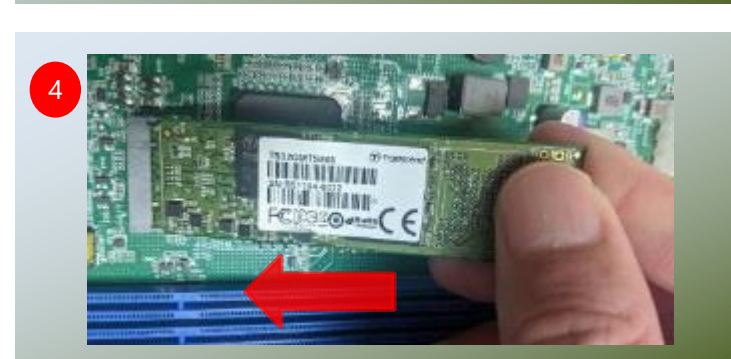

ini iimai **WEIGHT** 

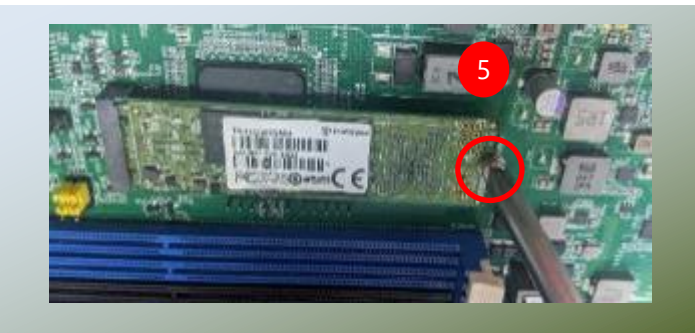

# **DPU Expansion Card (Optional)**

HAN-8360B supports one PCIe x8 FH/HL slot for DPU card expansion. The DPU card requires a rather complex installation process; therefore, the assembly must be handled with care. Please read through the instructions in this section to make sure you have acquired the necessary knowledge and comply with the requirements.

- 1. The DPU Expansion Kit will include:
- ▶ 1x DPU Module
- ► 1x Riser Card
- $\blacktriangleright$  2x Swappable Fans
- $S$ crew packet

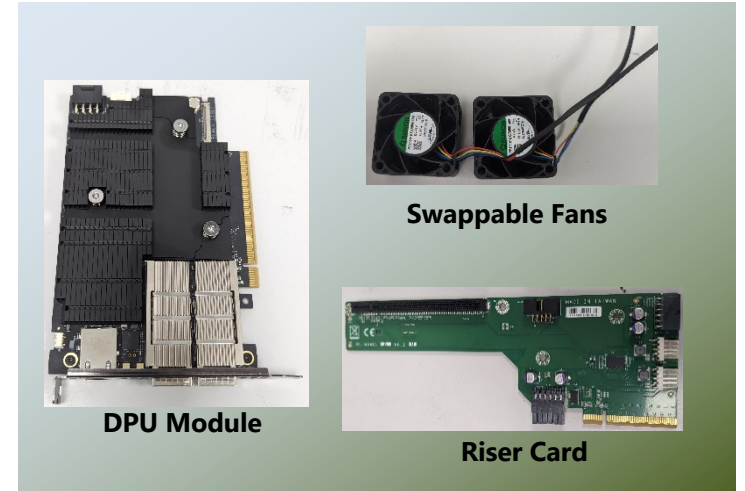

- 2. Power off the system and open the chassis cover.
- 3. Unscrew the seven (7) screws of the fan hood/shroud and PCIe bracket cover, on the rear panel. Lift up the fan hood/shroud and PCIe slot bracket cover.

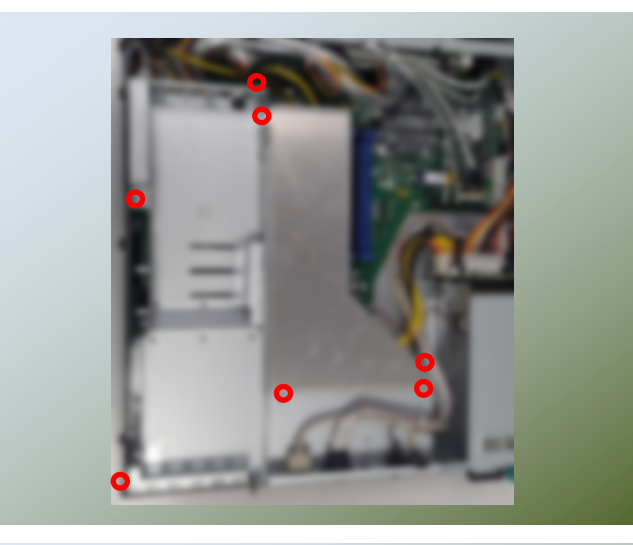

4. Pick up the PCIe bracket, and the Riser card. Place the Riser card on the side of the bracket and secure with four (4) screws.

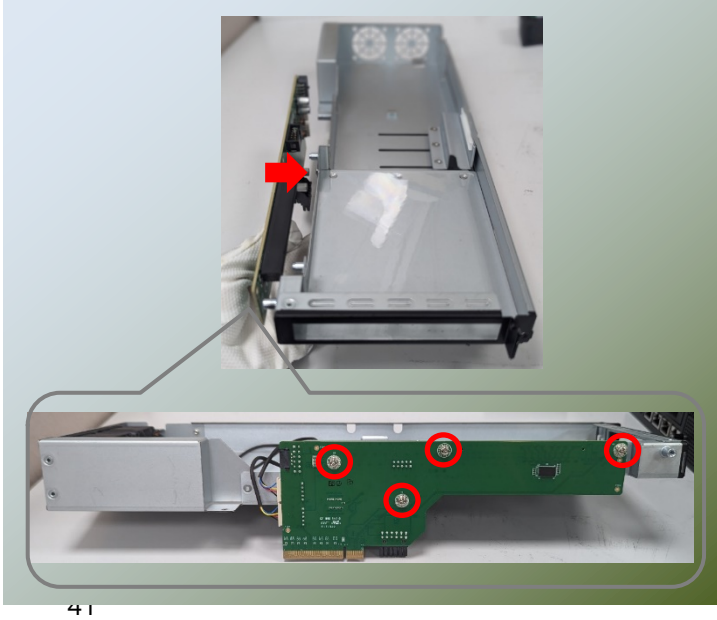

5. Next, we install the fans to the PCIe bracket. Secure the fan with four (4) screws each.

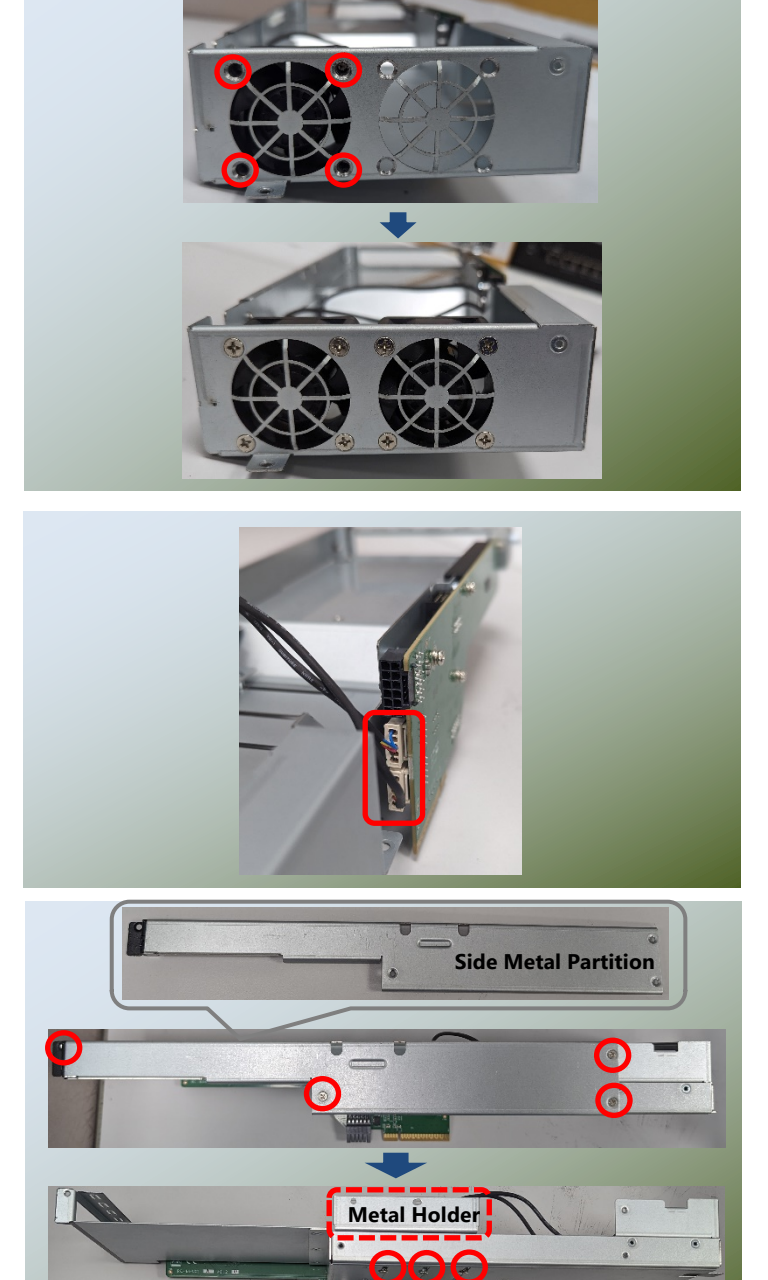

6. Then, connect the fan power cables to the Riser Card.

7. Pick up the PCIe bracket, unscrew the four (4) screws on the side to remove the side metal partition. And unscrew the three (3) screws to remove the metal holder.

8. Align the DPU module to the PCIe socket. Slide the DPU module into the PCIe socket until it is completed seated.

Make sure the side bar slides in properly (as pictured below).

9. Place the metal holder on the side of the DPU module, and secure with the original three (3) screws. Then place the metal partition back in place and secure with the original four (4) screws.

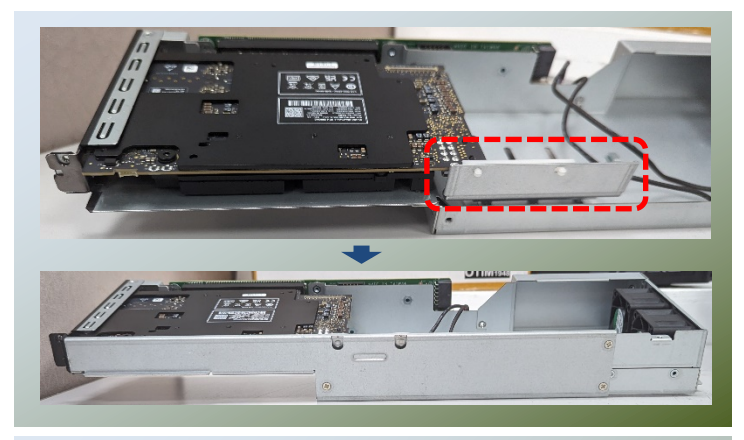

10. Align the socket key of the Riser Card to the socket key on the motherboard. Gently insert until it is firmly seated. Then, secure the PCIe bracket with the original three (3) screws.

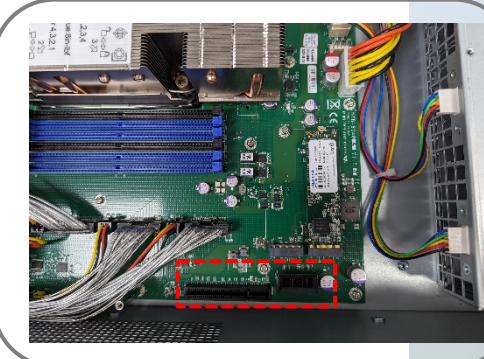

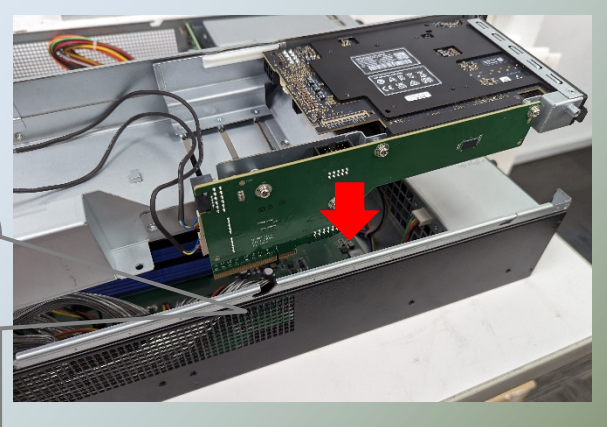

11. Lastly, insert the DPU power cable to the DPU module. The fan hood/shroud can also be secured back on the motherboard.

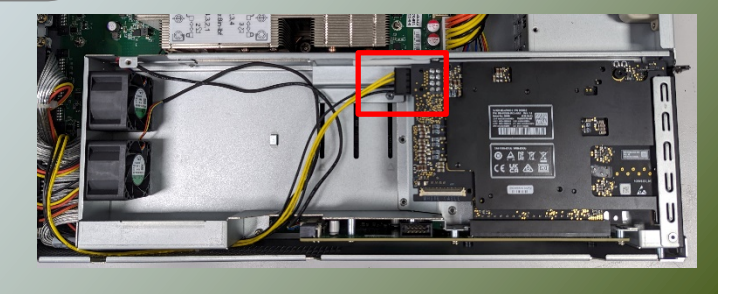

## **Dual SD card (Optional)**

HAN-8360B is built with two 3.5" HDD/SSD drive bay which can be used for a dual SD card with capacity support 16/32/64GB. Dual SD Card Redundancy is a feature that adds a significant layer of reliability to Lanner's products, especially those deployed in industrial and mission-critical environments.

**1.** Power off the system.

**2.** Locate the 3.5" disk bay on the front panel.

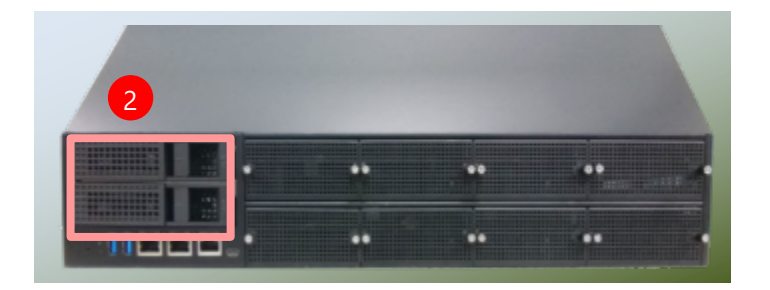

**3.** To remove the tray, put your finger on the tab and push it to the left to slide it open, hold the tab lever and pull out the tray.

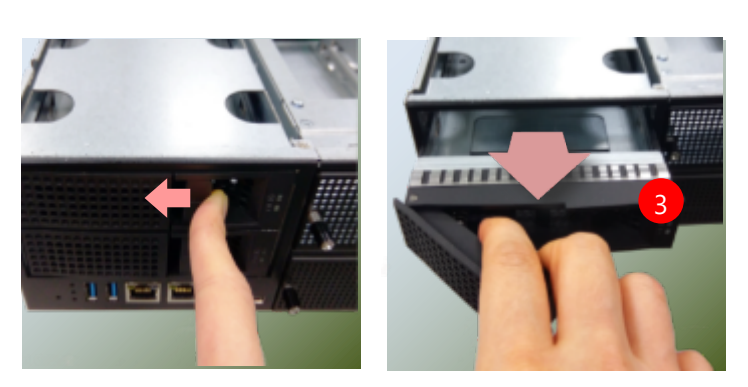

**4.** The tray is designed to accommodate one dual SD card.

Secure board on the tray with the provided disk screws. Make sure the disk SATA connector faces towards the SATA contacts inside the system.

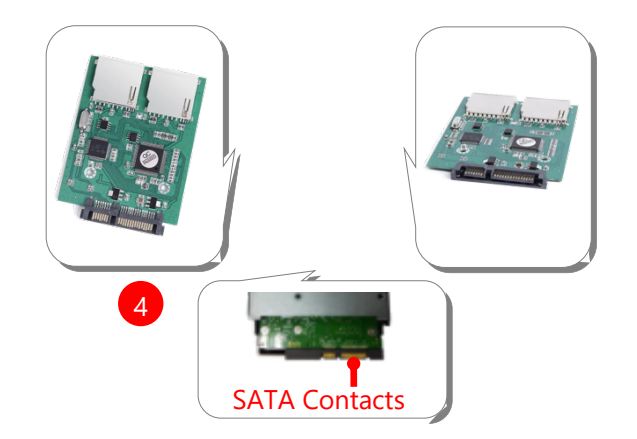

HAN-8360B Technical Overview

# **Cooling Fans**

Cooling fans may wear down eventually. Please refer to the steps below for replacing cooling fans. When using a new cooling fan, simply reverse the steps to install the fan back onto the enclosure and the system.

1. Locate the cooling fans at the rear panel.

2. Using a screwdriver, loosen the two (2) lock-screws of the fan you would like to replace.

3. Hold onto the two lock-screws and pull it out.

4. Insert a new fan. Push the fan unit in until it clicks into place and secure with the two (2) lock-screws.

45

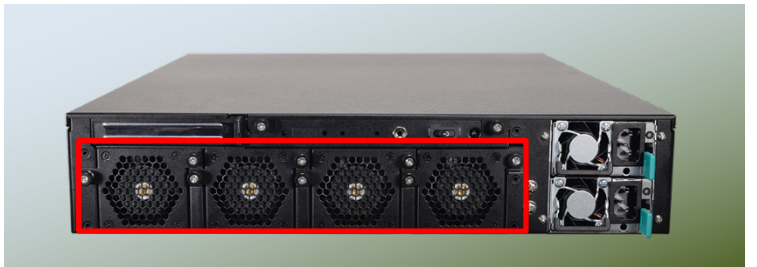

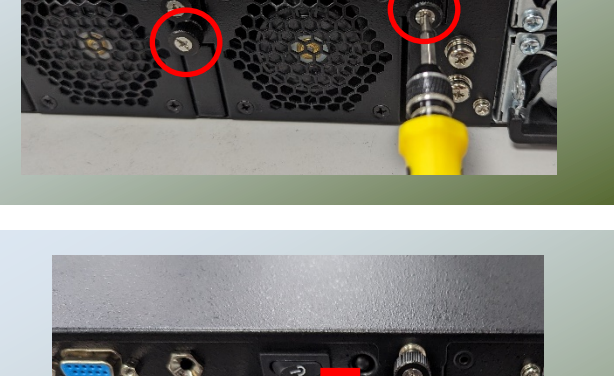

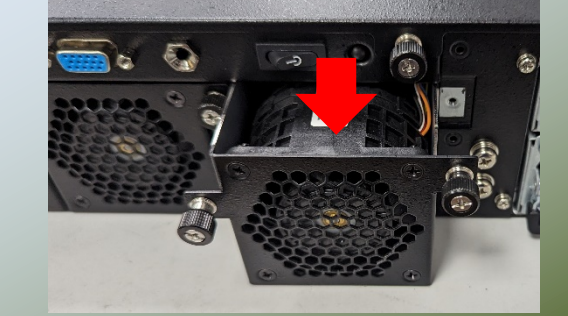

## **Power Supply Units**

Power supply units may wear down eventually. Please be noted that HAN-8360B series supports 1300W PSU. Please prepare the power supply units matching this capacity.

1. On the rear panel, locate the power supply units and disconnect the power cords.

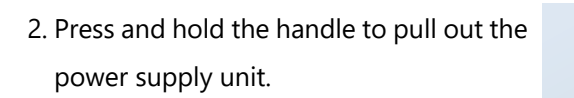

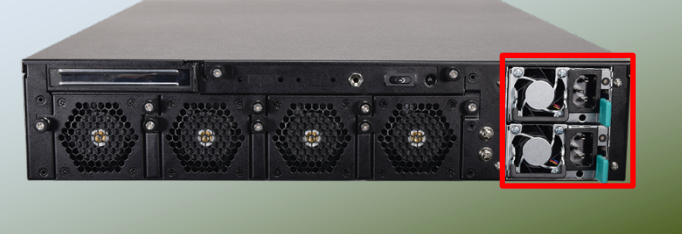

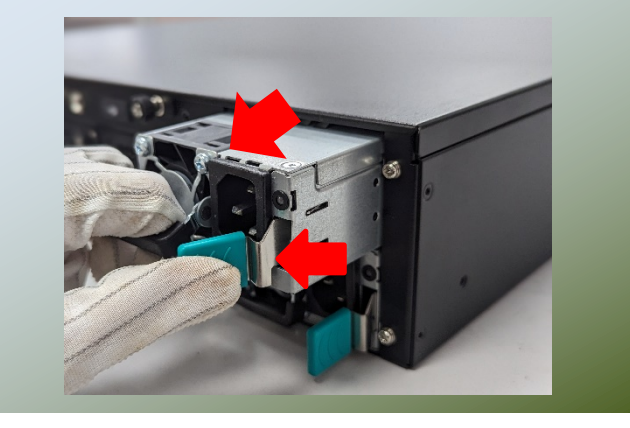

3. Insert a new power supply unit. Push the unit in until it clicks into place.

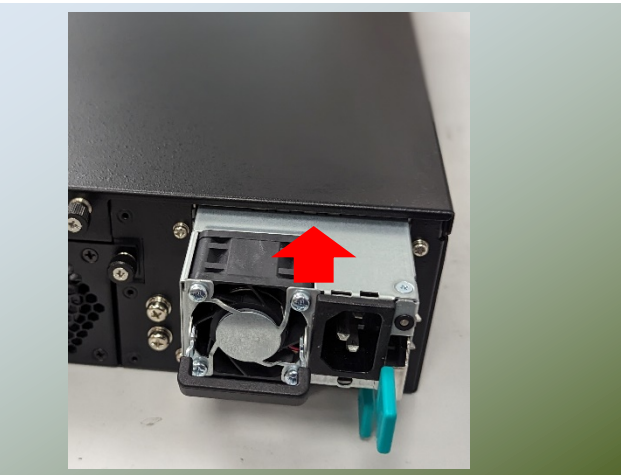

# **Mounting the System**

The system can be installed in a rack using the Slide Rail Kit plus Short Mounting Ear brackets (optional). This method is rather complicated, but the slidable rails allow you to access the system easily while solidly securing the system in the rack. Please follow the steps below for installation.

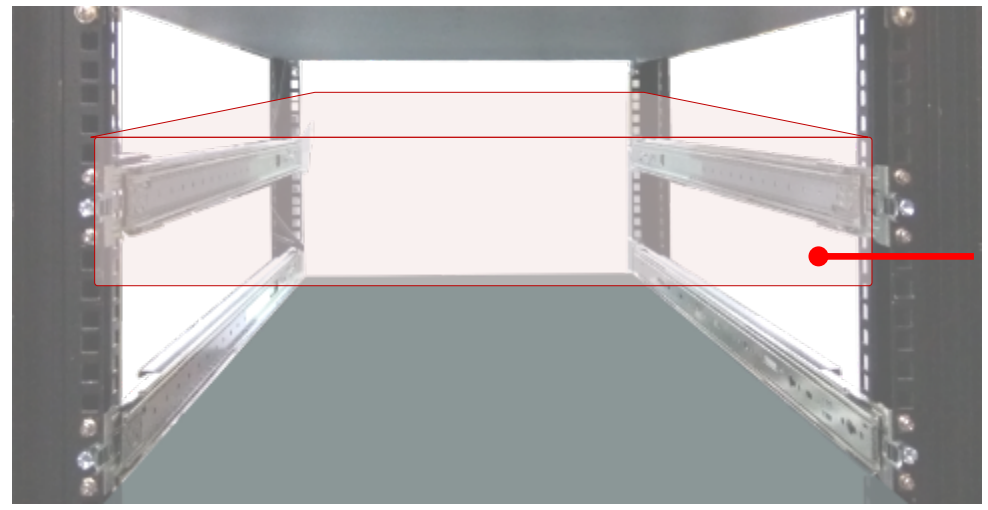

The Slide Rail Kit can secure the system while providing sufficient weight support for the device.

**1.** Check the package contents of the Slide Rail Kit. The kit shall include the following items:

▶ 1x pack of M4X4L screws (for securing the sliding rail on the system)

- ► 1x pack of 7.1mm Round Hole screws (for securing the system on the rail posts)
- $\blacktriangleright$  2x Slide Rails

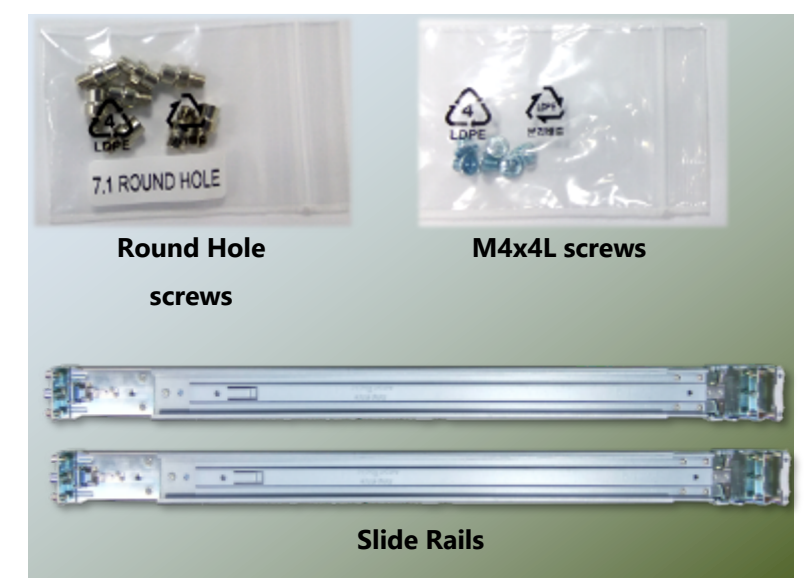

The rail consists of the following parts:

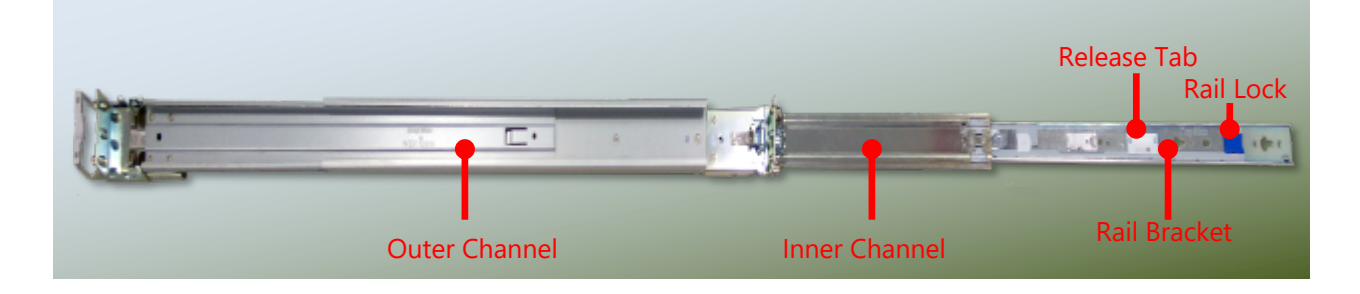

#### **Attaching the Rail Brackets**

- **2.** Unpack a slide rail and slide the inner channel all the way to the end.
- **3.** Remove the bracket from the Inner Rail by pushing the Release Tab on the bracket outwards while sliding it out. Stretch the bracket to the fullest.
- **4.** Align the bracket to the side of the chassis and make sure the screwholes are matched, and then secure the bracket onto the chassis with five provided M4X4L screws.

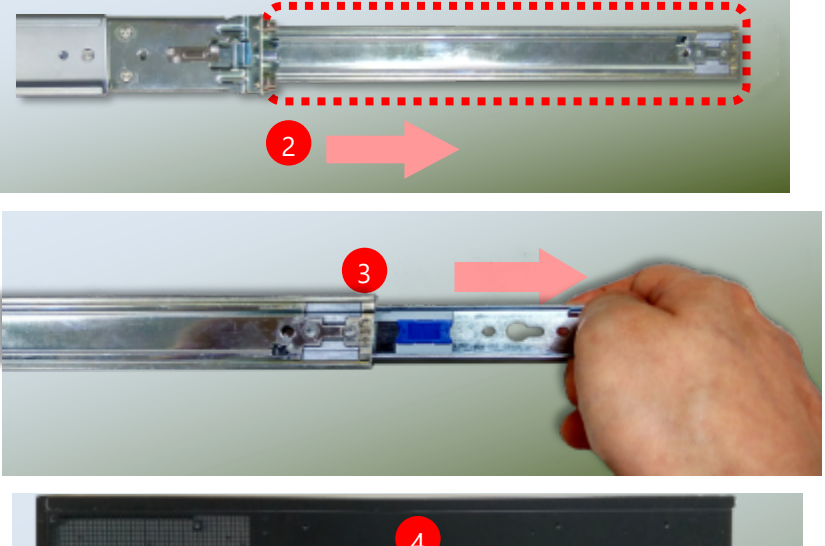

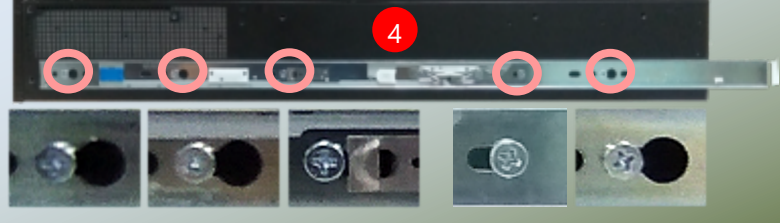

Align the screws with the indicated holes on the brackets as well as the screw holes on the side of the chassis.

**5.** Repeat Steps 2~5 to attach the bracket to the other side of the chassis.

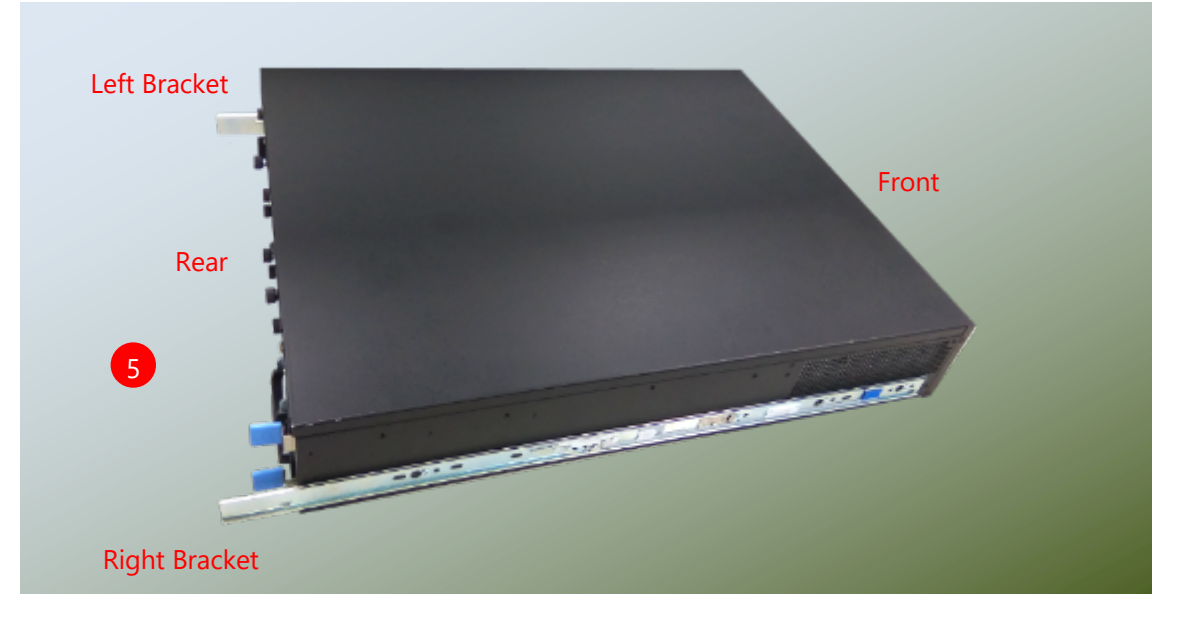

#### **Assembling the Ear Brackets**

- **1.** Check the package contents. The supplied mounting kit shall include the items below:
	- ► 1x pack of screws
	- 2x Standard Ear Brackets
- **2.** Install the brackets on both sides of the system using the provided screws.

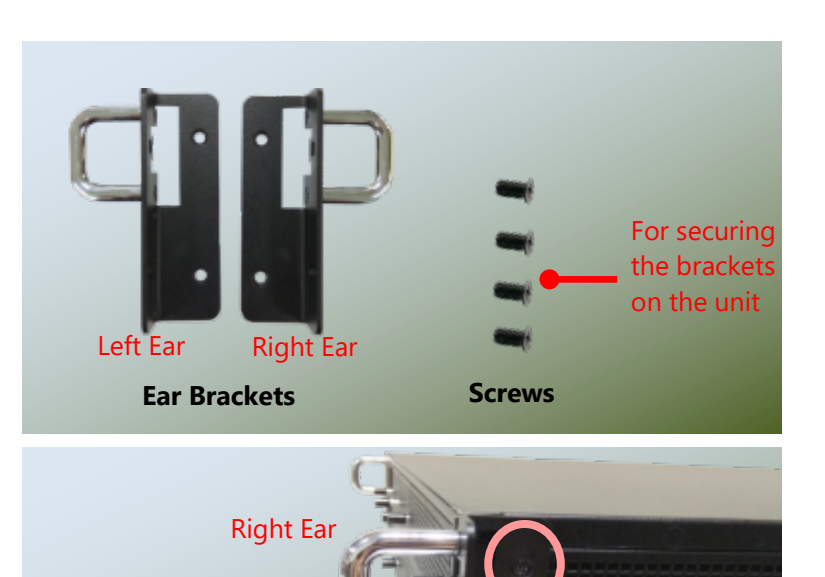

Left Ear

#### **Installing the Slide Rails**

Next, you shall install the slide rail assemblies onto the rack.

- **1.** This slide-rail kit does NOT require screw-fixing. Simply aim at three (3) available screw holes on the rack front and snap the rail front into the rack post as shown in the image below. You should hear a "click" sound once it is firmly attached.
- **2.** For the rear rack installation, slide the rail to aim and engage the bolts on the rail's rear end with the 2 available holes on the post, and the rail assembly will click into place.

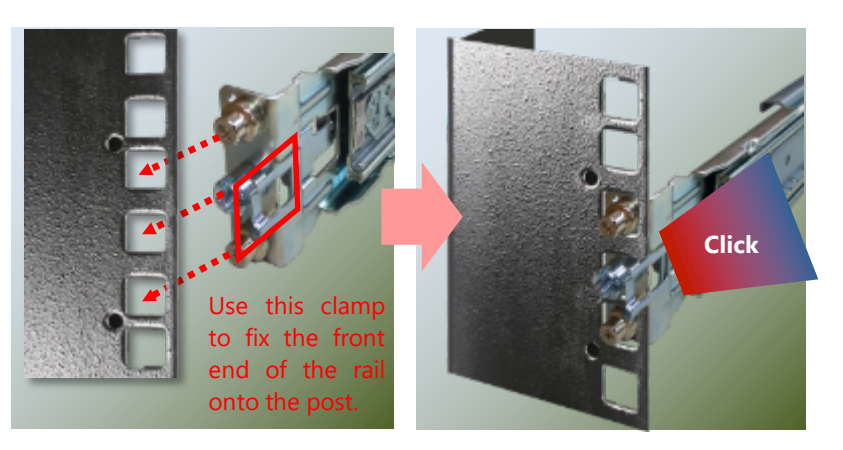

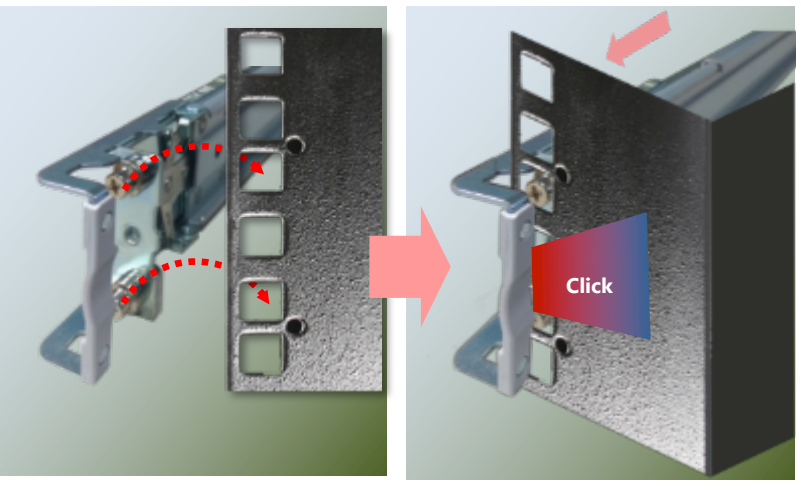

#### **Installing the System into the Rack**

**1.** Stretch both of the inner rails out to their fullest extent. You will hear a click sound when they are fully stretched and locked.

- **2.** Hold the system with its front facing you, lift the chassis and gently engage the brackets on the model while aligning them with the sliderail assemblies as shown in the image below, and then push the system into the cabinet.
- **3.** While pushing in the system, please also push and hold the Rail Lock tab on both brackets.

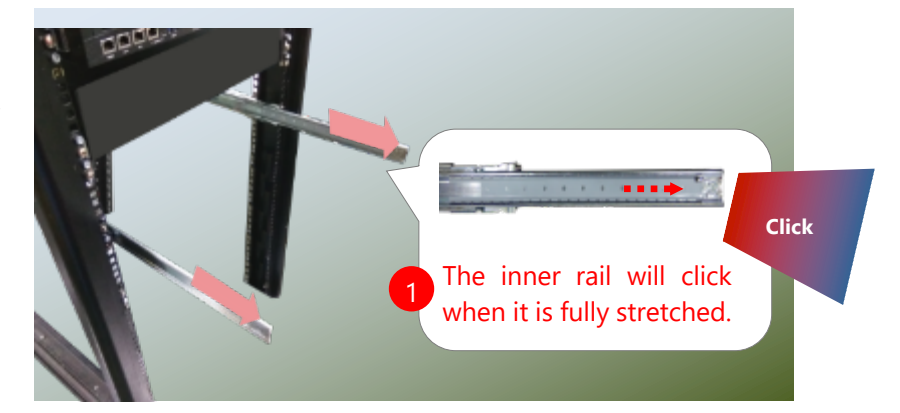

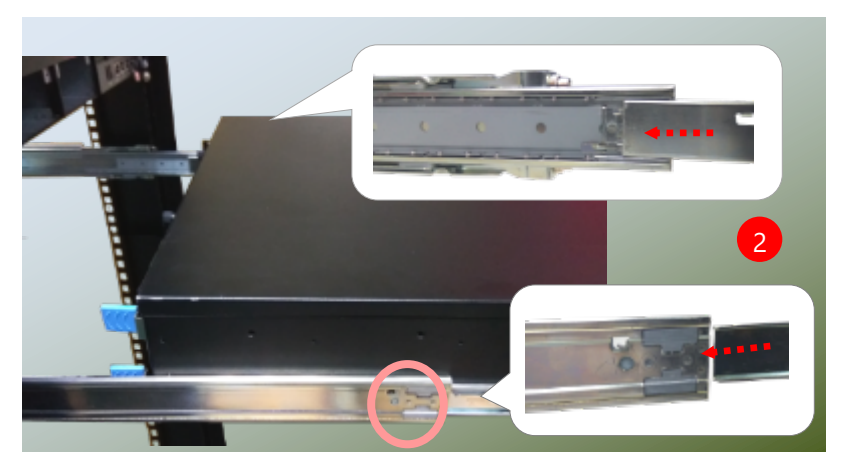

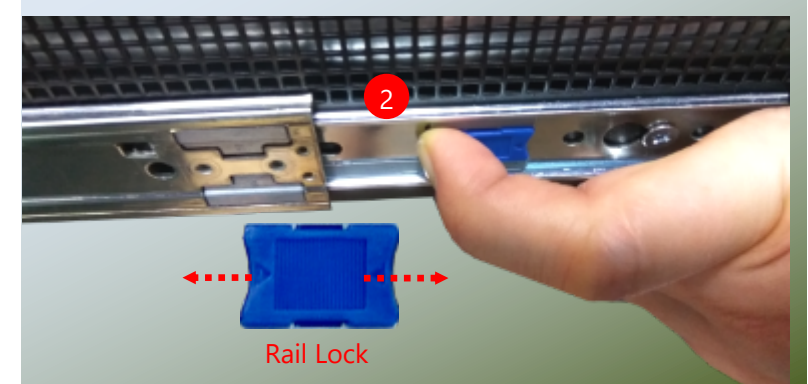

The system has completed installation in the rack.

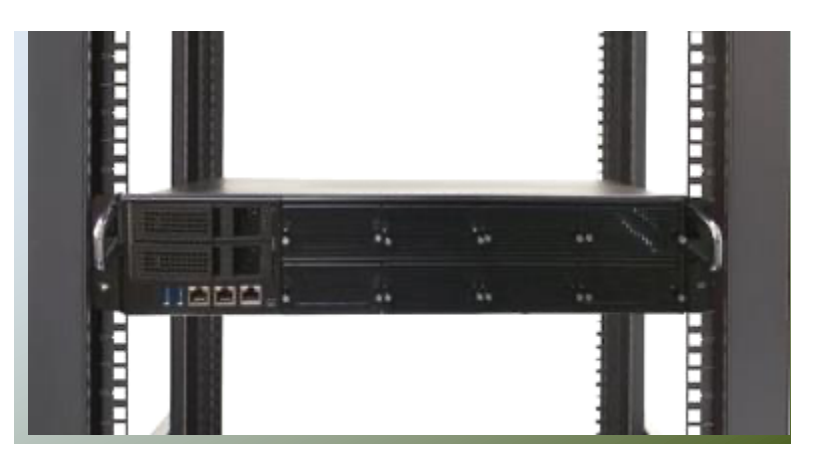

#### **Removing the System from the Rack**

**1.** To remove the system from the rack, gently pull it outwards towards you while pushing the Release Tab on both sides of the brackets.

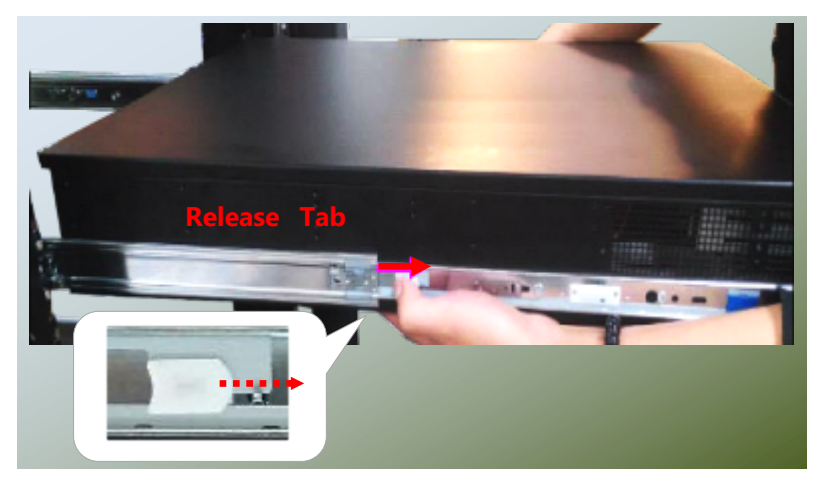

# **CHAPTER 4: REMOTE SERVER MANAGEMENT**

## **Overview**

This chapter will introduce the features of Lanner's BMC firmware and how to perform server remote management through it. Lanner has implemented IPMI 2.0 based on ASPEED service processor and support for the TLS 1.3 encryption protocol over HTTPS. The AST2500 is powered by 1024MB of RAM is a highly versatile System-on-Chip (SoC), solution designed to provide comprehensive remote access and management capabilities for servers and data center infrastructure. Its extensive feature set, coupled with integration into Lanner product, makes it an ideal choice for demanding server management scenarios. In addition, Lanner's BMC firmware runs an embedded web-server for full configuration using Web UI, which has a low learning curve.

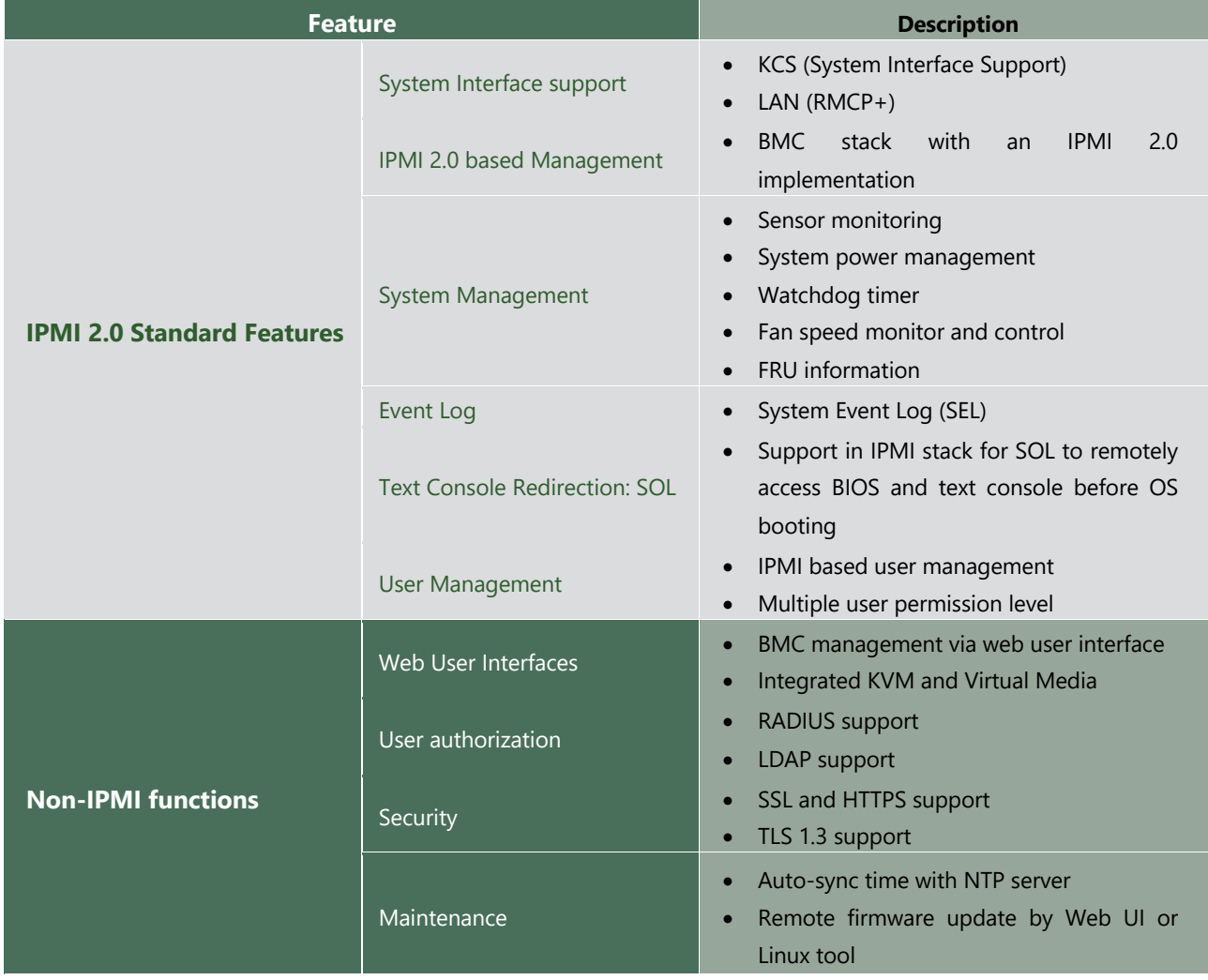

## **BMC Main Features**

## **BMC Firmware Functional Description**

### **System health monitoring**

The BMC implements system sensor monitoring feature. It could monitor voltage, temperature, and current of critical components.

### **System Power Management**

The BMC implements chassis power and resets functions for system administrators to control and manage the system power behavior. These functions can be activated by sending the IPMI 2.0 compatible chassis commands to the BMC over messaging interfaces. The following list summaries the supported functions.

- Chassis power on
- Chassis power off
- Chassis power cycle
- Chassis power reset
- Chassis power soft
- Server's power status report

### **Watchdog Timer**

The BMC provides an IPMI 2.0 compatible watchdog timer which can prevent the system from system hanging.

### **Fan Speed Control**

BMC is in charge of fan speed control. The fan speed can be modified by varying the duty cycle of PWM signal. The fan speed control algorithm mainly refers to the readings of on-board temperature sensors.

### **Field Replaceable Unit (FRU)**

The BMC implements an interface for logical FRU inventory devices as specified in IPMI 2.0 specification. This functionality provides commands for system administrators to access and management the FRU inventory information.

### **System Event Log (SEL)**

A non-volatile storage space is allocated to store system events for system status tracking.

### **Serial over LAN (SOL)**

IPMI 2.0 SOL is implemented to redirect the system serial controller traffic over an IPMI session. System administrators are able to establish a SOL connection with a standard IPMI client, like IPMITOOL, to remotely interact with serial text-based interfaces such as OS command-line and serial redirected BIOS interfaces.

### **User Management**

The BMC supports 9 IDs for IPMI user accounts. The maximum length of the username and password are 16 and 20 respectively, and the possible privilege levels are Callback, User, Operator, and Administrator. Moreover, the account creator is allowed to enable/disable the user account at any time. If not specified, the default user accounts are listed follows:

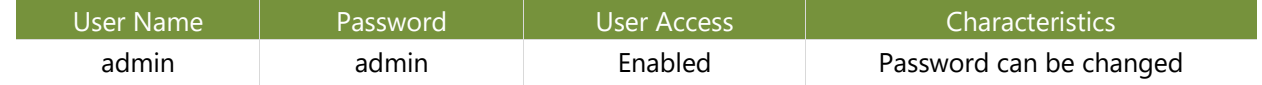

### **Keyboard, Video, Mouse (KVM) Redirection**

- The BMC provides keyboard, video, and mouse (KVM) redirection over LAN. This application is available remotely from the embedded web server.
- Support video recording, recorded videos to be downloaded & playable.

### **Virtual Media Redirection**

- The BMC provides remote virtual CD, HD and FD redirection. CD image could be mounted directly in KVM window. HD, FD could be mounted by NFS and SAMBA.
- Efficient USB 2.0 based CD/DVD redirection with a typical speed of 20XCD.
- Completely secured transmission.

# **IPMI 2.0 Commands Support List**

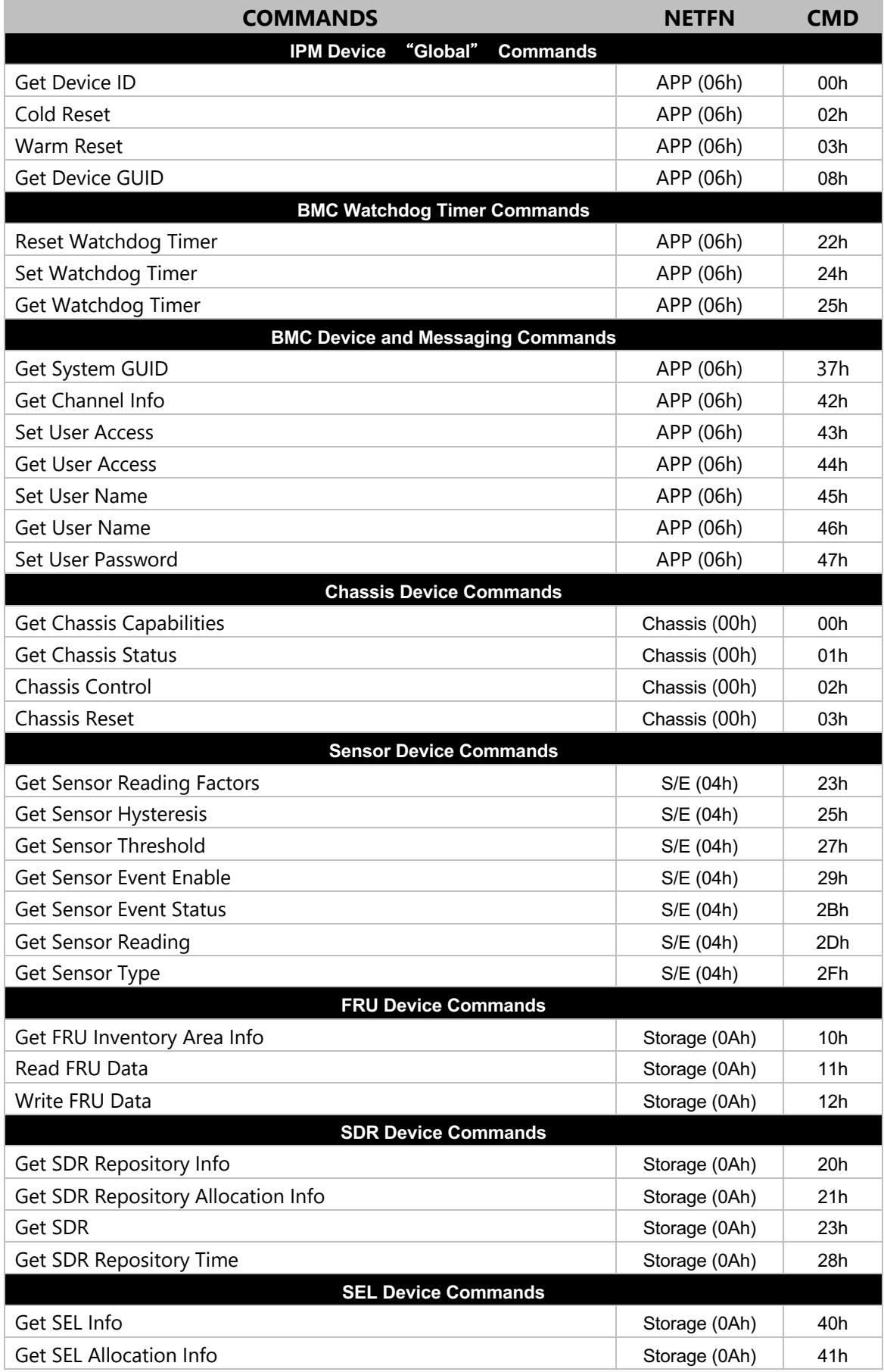

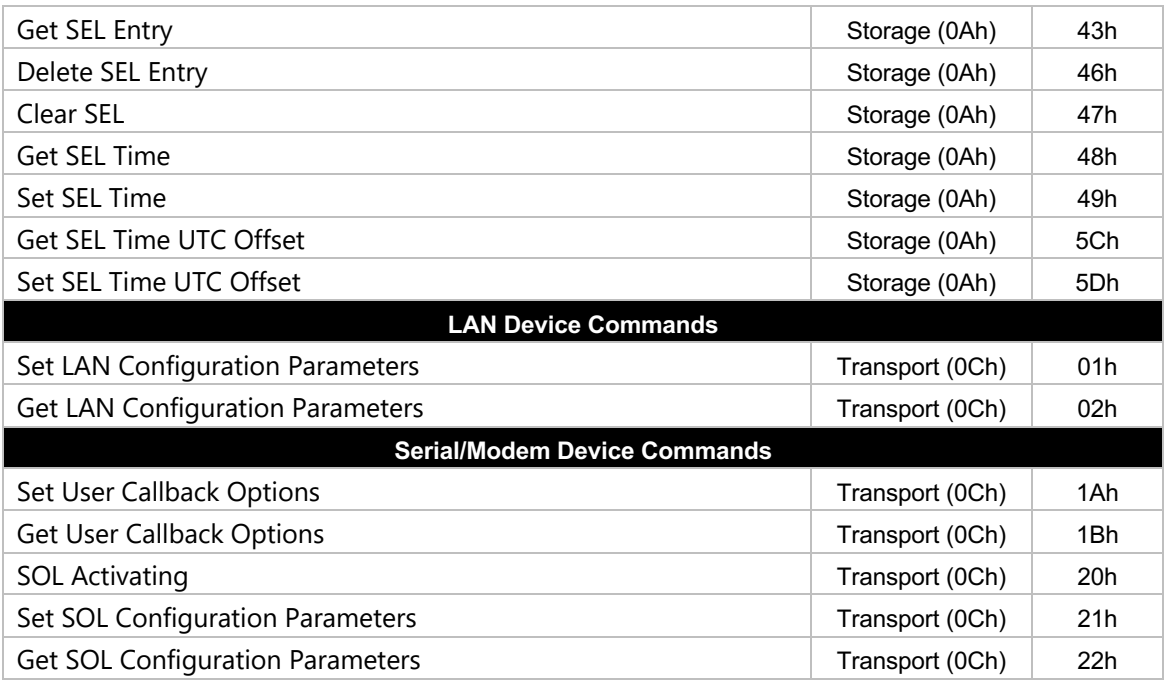

## **References**

Please refer the followings document and video for more detail information

- AST 2500 & AST 2600 BMC LTC Specification Manual
	- [https://www.lannerinc.com/support/download-center/software/category/31-network](https://www.lannerinc.com/support/download-center/software/category/31-network-appliances?download=617:ast2500-ast2600-bmc-ltc-specification-manual)[appliances?download=617:ast2500-ast2600-bmc-ltc-specification-manual](https://www.lannerinc.com/support/download-center/software/category/31-network-appliances?download=617:ast2500-ast2600-bmc-ltc-specification-manual)
- IPMI Remote Monitoring
	- https://www.youtube.com/watch?v=O2gmiYMdrb4

# **CHAPTER 5: BIOS FUNCTION**

The system has AMI BIOS built-in, with a SETUP utility that allows users to configure required settings or to activate certain system features. Pressing the <Tab> or <DEL> key immediately allows you to enter the Setup Utility.

## **Enter BIOS Setup**

To enter the BIOS setup utility, simply follow the steps below:

- **1.** Boot up the system.
- **2.** Press **<Delete>** during the boot-up if you connect a keyboard to this unit. But if you connect a PC to this unit through console USB/Serial connection, then press **<Tab>**. Your system should be running POST (Power-On-Self-Test) upon booting up.
- **3.** Then you will be directed to the BIOS main screen.
- **4.** Instructions of BIOS navigations:

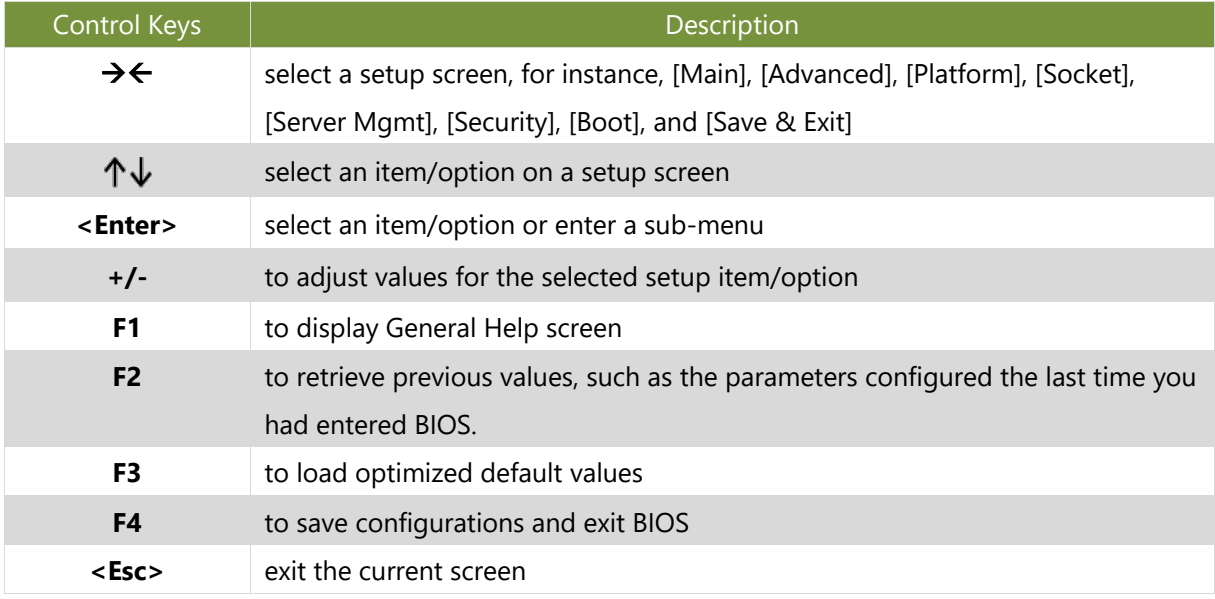

# **Main Page**

Setup Main Page contains BIOS information and project version information.

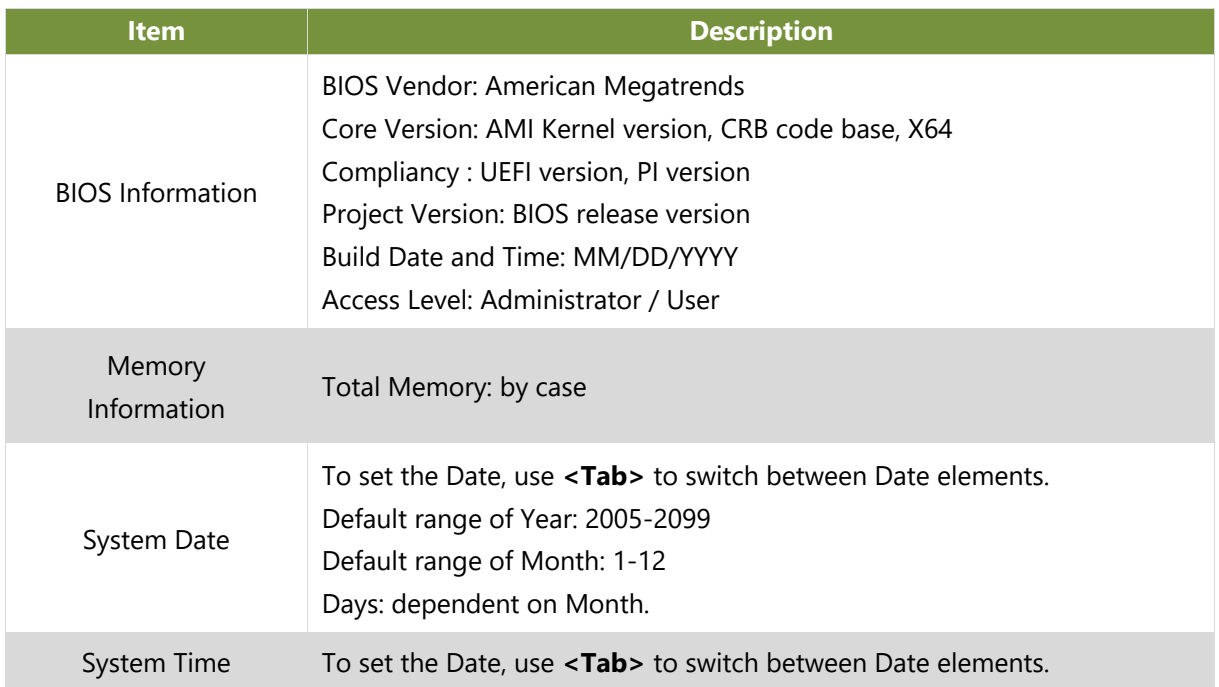

## **Advanced Setup**

Select the Advanced menu tab from the BIOS setup screen to enter the "Advanced" setup screen. Users can select any of the items in the left frame of the screen.

### **Trusted Computing**

This option allows you to configure parameters regarding BIOS support for security device.

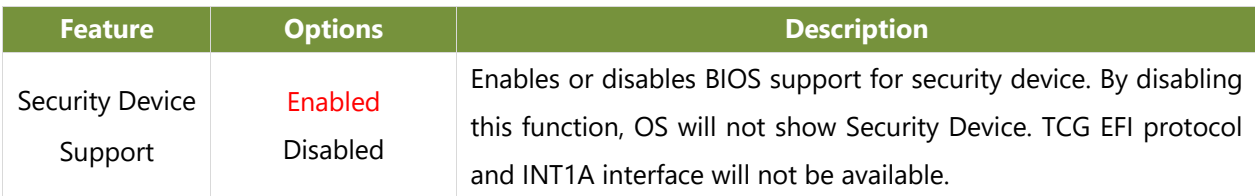

### **Trusted Computing (TPM1.2)**

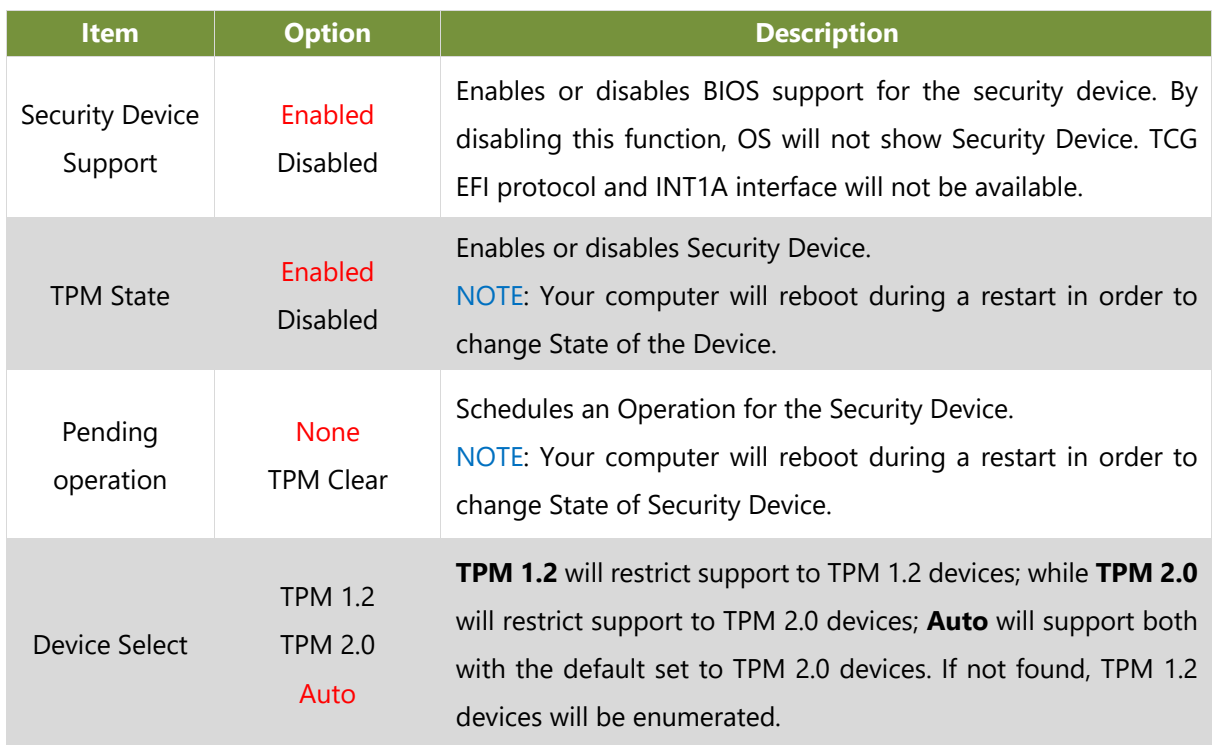

### **Trusted Computing (TPM 2.0)**

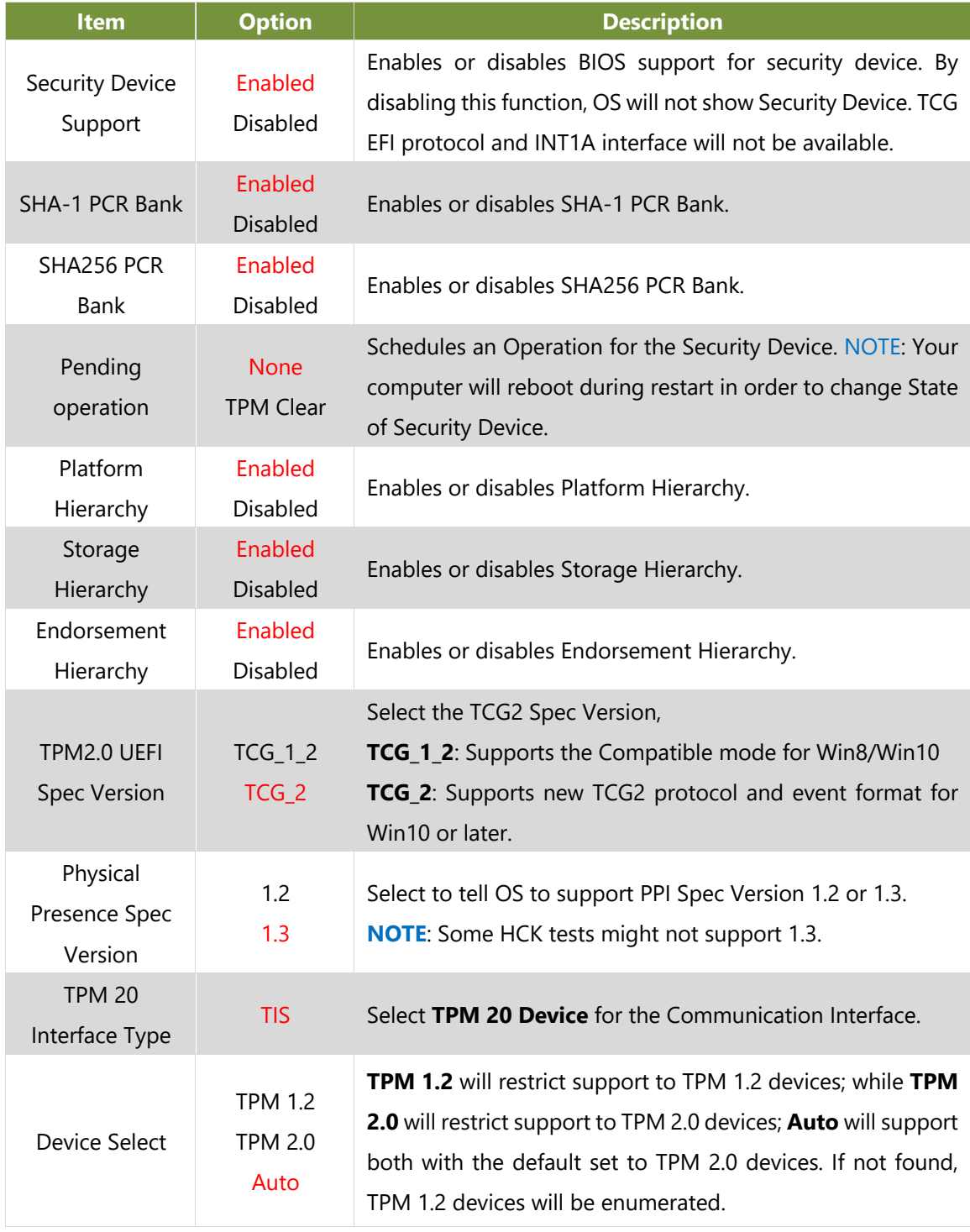

## **Super IO Configuration**

This option allows you to configure parameters about Super IO Chip.

### **Serial Port 1 Configuration**

Select "Serial Port 1 Configuration" or "Serial Port 2 Configuration" to enter sub setting screen.

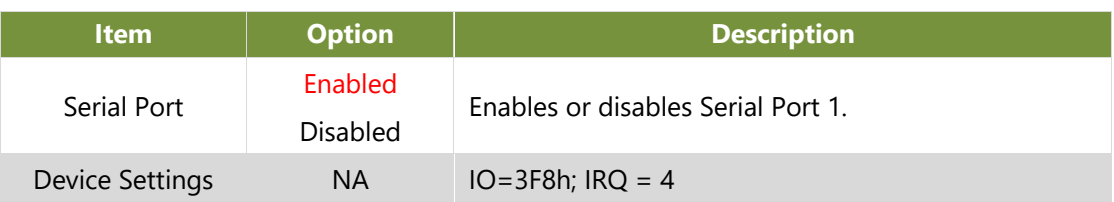

### **Serial Port 2 Configuration**

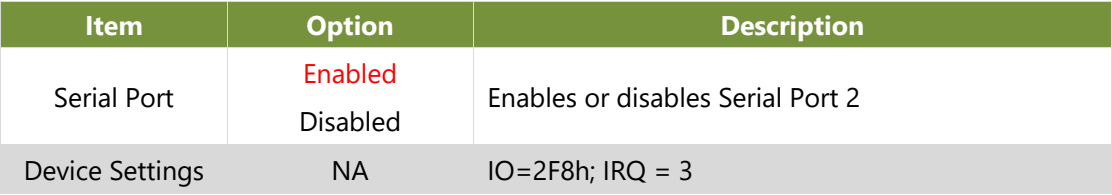

### **Digital IO Configuration**

This option allows you to configure parameters about Digital IO pins.

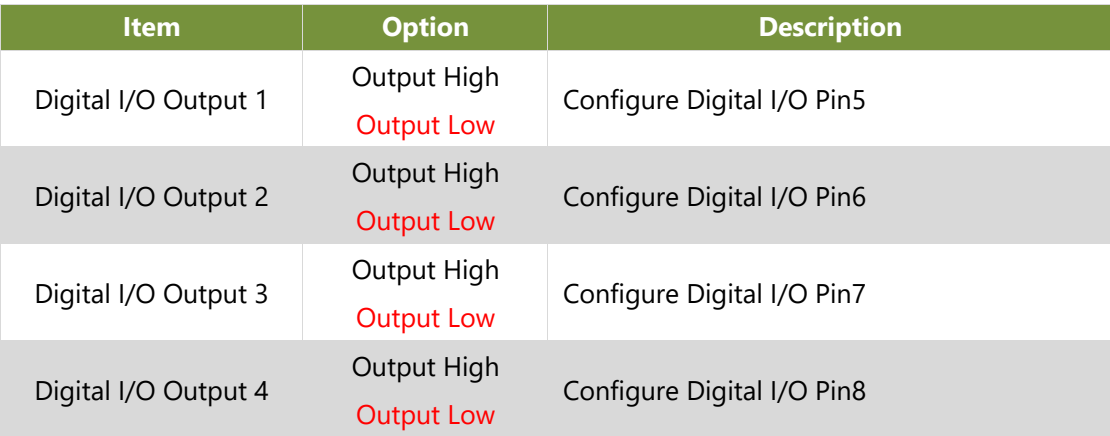

### **Status LED Configuration**

This option allows you to change the color of status LED.

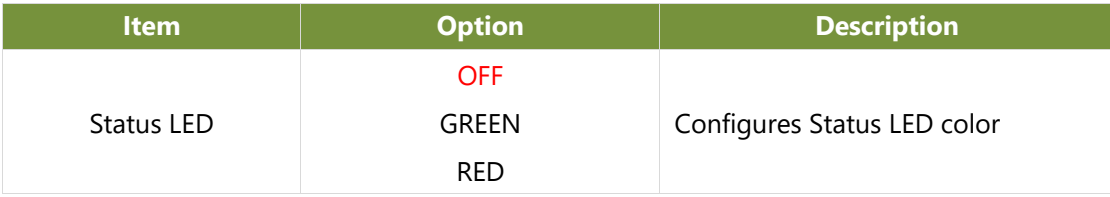

### **Watch Dog Timer Configuration**

This option allows you to enable or disable the watchdog timer function.

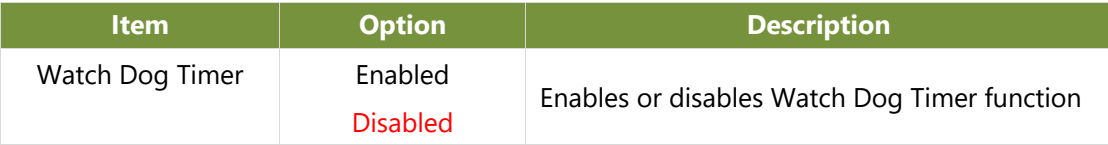

### **Serial Port Console Redirection**

This option allows you to configure parameters about serial port console redirection. Press <**Enter**> to access the submenu.

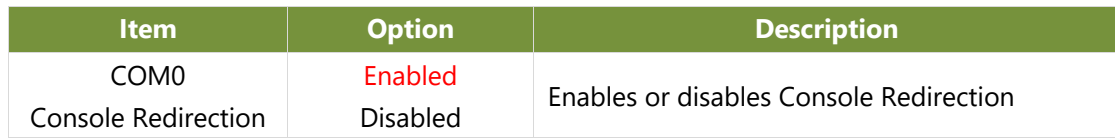

### **Console Redirection Settings**

These settings specify how the host computer and the remote computer will exchange data. Both computers should have the same or compatible settings.

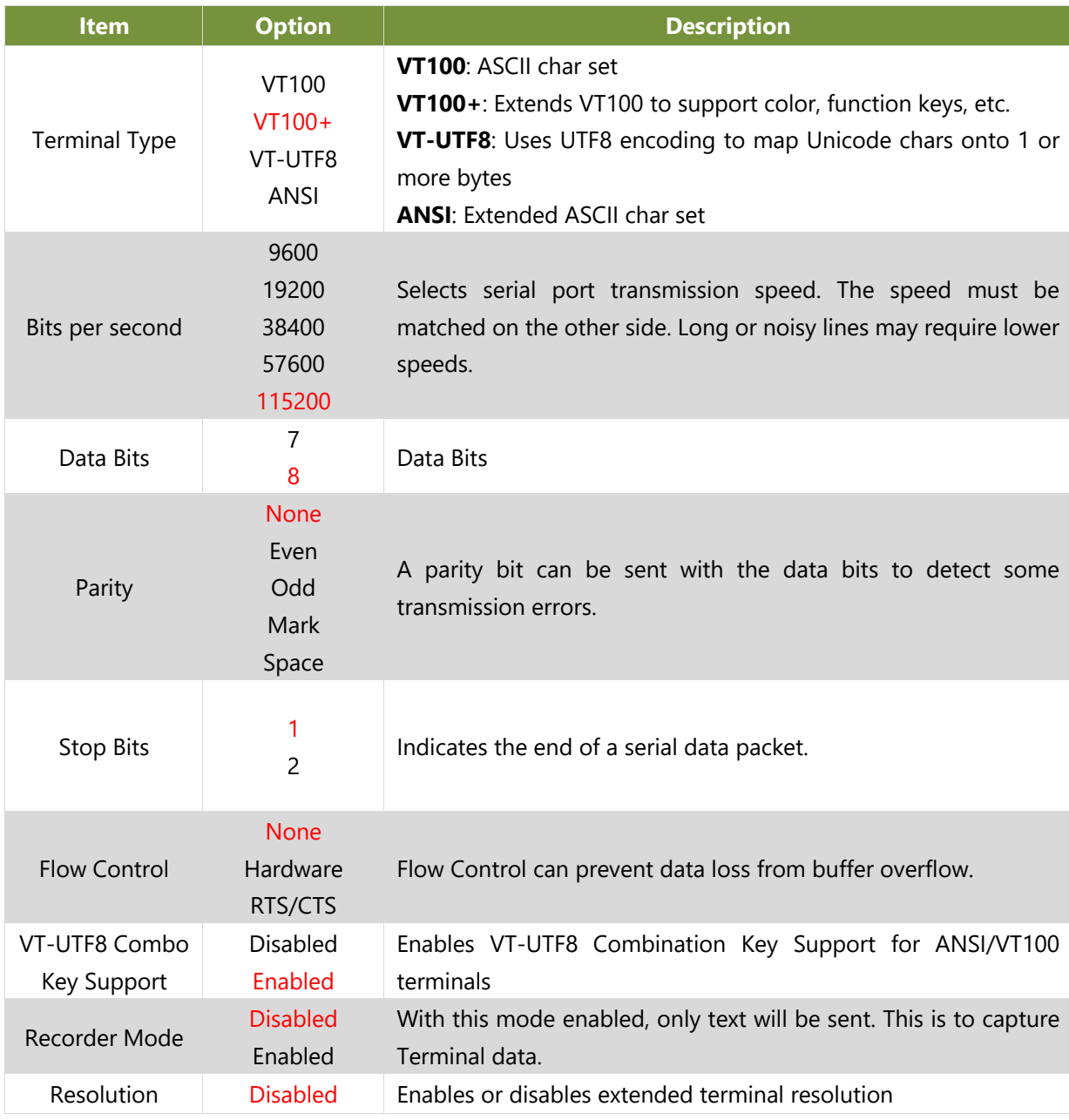

#### HAN-8360B Technical Overview

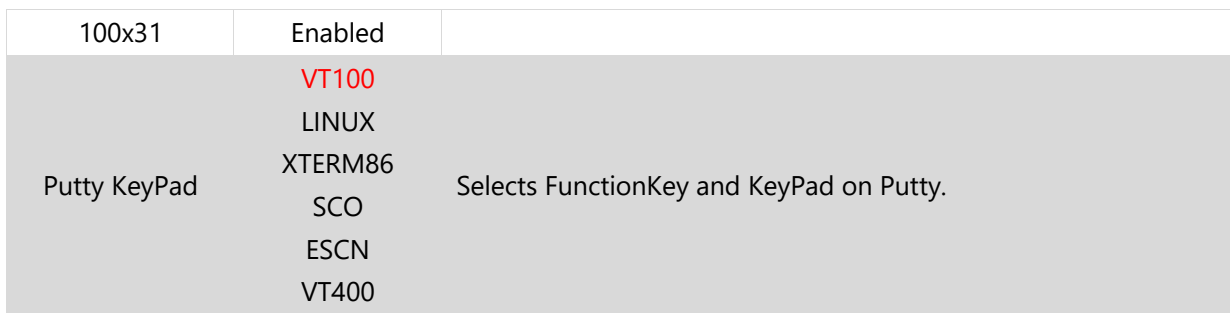

### **Legacy Console Redirection Settings**

This option allows you to configure legacy console redirection options. Press <**Enter**> to access the submenu.

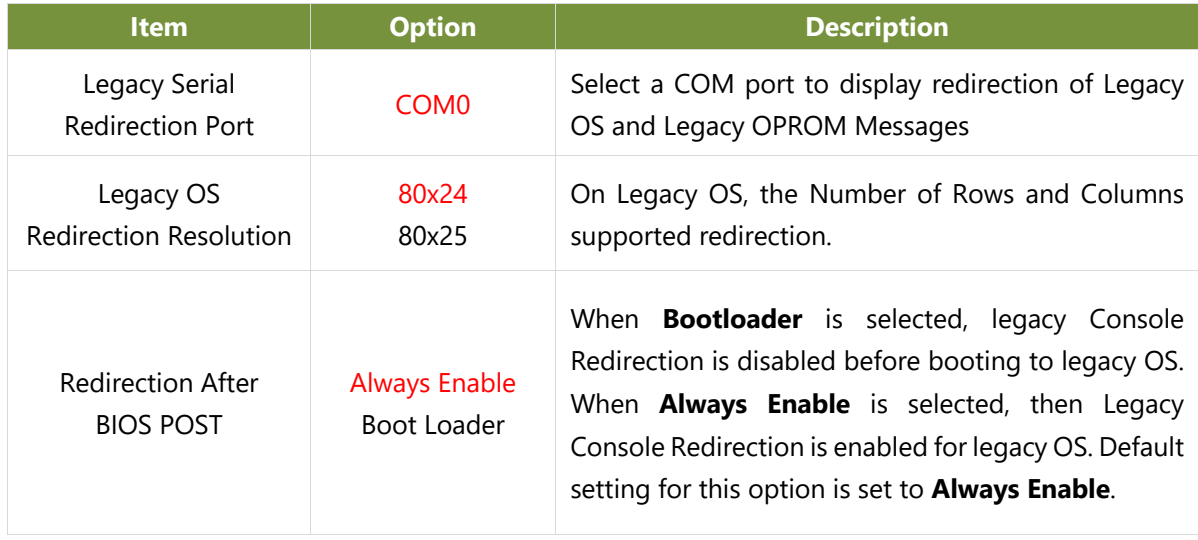

### **PCI Subsystem Settings**

This option allows you to change the PCI, PCI-X and PCI Express settings.

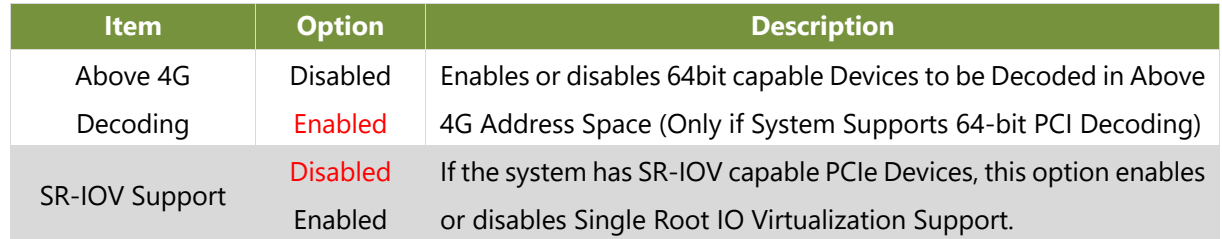

### **USB Configuration**

This option allows you to change USB configuration parameters.

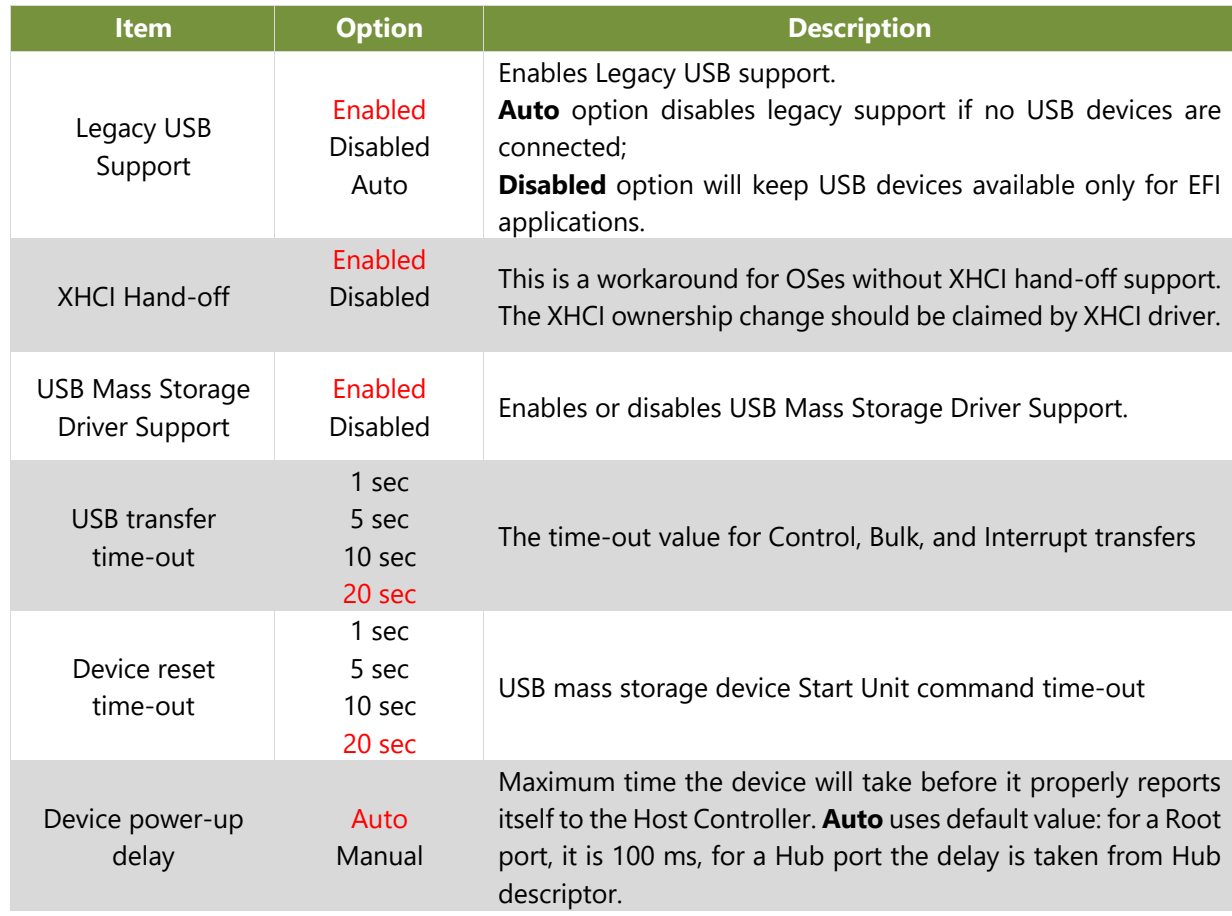

### **Network Stack Configuration**

This option enables or disables UEFI network stack.

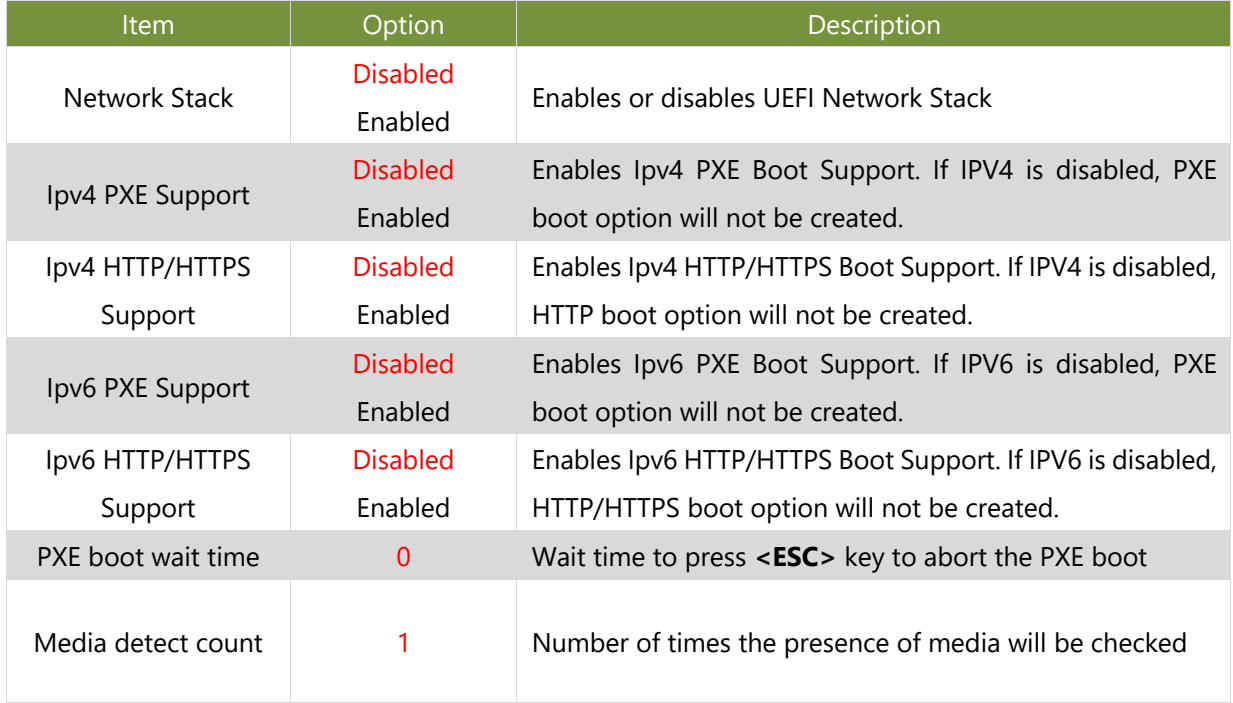

### **CSM Configuration**

This option allows you to enable or disable ROM execution settings.

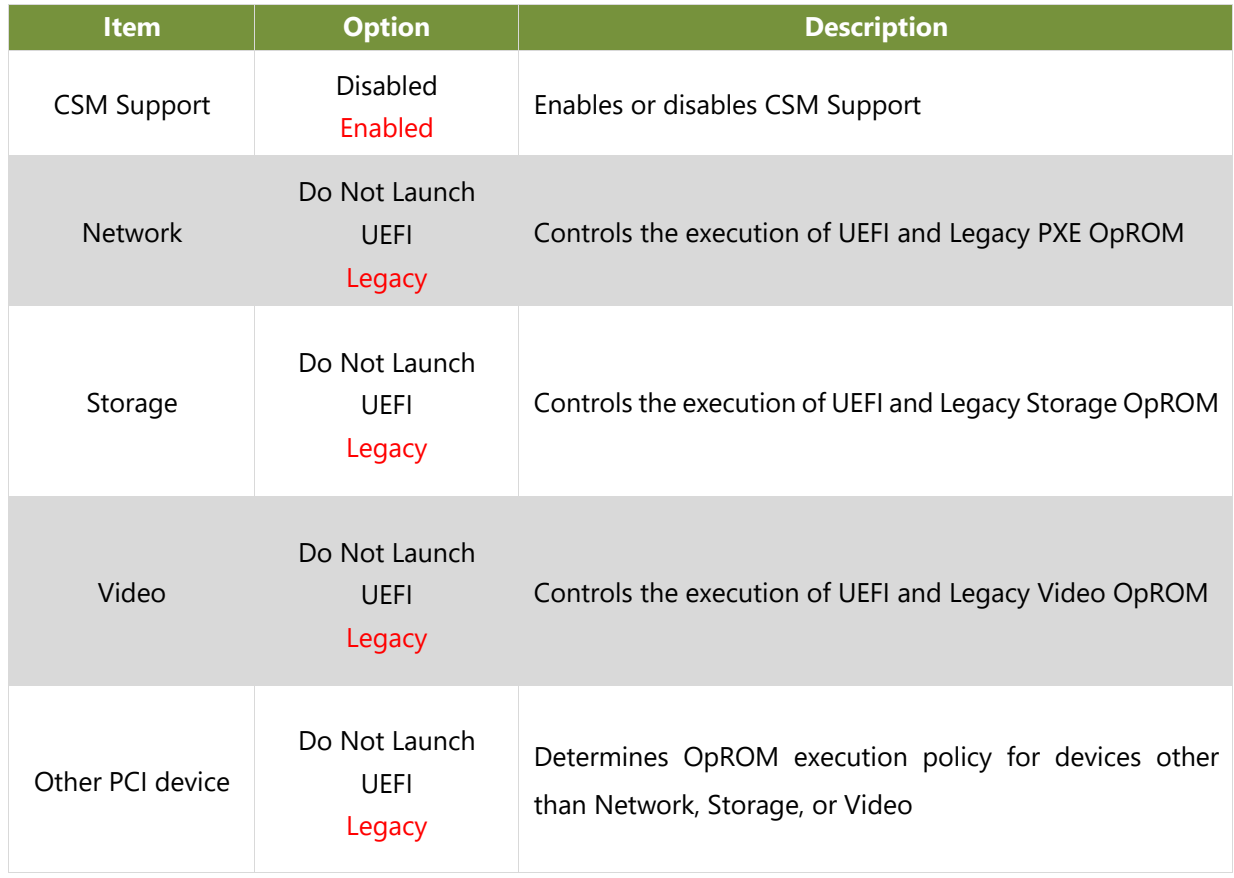

### **Control Legacy PXE Boot**

This option allows you to configure Legacy PXE boot settings.

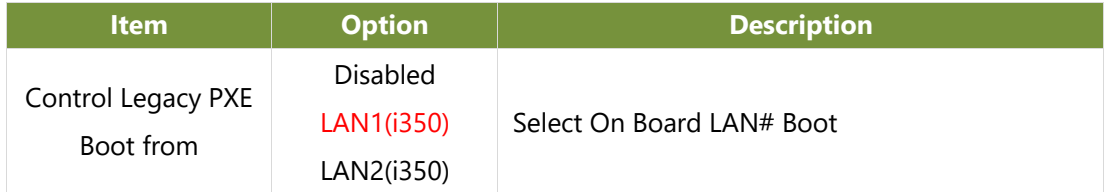

# **Platform Setup**

Use [**→**] or [**←**] to select [Platform] setup screen. Under this screen, you may use [↑] [↓] to select an item you want to configure.

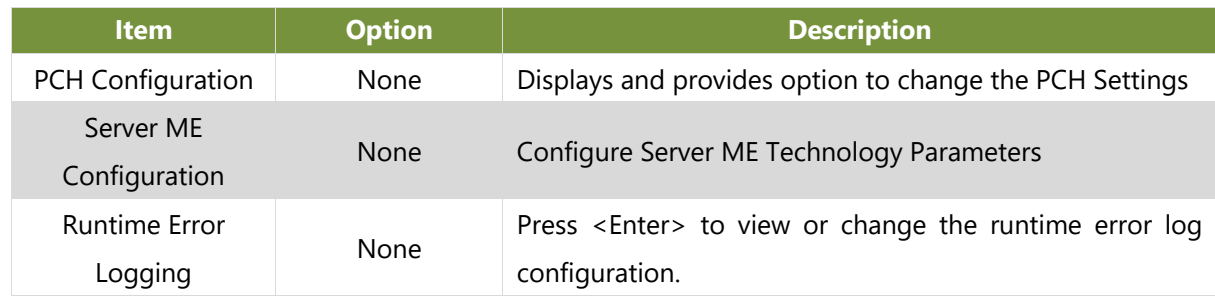
## **PCH Configuration**

This option displays and provides options to change the PCH Settings.

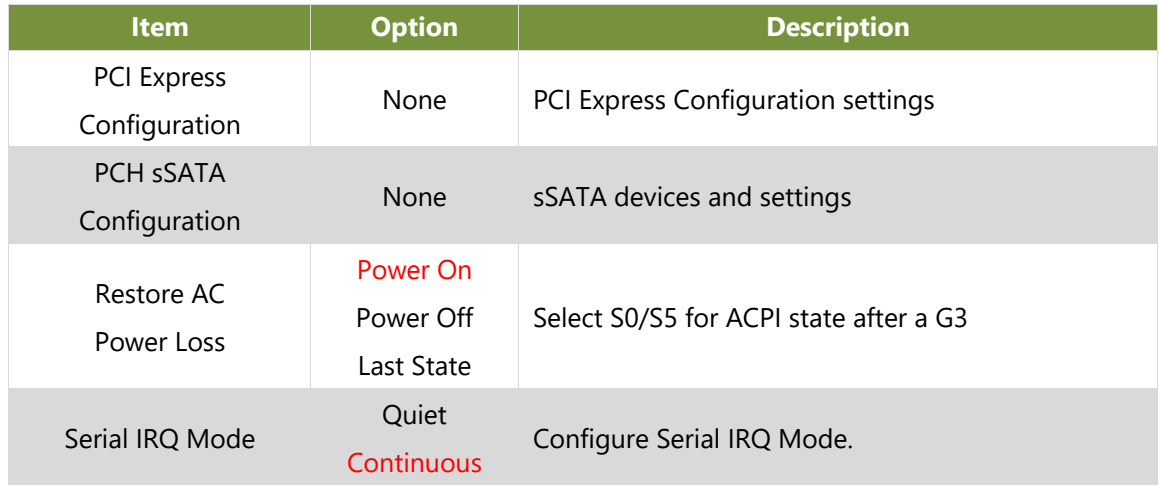

## **PCI Express Configuration**

This option allows you to configure PCI express related options.

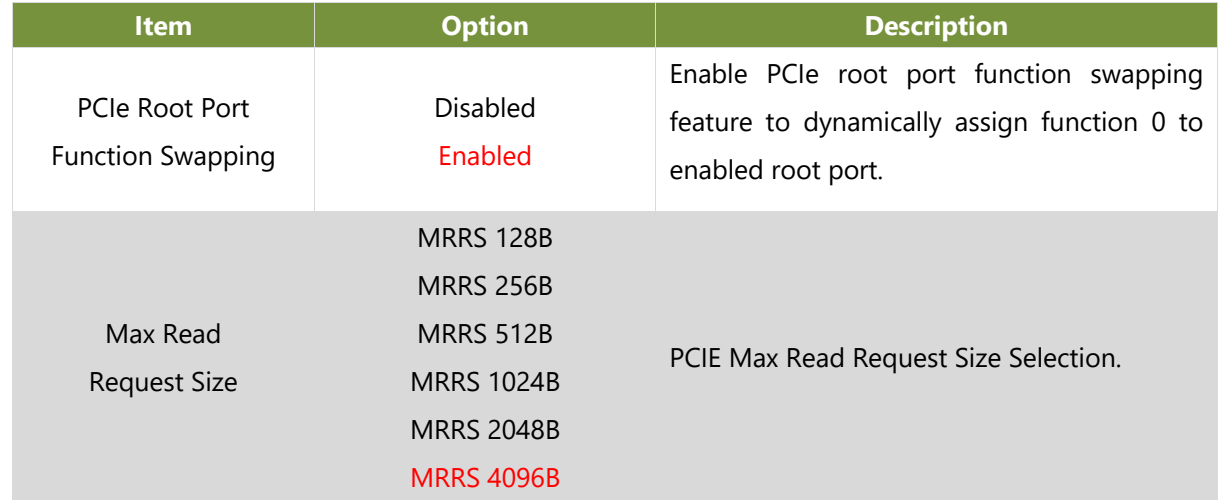

## **PCH sSATA Configuration**

This option allows you to configure SATA devices related options.

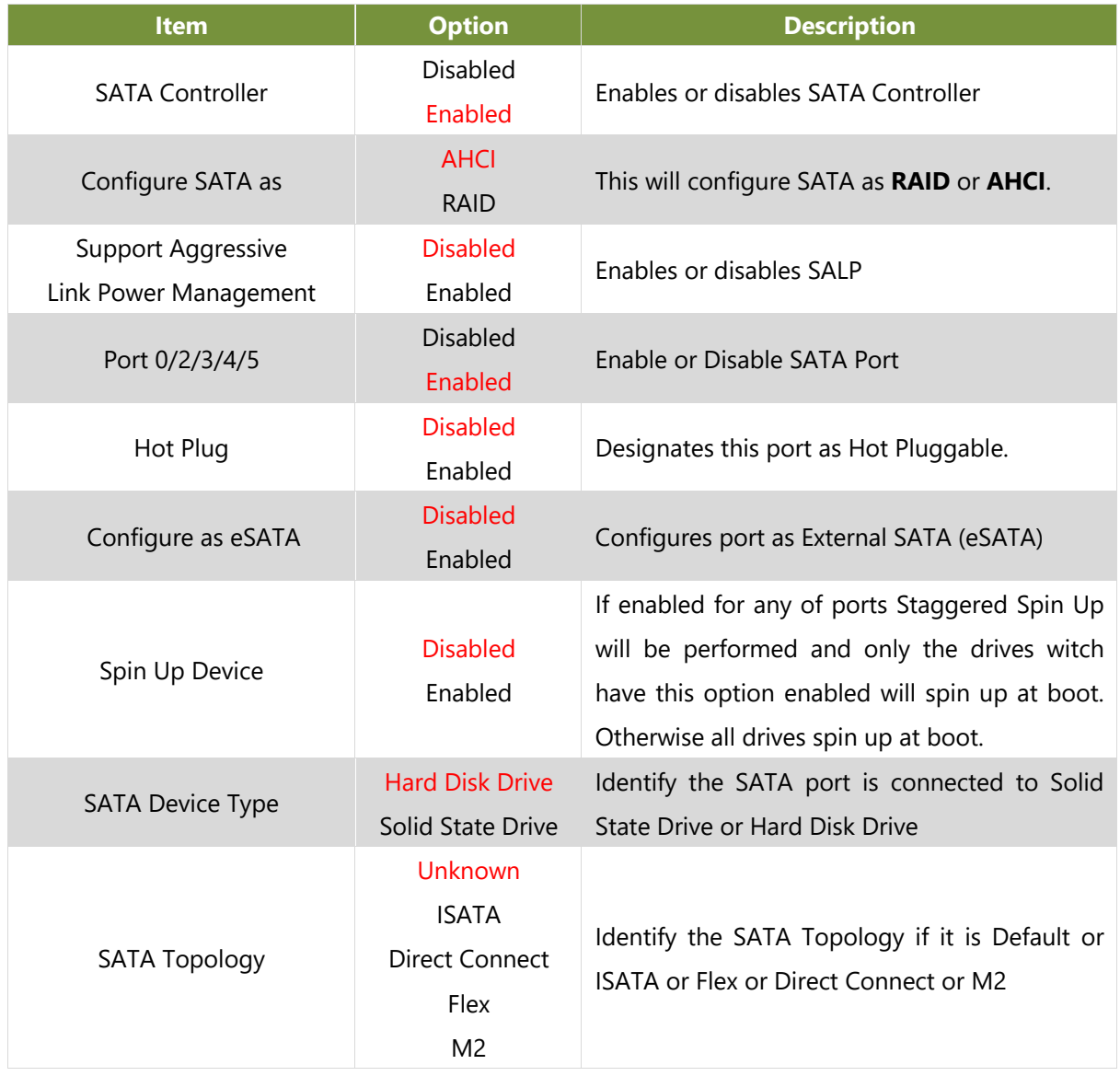

## **Runtime Error Logging**

This option configures runtime error logging parameters.

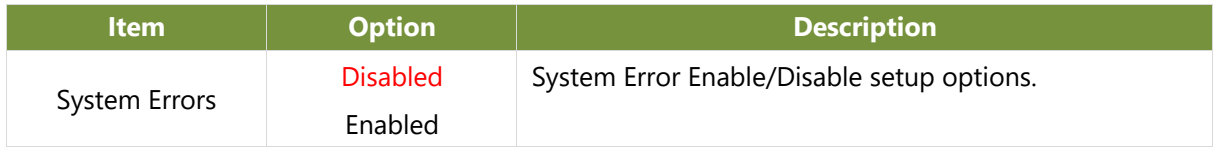

# **Socket Setup**

Use [**→**] or [**←**] to select [Socket] setup screen. Under this screen, you may use [↑] [↓] to select an item you want to configure.

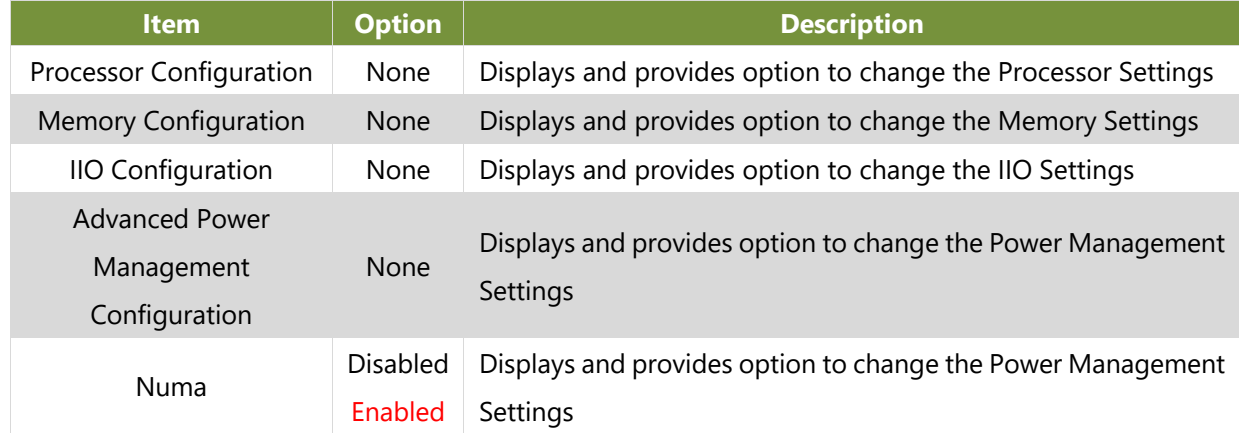

## **Processor Configuration**

In Processor Configuration, you can change the processor settings and view the current parameters.

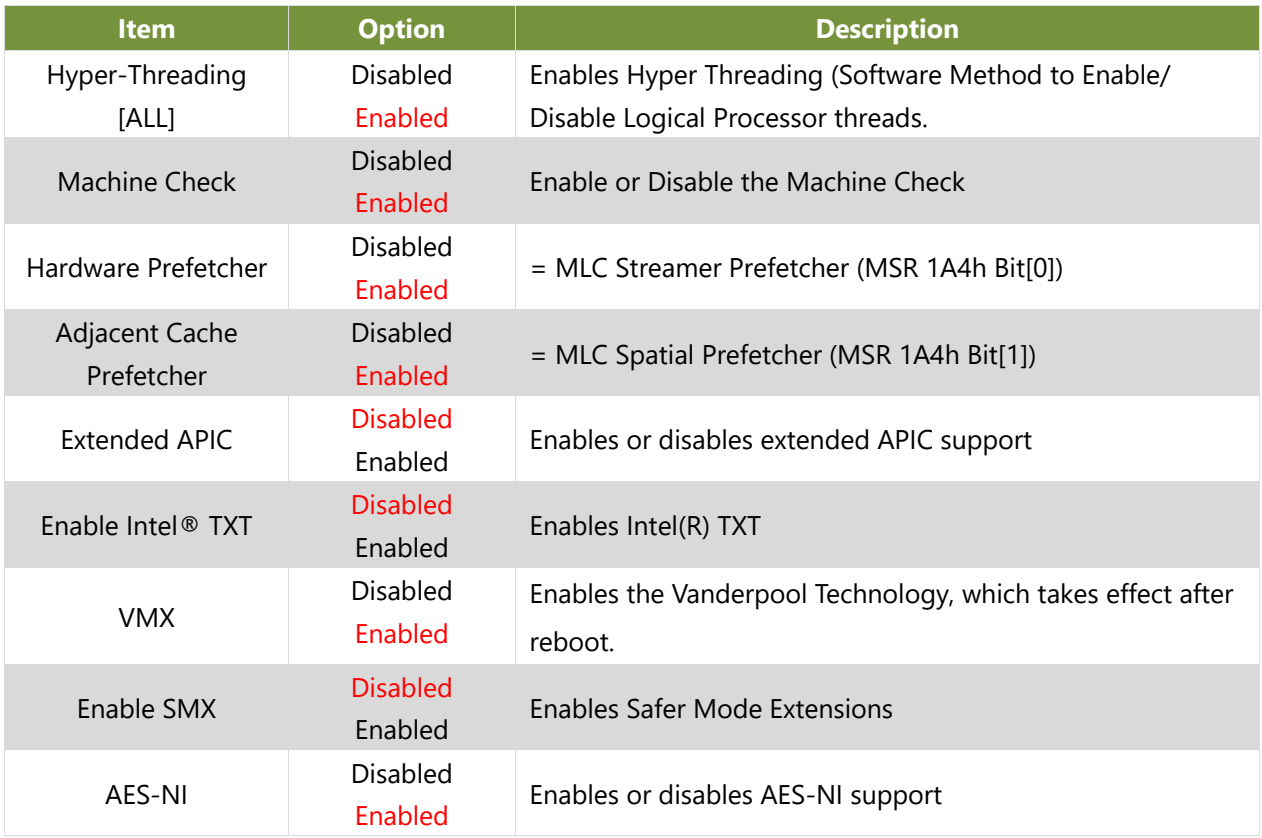

## **Per-Socket Configuration**

Enter to configure the settings related to processor socket options.

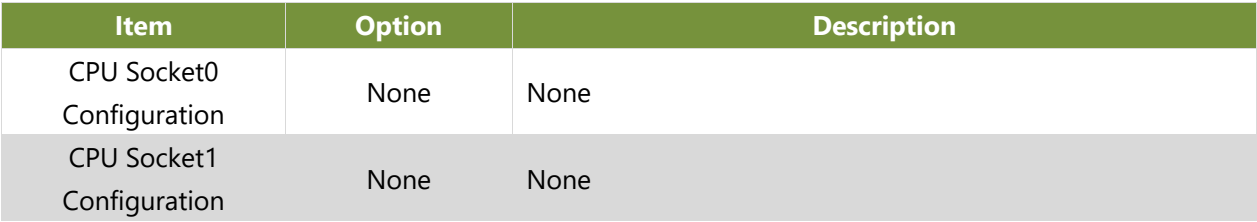

## **CPU Socket 0 Configuration**

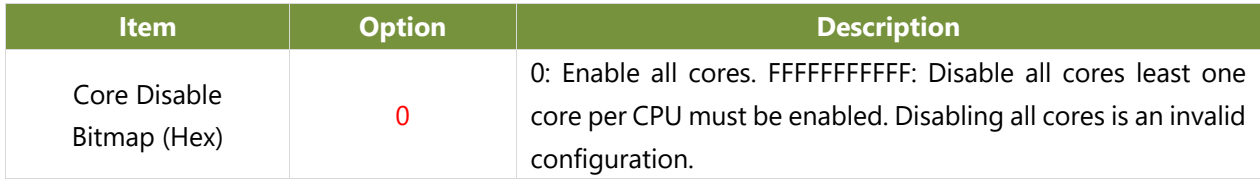

## **CPU Socket 1 Configuration**

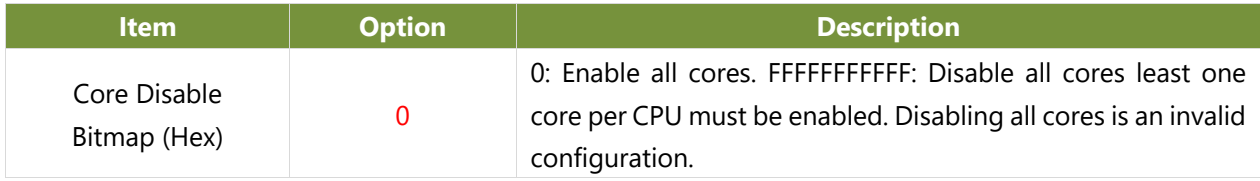

HAN-8360B User Manual

## **Memory Configuration**

In Memory Configuration, you can change memory settings.

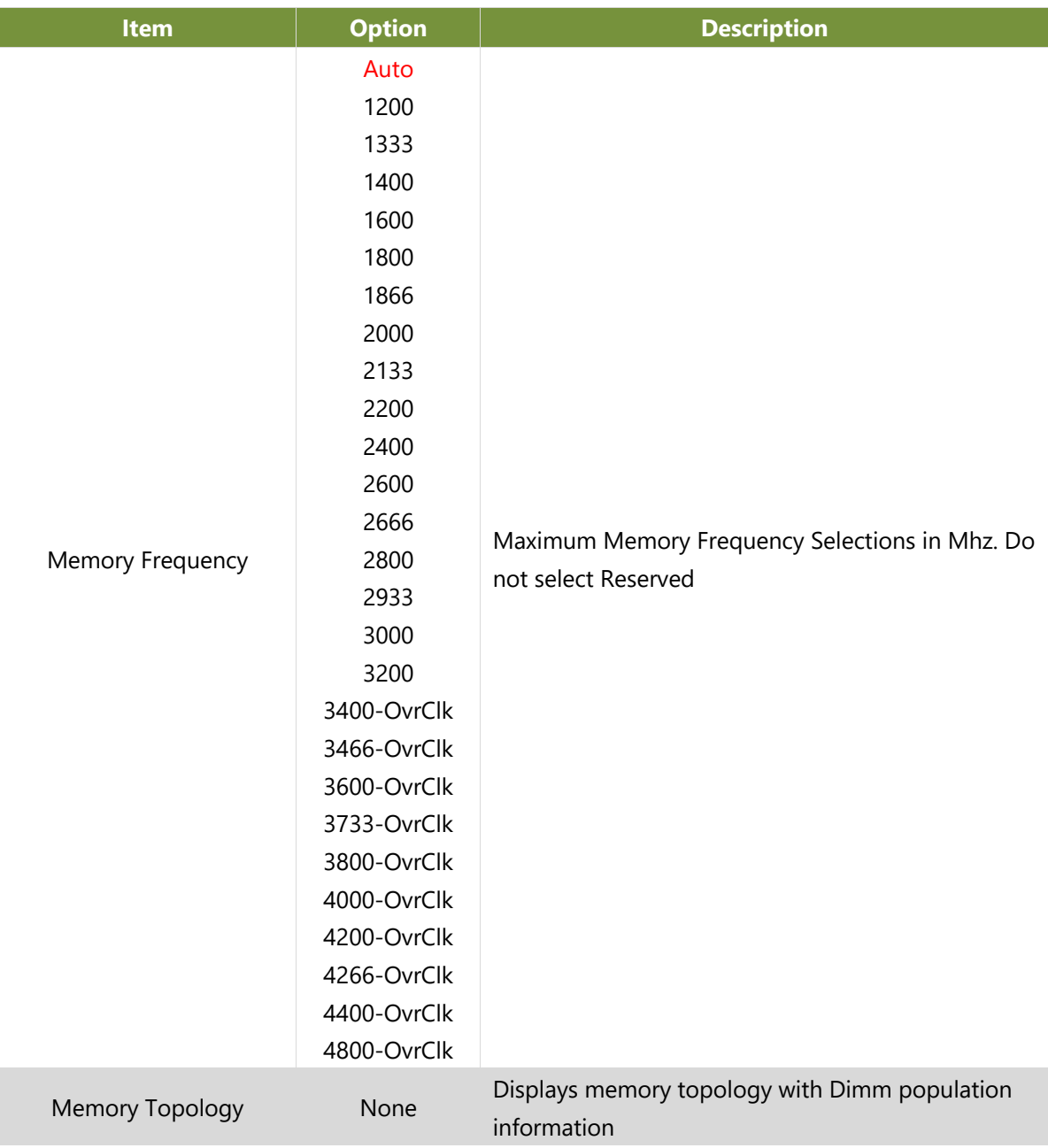

HAN-8360B User Manual

## **IIO Configuration**

In IIO Configuration, you can change socket settings and view the current parameters.

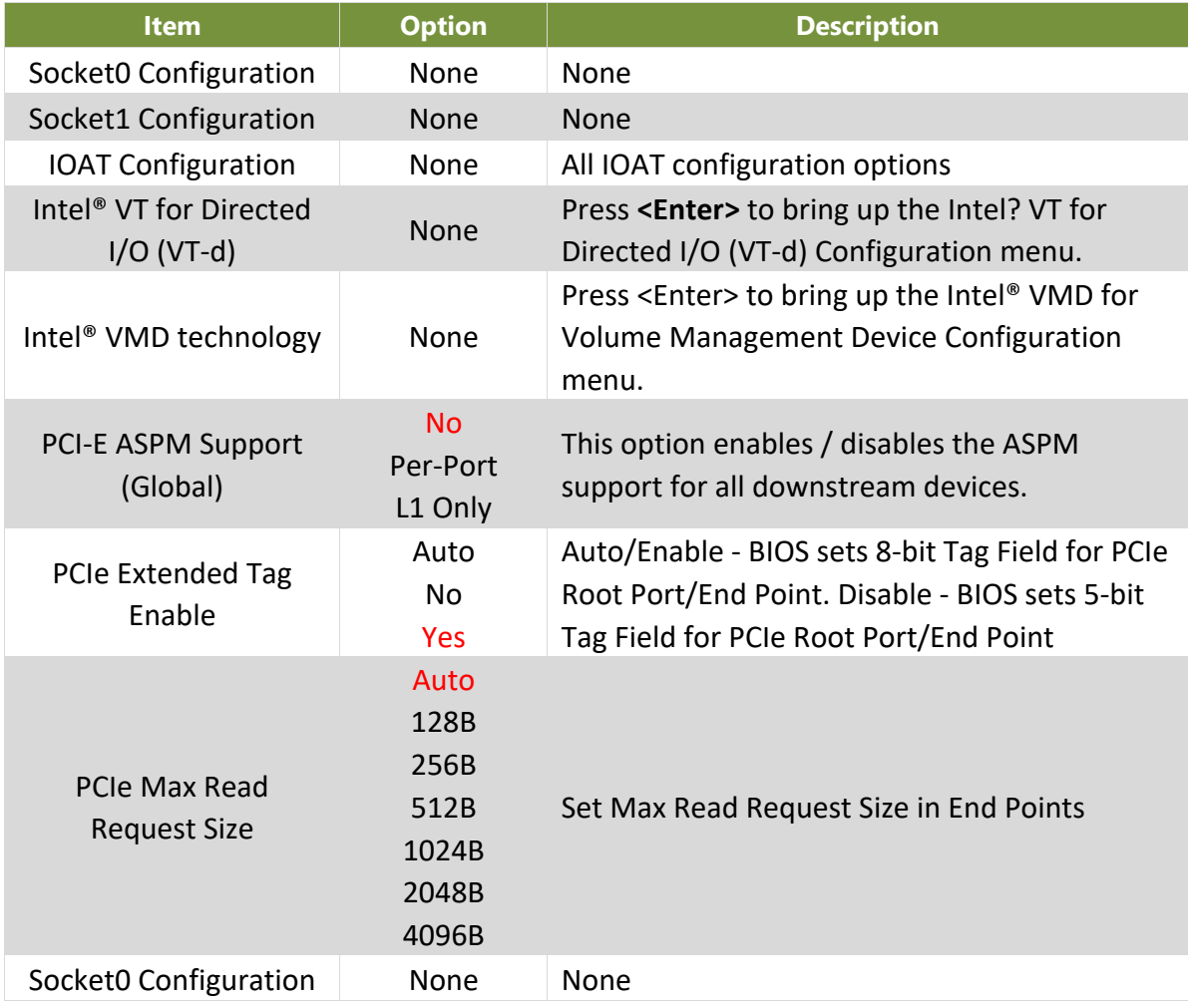

### **Socket 0 Configuration**

Enter to configure the settings related to PCI Express ports under Socket0.

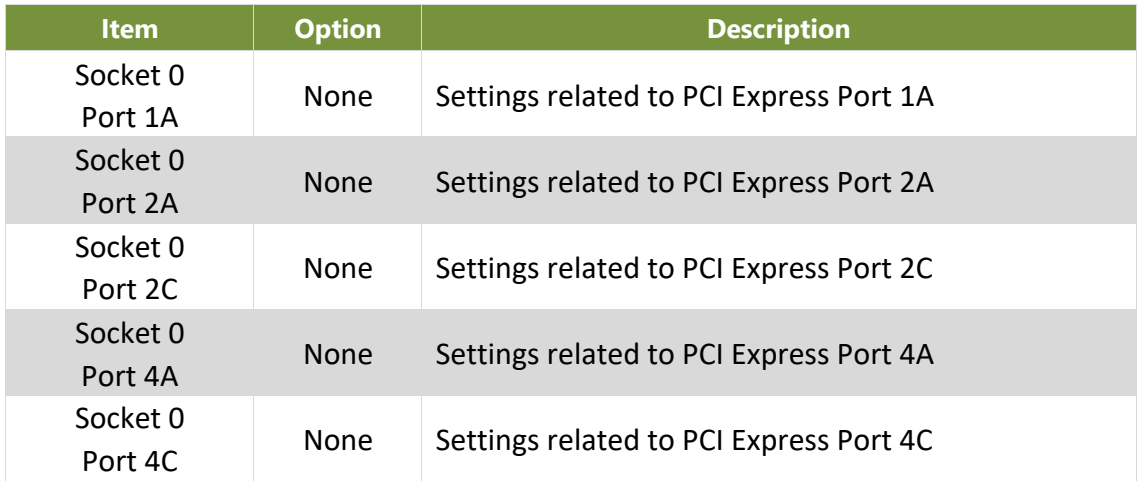

Socket 0 Port 5A

## **Socket 1 Configuration**

Enter to configure the settings related to PCI Express ports under Socket1.

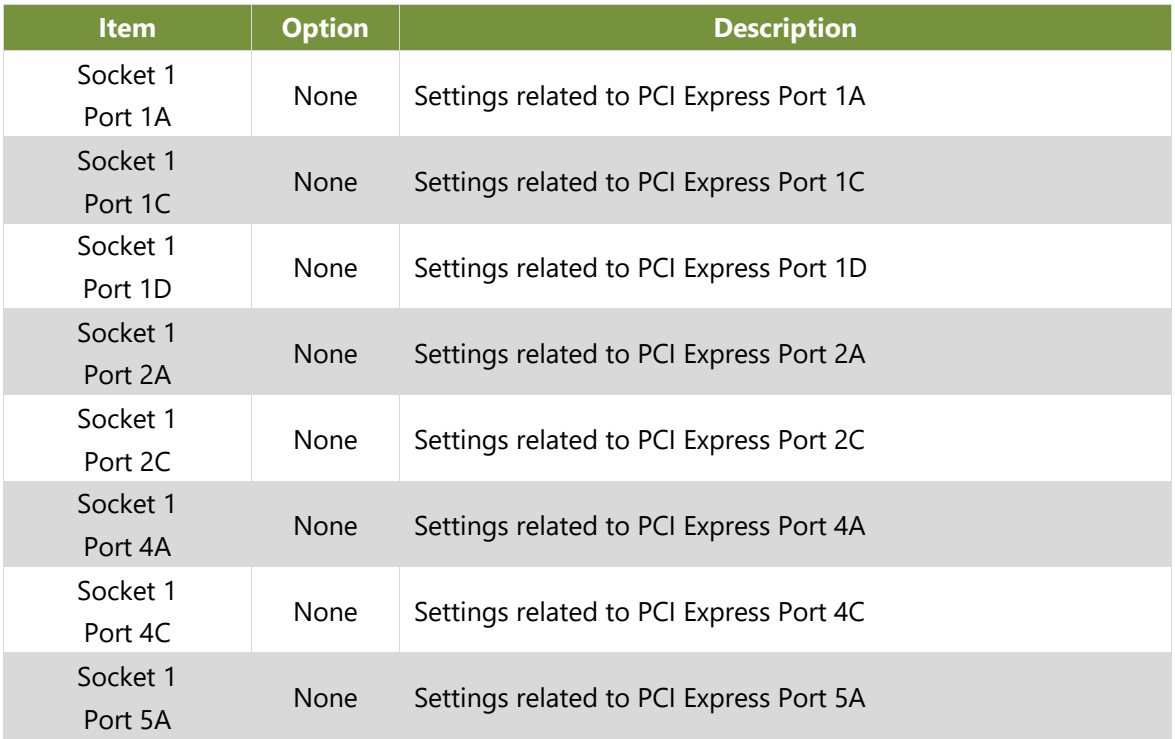

## **IOAT Configuration**

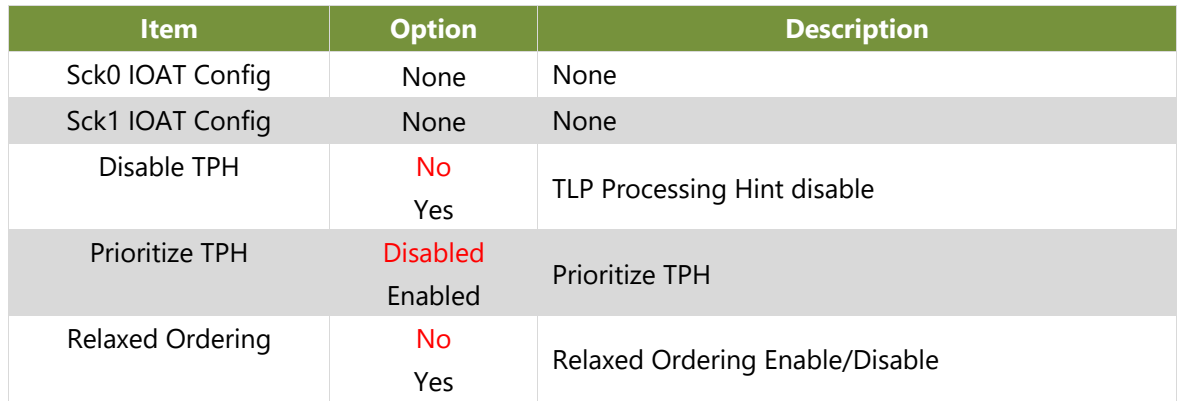

## **Intel® VT for Directed I/O (VT-d)**

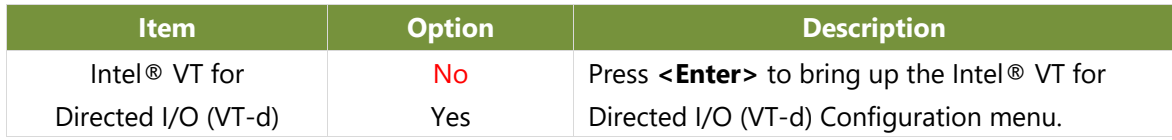

## **Advanced Power Management Configuration**

In Advanced Power Management Configuration, you can modify power management settings.

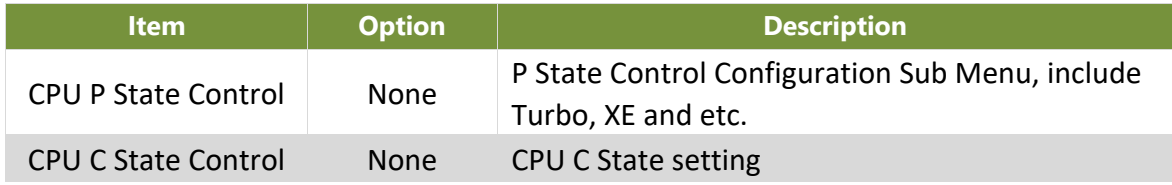

### **CPU P State Control**

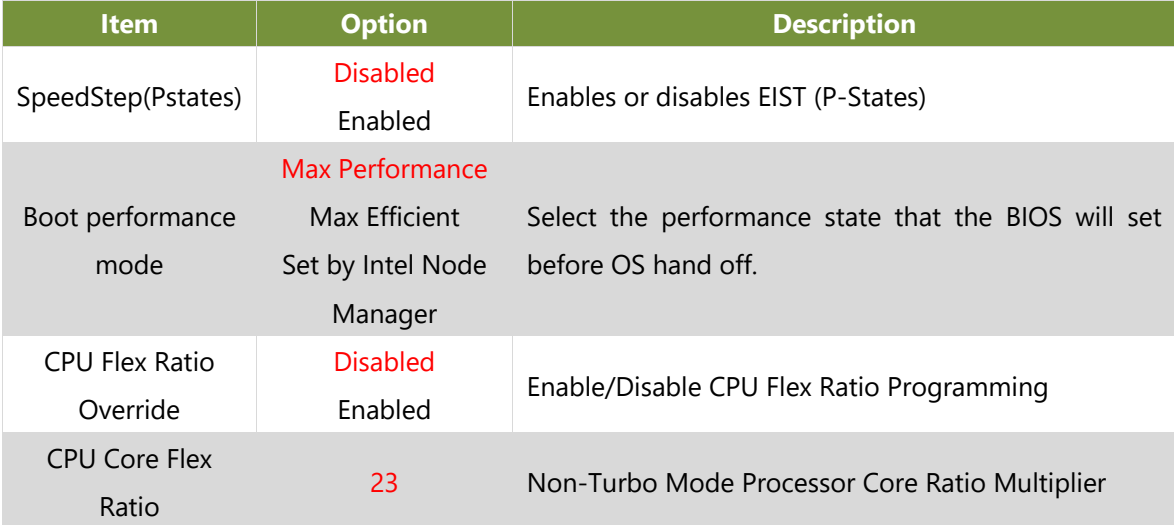

### **CPU C State Control**

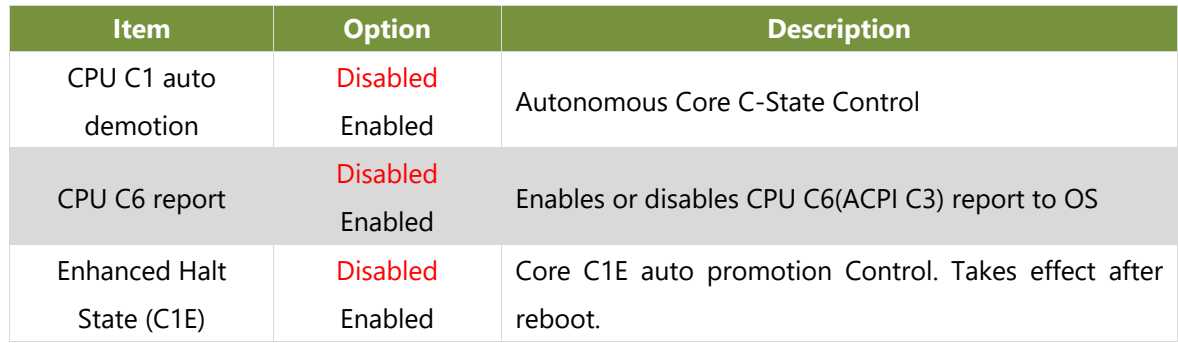

## **Server Mgmt Setup**

Use [**→**] or [**←**] to select [Server Mgmt] setup screen. Under this screen, you may use [↑] [↓] to select an item you want to configure.

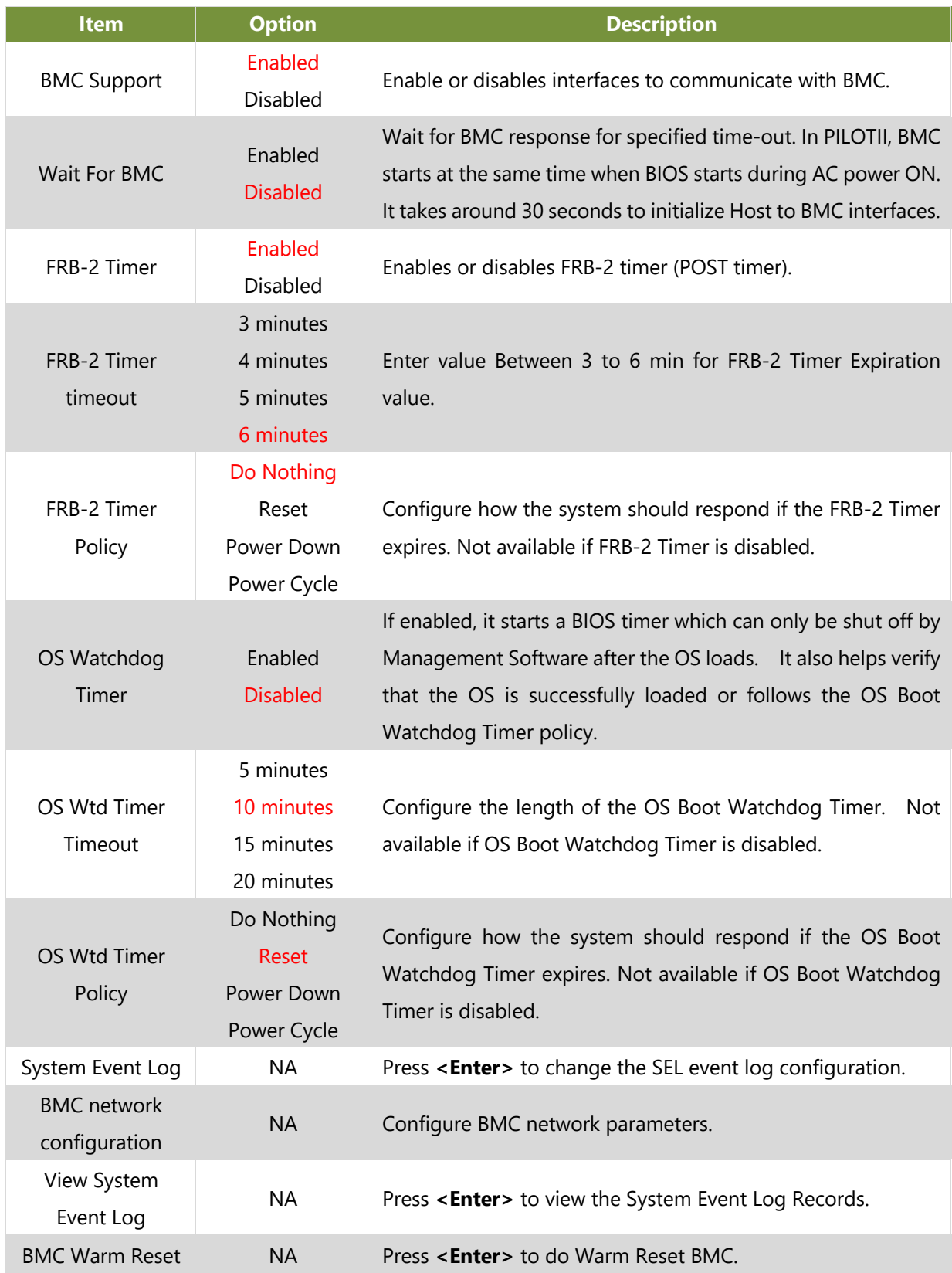

## **System Event Log**

Use this option to change the SEL event log configuration.

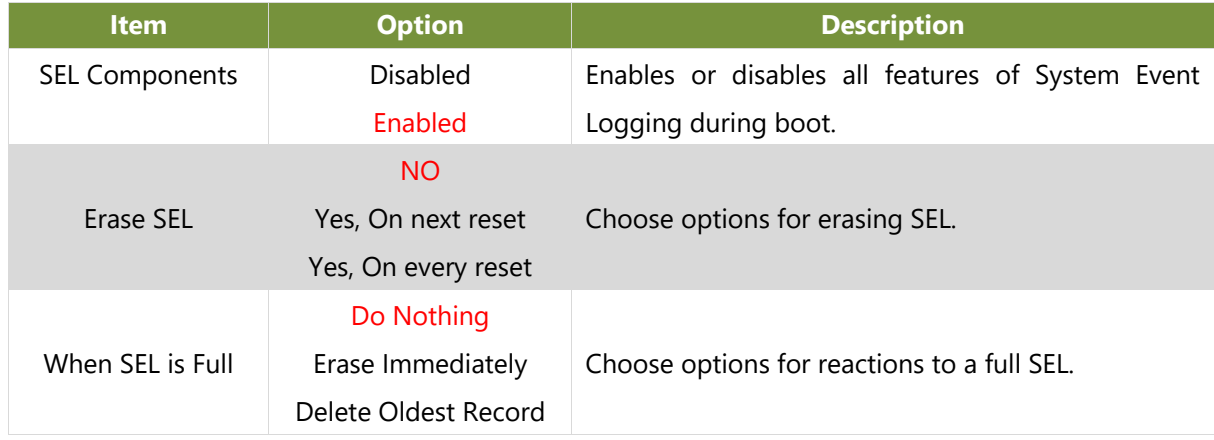

## **BMC Network Configuration**

This option allows you to configure BMC network parameters.

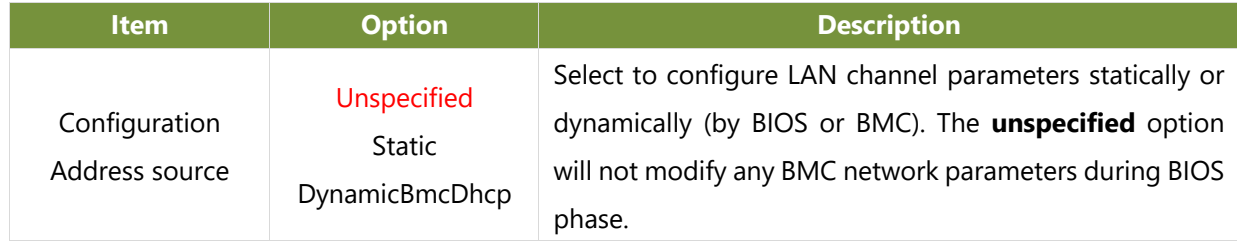

HAN-8360B User Manual

## **View System Event Log**

This option allows you to view the System Event Log Records.

# **Security Setup**

Use [←] / [→] to select [Security] setup screen. Under this screen, you may use [↑] [↓] to select an item you would like to configure.

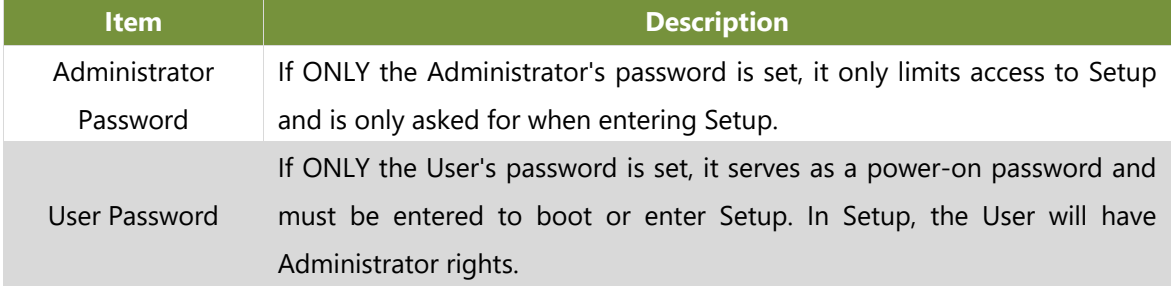

### **Secure Boot**

This option allows you to customize Secure Boot settings.

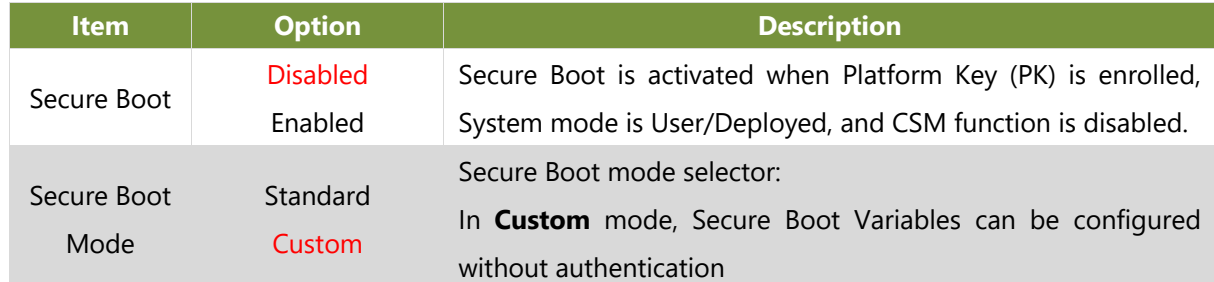

### **Key Management**

Allows you to provision advanced Secure Boot settings.

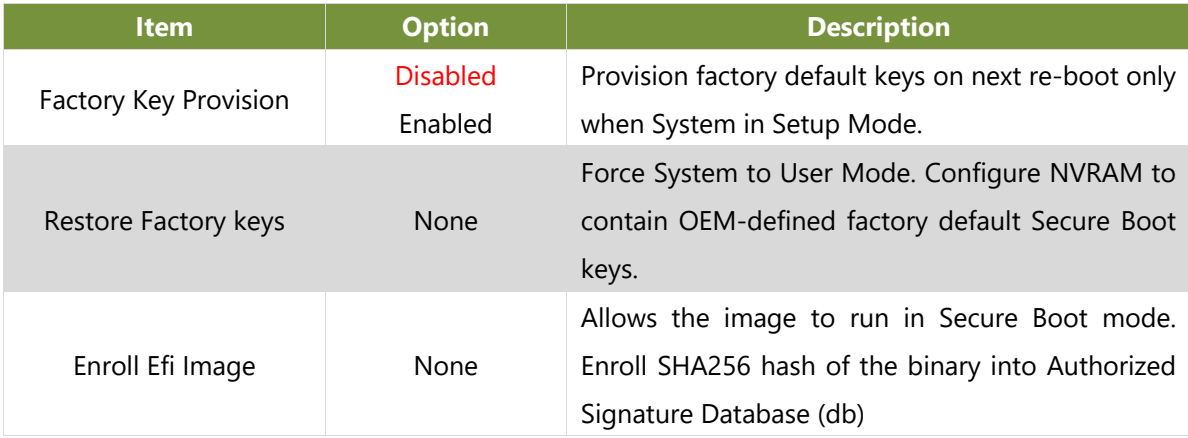

### **Secure Erase**

This option allows you to secure erase any or all HDD/SSD in system. Please note that all data cannot be recovered through data recovery techniques. This process is crucial in scenarios where data confidentiality and security are paramount, such as in industries like finance, healthcare, and government.

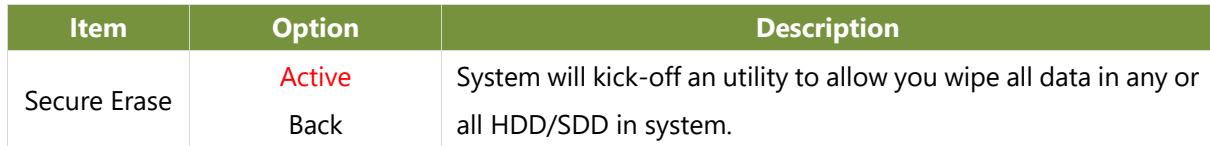

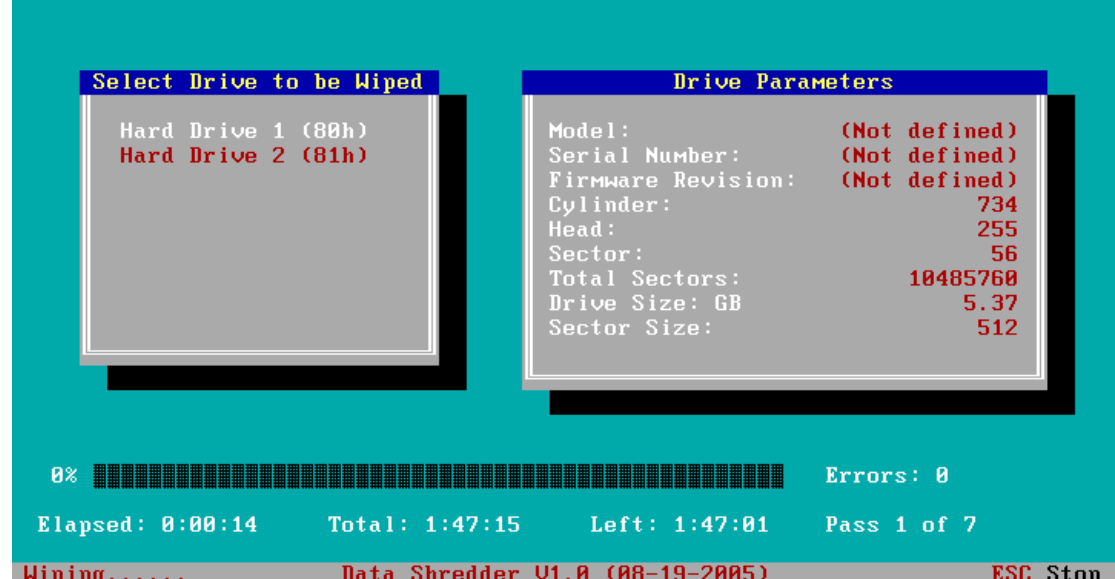

# **Boot Setup**

Use [←] / [→] to select [Boot] setup screen. Under this screen, you may use [↑] [↓] to select an item you would like to configure.

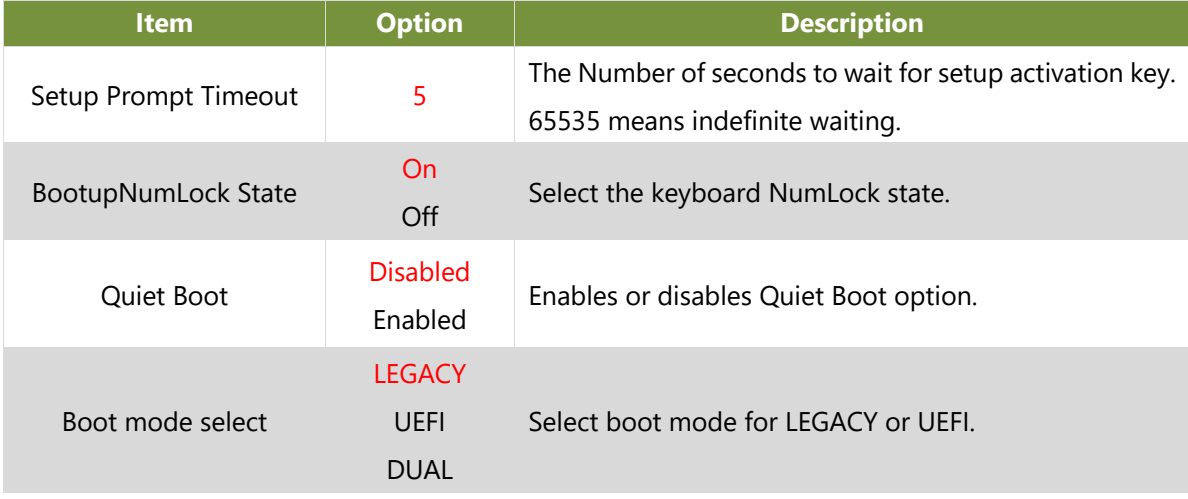

■ Choose boot priority from boot option group.

■ Choose specific boot device priority sequence from available Group device.

## **Save and Exit Setup**

Use [←] / [→] to select [Save & Exit] setup screen. Under this screen, you may use [↑] [↓] to select an item you would like to configure.

#### ■**Discard Changes and Exit**

Select this option to quit Setup without saving any modifications to the system configuration. The following window will appear after the "Discard Changes and Exit" option is selected. Select "**Yes"** to discard changes and Exit Setup.

#### ■**Save Changes and Reset**

When Users have completed the system configuration changes, select this option to save the changes and reset from BIOS Setup in order for the new system configuration parameters to take effect. The following window will appear after selecting the "**Save Changes and Reset**" option is selected. Select "**Yes**" to Save Changes and reset.

#### ■**Restore Defaults**

Restore default values for all setup options. Select "**Yes"** to load Optimized defaults.

Note: The items under Boot Override may not be the same images, it would depend on devices connected on the system.

# **APPENDIX A: LED INDICATOR EXPLANATIONS**

The status explanations of LED indicators on Front Panel are as follows:

#### **LED indicators**

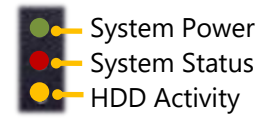

#### **System Power**

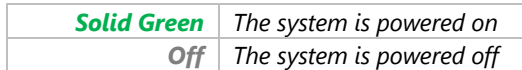

#### **System Status**

This LED indicator is programmable. You could program it to display the operating status of the

behaviors described below: *Solid Green Defined by GPIO Solid Red Defined by GPIO Off Defined by GPIO*

#### **HDD Activity**

If this LED blinks, it indicates data access activities; otherwise, it remains off.

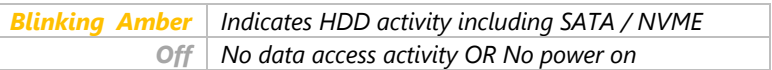

Note:

- 1. When cable is plug-in and network is linked. Both LED will be light up.
- 2. Without the Cable plug-in, the LED should be off.
- 3. If LAN Driver control the LED, the behavior will follow the driver.

#### **RJ-45 LAN LED Indicators**

**10/100/1G 2.5G/10G**

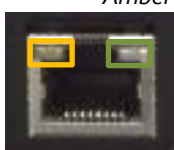

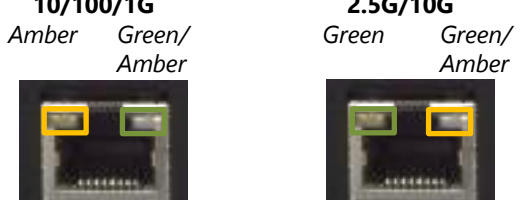

#### **10M/100M/1GB RJ-45 Define:**

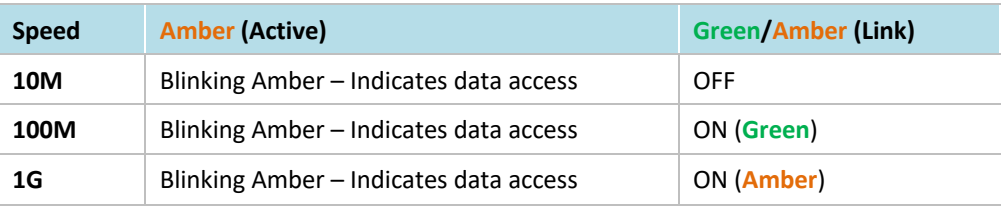

#### **2.5G / 10G RJ-45 define:**

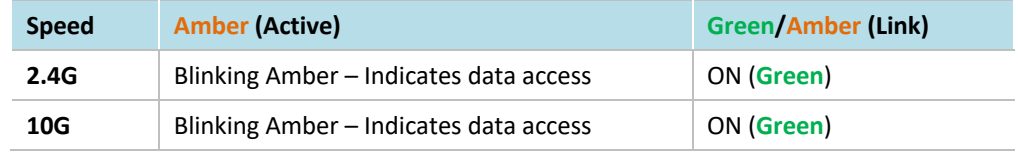

## **APPENDIX B: DUAL BIOS FOR RECOVERY**

Failure when booting up BIOS is not uncommon and can occur most often during a power failure, a mishandled BIOS update, a malware attack resulting in data corruption. When it happens, recovering procedures consume considerable time and effort. Lanner understands this pain and have empowered our products with the Dual BIOS feature.

#### **How Dual BIOS Works**

Dual BIOS features two physical BIOS ROMs soldered onto the motherboard, carrying two separate BIOS images. If the Primary BIOS (default) is not functioning correctly and fails to respond within seconds (~25 seconds to 2 minutes, depend upon appliance), the system will invoke a bootup from the Secondary BIOS, automatically restarting the system and launch the operating system.

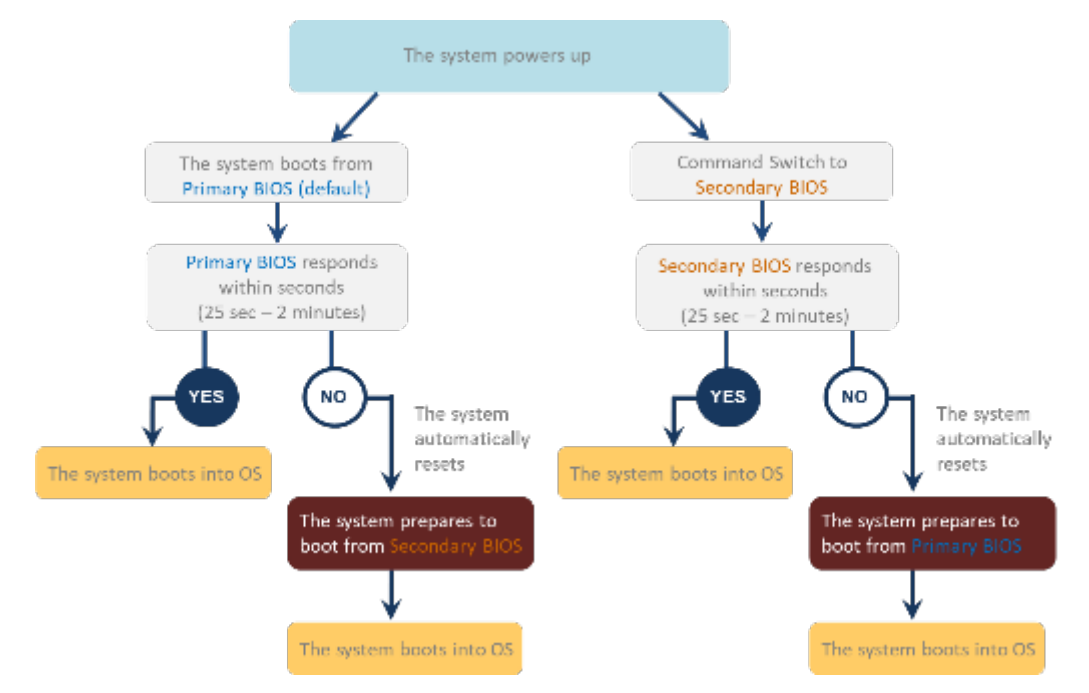

#### **2nd Gen Dual BIOS**

To provide increased flexibility and usage protection, Lanner has released the 2nd Gen Dual BIOS function on Lanner appliances. With 2nd Gen Dual BIOS, both the primary BIOS and secondary BIOS can be updated and flashed using the BIOS Tool to run different versions of BIOS ROMS independently for maximum compatibility. This additionally allow users to switch BIOS ROMS for booting up, toggling between primary BIOS and secondary BIOS.

#### **● Flexible recovery timer control**

Users can designate the amount of time before recovery BIOS launch. The amount of time is no longer fixed to 7 minutes.

#### **● Flexible Dual BIOS ROMs control.**

Users can flash both the Primary BIOS and Secondary BIOS, thus run different versions of BIOS ROMS independently for maximum compatibility.

#### **● Flexible Dual BIOS ROMs switch**

The 2nd Gen Dual BIOS allow users to choose one of the BIOS ROMS (Primary BIOS/Secondary BIOS) for booting up. Use software command prompt to toggle between Primary BIOS and Secondary BIOS.

|                              | <b>Gen1 Dual BIOS</b>                                           | <b>Gen2 Dual BIOS</b>                                                   |
|------------------------------|-----------------------------------------------------------------|-------------------------------------------------------------------------|
| <b>Function</b>              | Primary / Recovery<br>2 <sup>ND</sup> BIOS for recovery purpose | Primary / Secondary (Peer to Peer)<br>Both BIOS can let the system work |
| <b>Detection Time</b>        | 7 min                                                           | Seconds (By platform design)                                            |
| 2 <sup>nd</sup> BIOS updated | Only using the SPI facility                                     | By BIOS tool command or SPI facility                                    |
| <b>MAC/DMI</b>               | Only for BIOS1                                                  | For both BIOS                                                           |
| <b>CPLD Interface</b>        | <b>GPIO</b>                                                     | LPC or eSPI (By Platform)                                               |

Figure 1. Gen 1 vs Gen 2 Dual BIOS comparison chart

Few things can shut down a computer as completely as a corrupted BIOS. With Dual BIOS feature, you will be guaranteed to enter a healthy OS to perform thorough troubleshooting before the situation is irreparable.

#### **Get Ready for BIOS Update**

Flashing a BIOS needs to be carefully completed, especially pertaining to a corrupted BIOS, which can lead to an unusable system if done incorrectly. To get ready for a BIOS update, acquire the following BIOS resources from Lanner technical support:

- l Firmware and Flash Tool
- **BIOS Engineering Spec**

Before you start, make sure you select the correct firmware version, correct BIOS (Primary or Secondary) and go through the instructions for BIOS update in *BIOS Engineering Spec* thoroughly. If you cannot be certain if this version is correct for your system, please contact Lanner Technical Support.

#### Note:

- 1. Dual BIOS feature cannot work with BIOS Boot Guard function
- 2. To update BIOS, it is mandatory to have both BIOS updated first. This is to avoid both BIOS having ME code variations, which could lead to unexpected risk and errors.
- 3. When the system enters BIOS menu or Option ROM, the system will not reboot automatically.

## **Warning**

DO NOT power off or reset the system during BIOS updating process.

#### **Disclaimer**

Under no circumstances will Lanner accept responsibility or liability for damages of any kind whatsoever resulting or arising directly or indirectly from a BIOS update.

## **APPENDIX C: SILICON ROOT OF TRUST**

Security is paramount in the digital age, and the Silicon Root of Trust stands as an unwavering guardian. This concept revolves around the notion of embedding a hardware-based trust anchor into a device's silicon infrastructure. The SRT serves as the cornerstone of security by ensuring the integrity of the device's boot process, key management, and overall security posture.

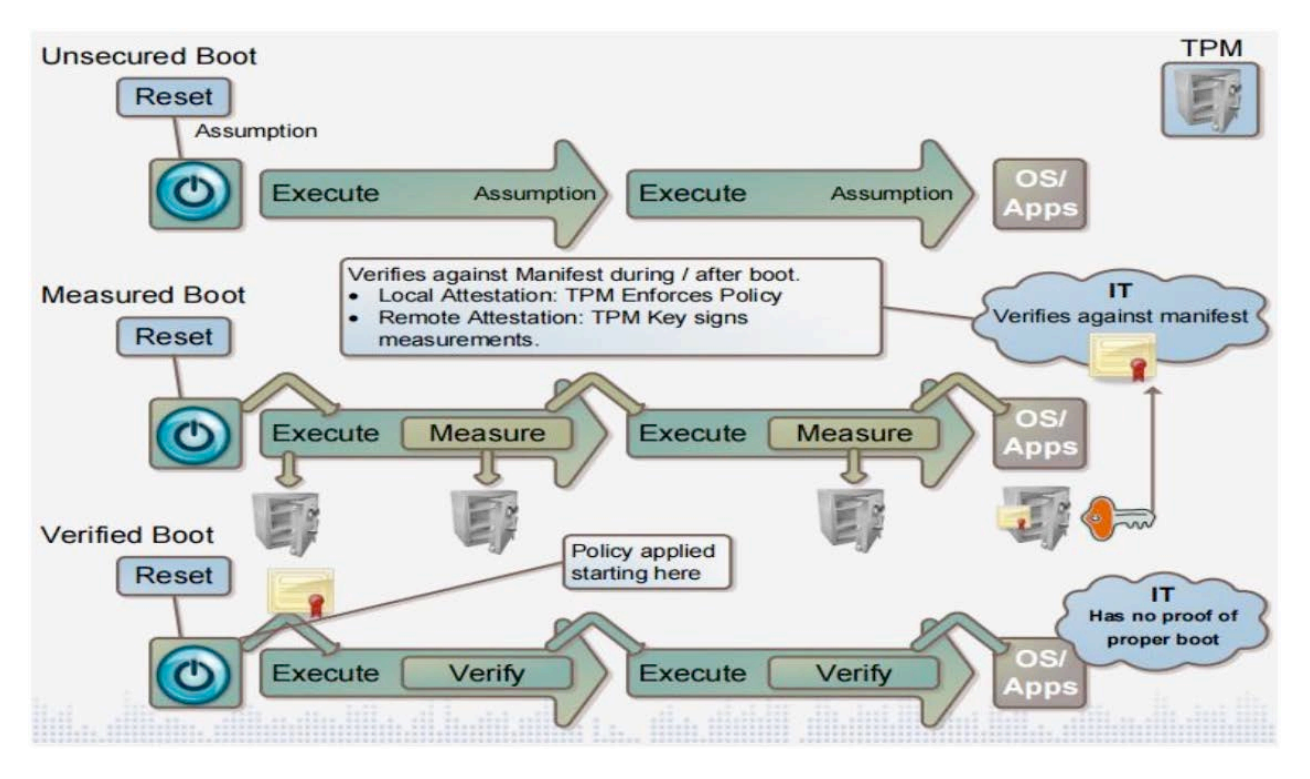

How Lanner's Silicon Root of Trust Works

Lanner has made significant strides in enhancing security by embedding the Silicon Root of Trust into their products. Here's how this pivotal feature operates:

#### **Boot Process Security:**

The security journey begins at the device's boot process, where Lanner's Silicon Root of Trust plays a pivotal role. It verifies the integrity of the firmware, ensuring that it is unaltered and originates from a trusted source.

#### **Chain of Trust:**

The Silicon Root of Trust establishes a chain of trust, where each subsequent component in the boot process is verified. This includes the bootloader, the operating system kernel, and other critical components. Any inconsistency or unauthorized alteration halts the boot process, safeguarding the device from potential threats.

#### **Secure Key Management:**

Lanner's Silicon Root of Trust often includes secure key management. Cryptographic keys are generated, stored, and managed within the secure enclave. These keys serve a wide range of security functions, such as encryption, authentication, and digital signatures, ensuring data protection and secure communication.

#### **Remote Attestation:**

Lanner's SRT can also provide remote attestation capabilities. This involves generating a secure report about the device's configuration and security state. Remote parties can use this report to ensure that the device is in a trusted and secure condition, even in distributed and cloud-based environments.

#### **Hardware-Backed Security:**

The hardware-based security of Lanner's Silicon Root of Trust is a crucial asset. It provides robust resilience against software-based attacks and vulnerabilities, guaranteeing the highest level of trustworthiness.

Advantages of Lanner's Silicon Root of Trust

The integration of the Silicon Root of Trust into Lanner's products yields several critical advantages:

**Security Assurance:** Lanner's SRT establishes trust from the very core, ensuring that every aspect of a device's operation remains secure.

**Protection Against Tampering:** Unauthorized alterations to the boot process or critical components are thwarted, mitigating risks of cyberattacks.

**Confidence in Key Management:** Secure key management safeguards cryptographic keys, which are essential for data protection, privacy, and secure communication.

**Remote Attestation for Trust:** Remote attestation facilitates trust verification in distributed and cloudbased settings, assuring the device's security.

**Resilience to Cyber Threats:** Hardware-backed security provided by the SRT makes Lanner's products highly resilient to software-based attacks.

# **APPENDIX D: REDUNDANT POWER MODULE BEHAVIOR**

#### **Define the Alarm and Mute behavior**

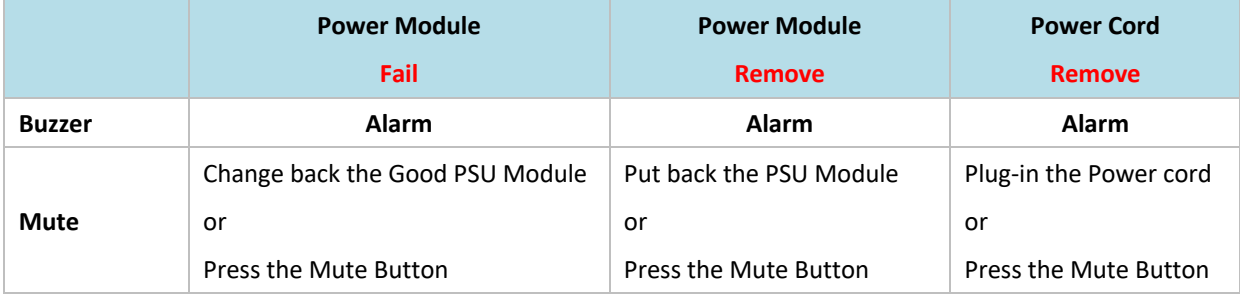

#### **Define the sequence of the Power Module**

**PSU Sequence The detection is from the left to the right side , from the bottom to the top side**

Example :

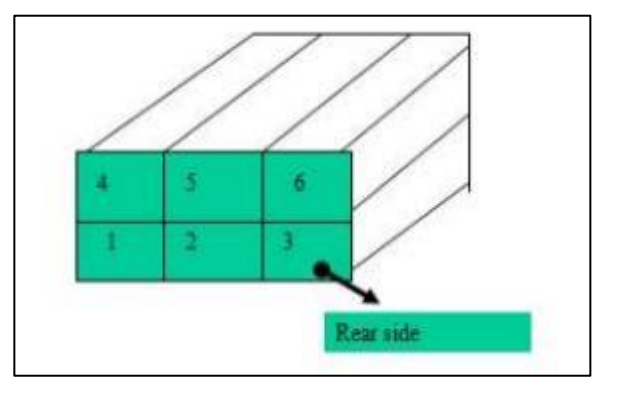

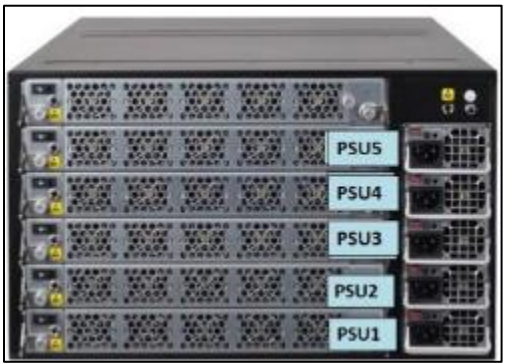

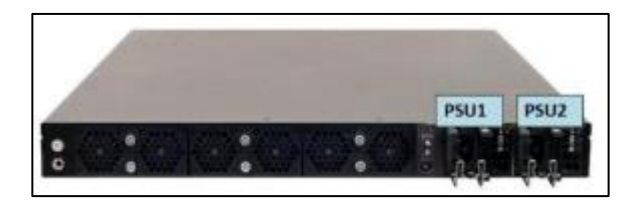

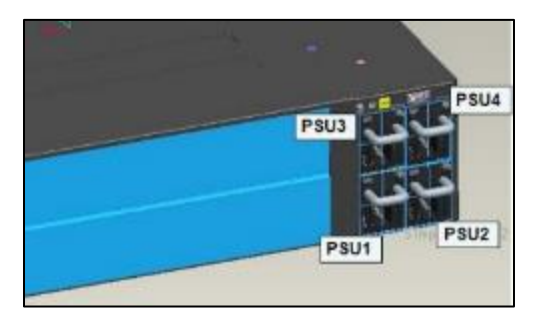

## **APPENDIX E: FAN SEQUENCE**

#### **Define the sequence of the FAN**

**FAN Sequence The detection is from the left to the right side , from the bottom to the top side**

#### **Example:**

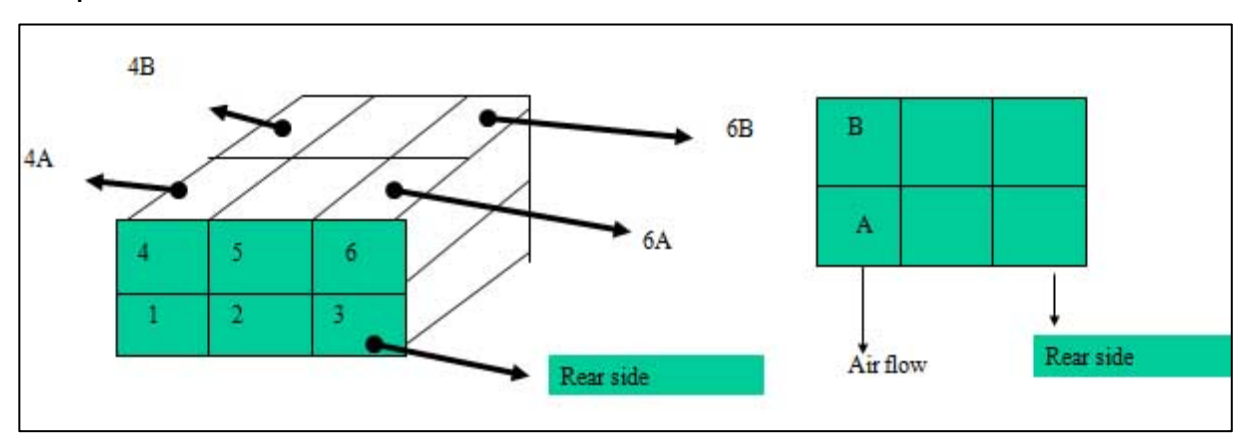

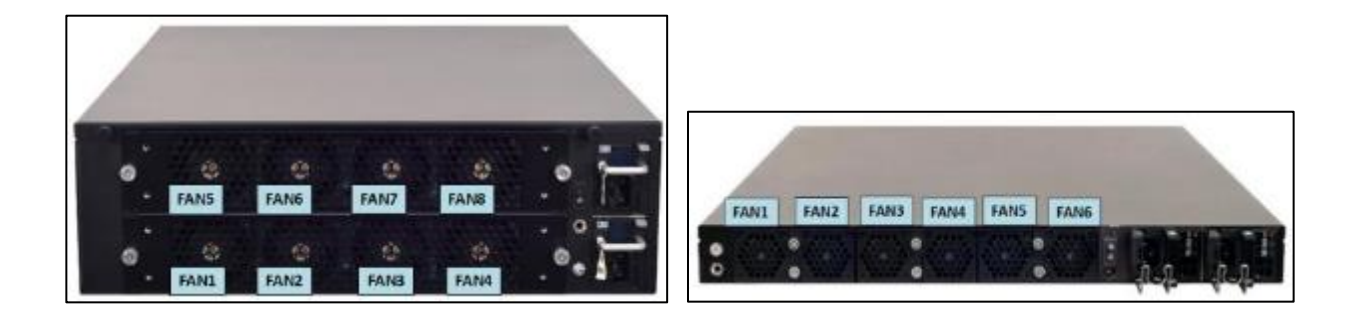

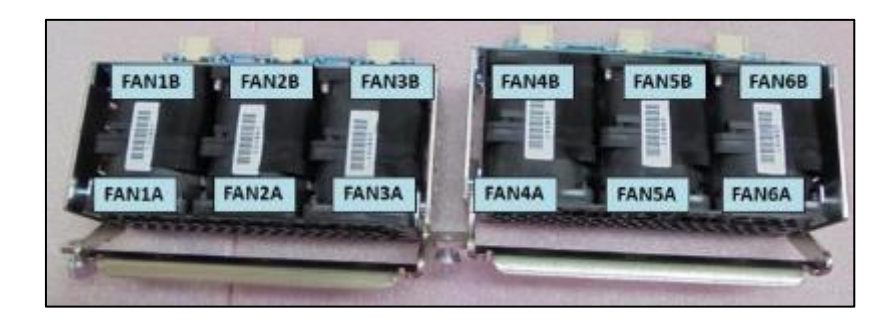

## **APPENDIX F: SMART POWER & RESET BUTTON**

#### **Smart Power and Reset Button – Control by CPLD**

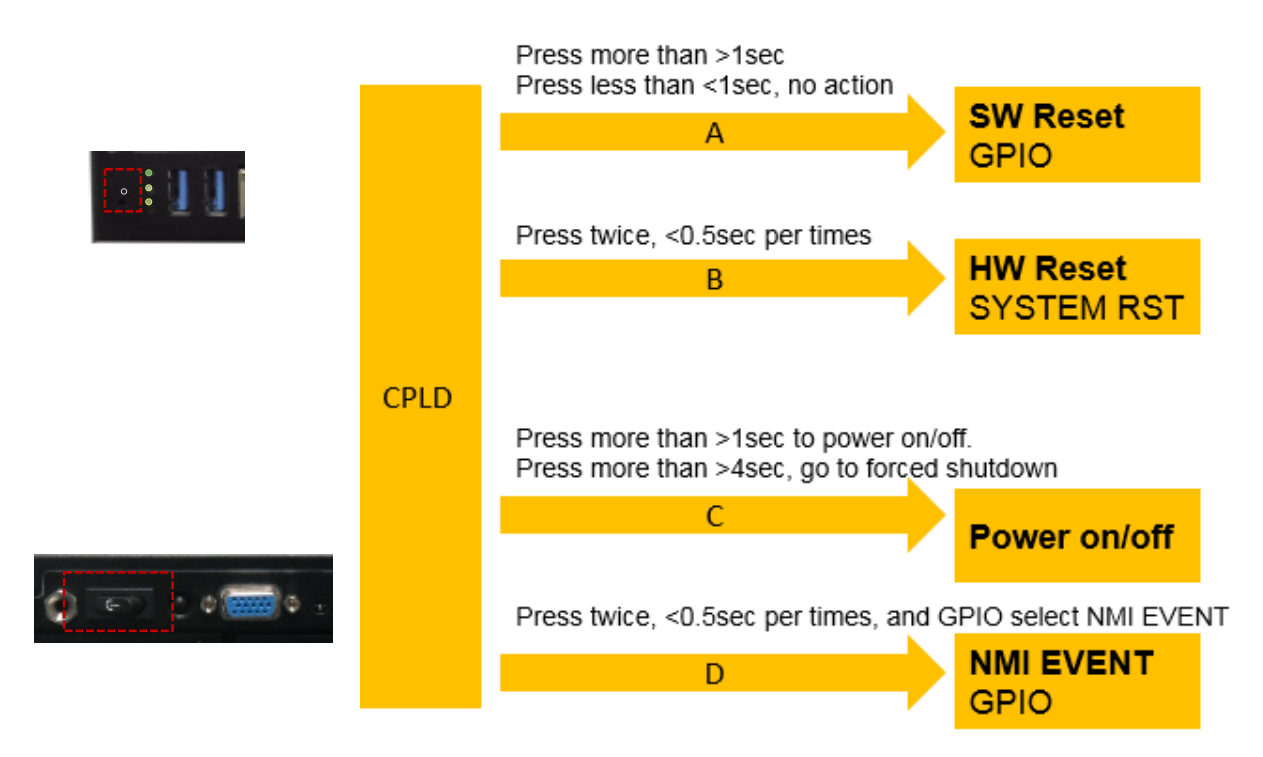

# **APPENDIX G: ESD/SURGE ENHANCEMENT**

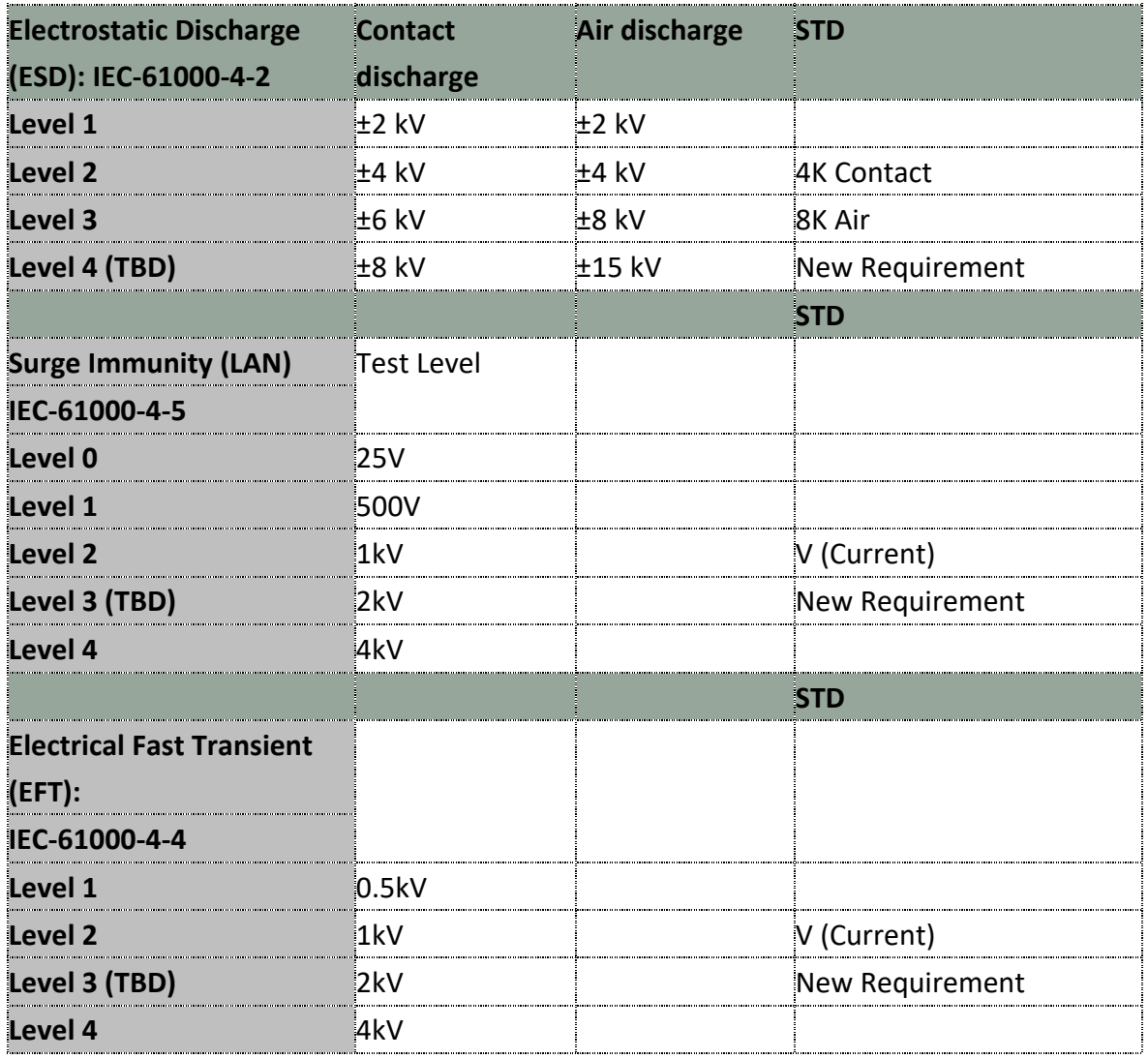

# **APPENDIX H: TERMS AND CONDITIONS**

# **Warranty Policy**

- **1.** All products are under warranty against defects in materials and workmanship for a period of one year from the date of purchase.
- **2.** The buyer will bear the return freight charges for goods returned for repair within the warranty period; whereas the manufacturer will bear the after-service freight charges for goods returned to the user.
- **3.** The buyer will pay for repair (for replaced components plus service time) and transportation charges (both ways) for items after the expiration of the warranty period.
- **4.** If the RMA Service Request Form does not meet the stated requirement as listed on "RMA Service, "RMA goods will be returned at customer's expense.
- **5.** The following conditions are excluded from this warranty:
	- Improper or inadequate maintenance by the customer
	- Unauthorized modification, misuse, or reversed engineering of the product
	- ▶ Operation outside of the environmental specifications for the product.

## **RMA Service**

### **Requesting an RMA#**

- **1.** To obtain an RMA number, simply fill out and fax the "RMA Request Form" to your supplier.
- **2.** The customer is required to fill out the problem code as listed. If your problem is not among the codes listed, please write the symptom description in the remarks box.
- **3.** Ship the defective unit(s) on freight prepaid terms. Use the original packing materials when possible.
- **4.** Mark the RMA# clearly on the box.

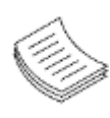

**Note**: Customer is responsible for shipping damage(s) resulting from inadequate/loose packing of the defective unit(s). All RMA# are valid for 30 days only; RMA goods received after the effective RMA# period will be rejected.

## **RMA Service Request Form**

When requesting RMA service, please fill out the following form. Without this form enclosed, your RMA cannot be processed.

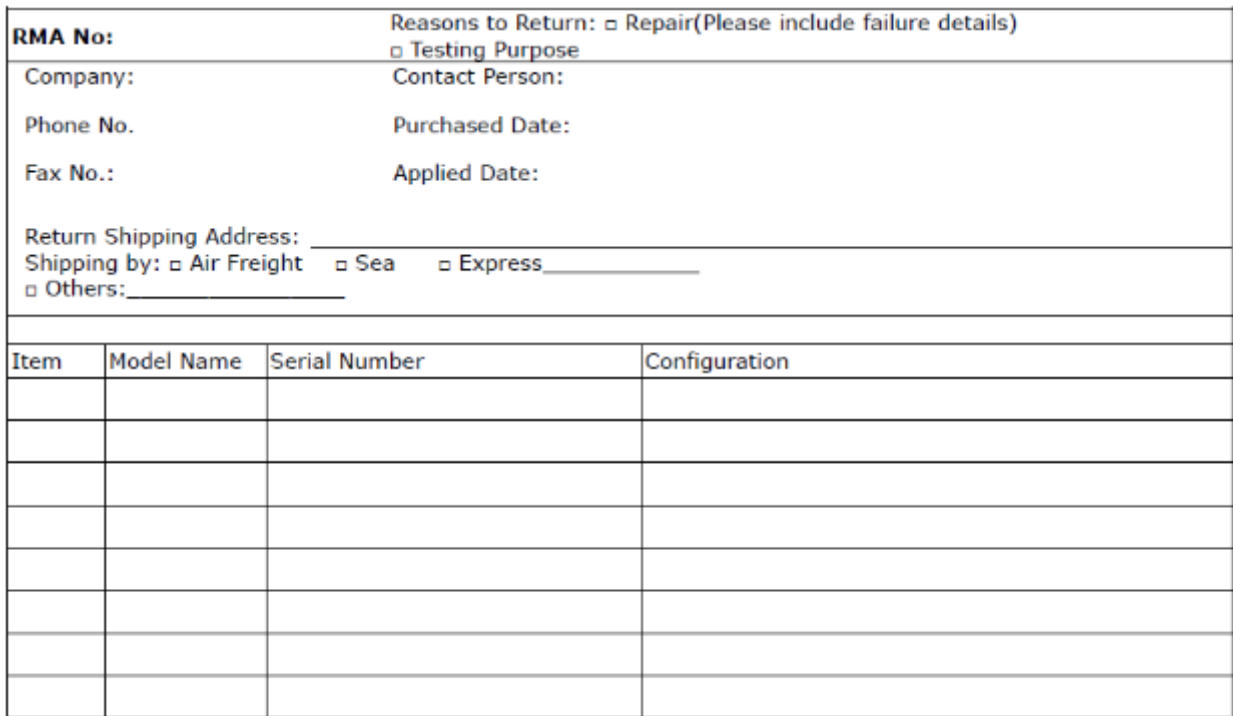

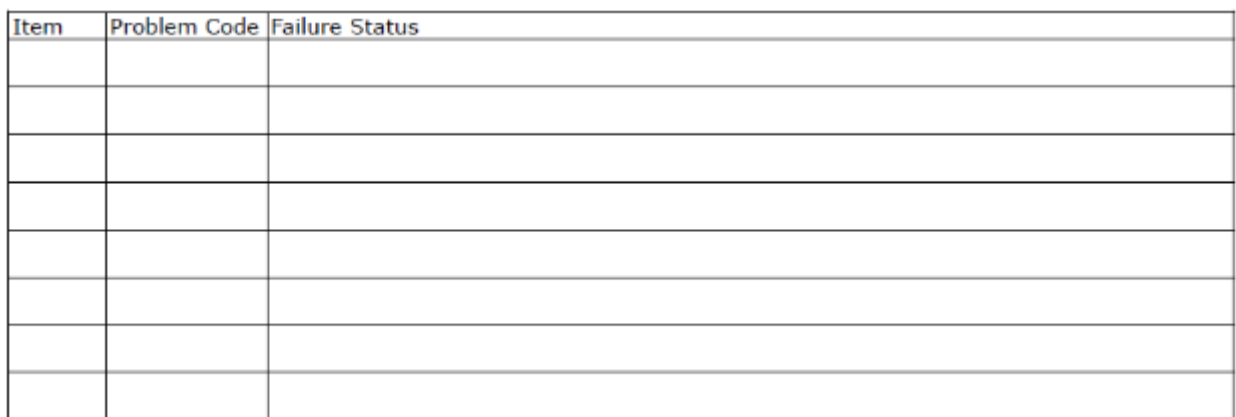

\*Problem Code: 01:D.O.A. 02: Second Time **R.M.A.** 03: CMOS Data Lost 04: FDC Fail 05: HDC Fail 06: Bad Slot

07: BIOS Problem 08: Keyboard Controller Fail 09: Cache RMA Problem 10: Memory Socket Bad 11: Hang Up Software

- 12: Out Look Damage
- 13: SCSI 14: LPT Port 15: PS2 **16: LAN** 17: COM Port
	-
- 19: DIO 20: Buzzer 21: Shut Down 22: Panel Fail
- 23: CRT Fail
- 18: Watchdog Timer 24: Others (Pls specify)

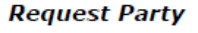

**Confirmed By Supplier** 

**Authorized Signature / Date** 

**Authorized Signature / Date**